# <span id="page-0-0"></span>UNIVERSIDAD AUTÓNOMA DE ZACATECAS

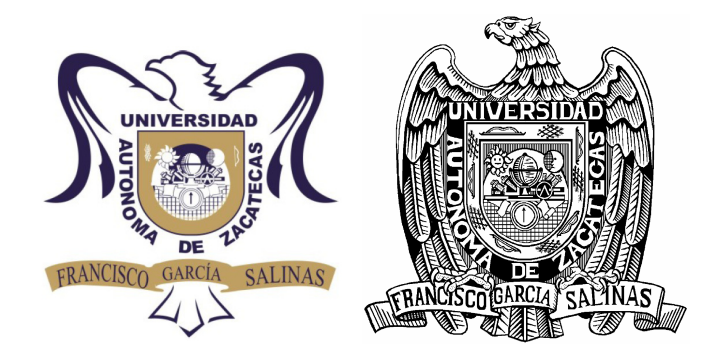

# DETECCIÓN EN PLANO DE MICRODESPLAZAMIENTOS EN TIEMPO REAL MEDIANTE TÉCNICA ESPI.

ICE Salvador Castro Tapia

Tesis de Maestría

presentada a la Unidad Académica de Ingeniería Eléctrica de acuerdo a los requerimientos de la Universidad para obtener el título de:

# MAESTRO EN CIENCIAS DE INGENIERÍA CON ORIENTACIÓN EN PROCESAMIENTO DE SEÑALES Y MECATRÓNICA.

Directores de tesis:

Dra. Ma. Auxiliadora Araiza Esquivel y Dr. Carlos Alberto Olvera Olvera

UNIDAD ACADÉMICA DE INGENIERÍA ELÉCTRICA

Zacatecas, Zac., 01 de Junio Del 2016

### APROBACIÓN DE TEMA DE TESIS DE MAESTRÍA

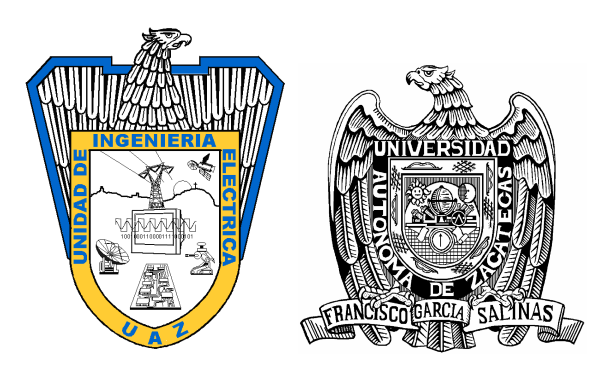

ICE Salvador Castro Tapia PRESENTE

De acuerdo a su solicitud de tema de Tesis de Maestría del Programa de Maestría en Ciencias de Ingeniería, con fecha 30 de Noviembre del 2015, se acuerda asignarle el tema titulado:

# DETECCIÓN EN PLANO DE MICRODESPLAZAMIENTOS EN TIEMPO REAL MEDIANTE TÉCNICA ESPI.

Se nombran revisores de Tesis a los profesores Dra. Ma. Auxiliadora Araiza Esquivel y Dr. Carlos Alberto Olvera Olvera, notificándole a usted que dispone de un plazo máximo de seis meses, a partir de la presente fecha, para la conclusión del documento final debidamente revisado.

> Atentamente Zacatecas, Zac., 24 de Mayo Del 2016

#### M.I.A. Carlos Héctor Castañeda Ramírez

Director de la Unidad Académica de Ingeniería Eléctrica

## AUTORIZACIÓN DE IMPRESIÓN DE TESIS DE MAESTRÍA

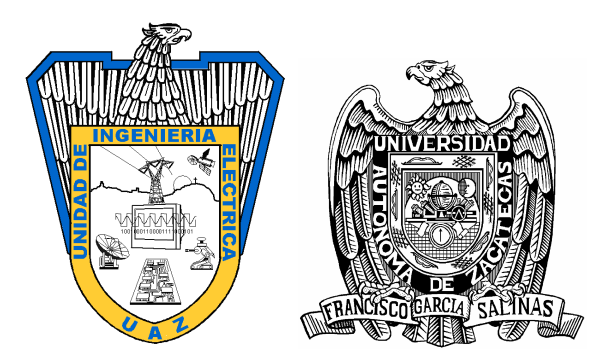

ICE Salvador Castro Tapia PRESENTE

La Dirección de la Unidad Académica de Ingeniería Eléctrica le notifica a usted que la Comisión Revisora de su documento de Tesis de Maestría, integrada por los profesores Dra. Ma. Auxiliadora Araiza Esquivel y Dr. Carlos Alberto Olvera Olvera, ha concluido la revisión del mismo y han dado la aprobación para su respectiva presentación.

Por lo anterior, se le autoriza a usted la impresión definitiva de su documento de Tesis para la respectiva defensa en el Examen Profesional, a presentarse el 01 de Junio Del 2016

> Atentamente Zacatecas, Zac., 24 de Mayo Del 2016

M.I.A. Carlos Héctor Castañeda Ramírez Director de la Unidad Académica de Ingeniería Eléctrica

## APROBACIÓN DE EXAMEN PROFESIONAL

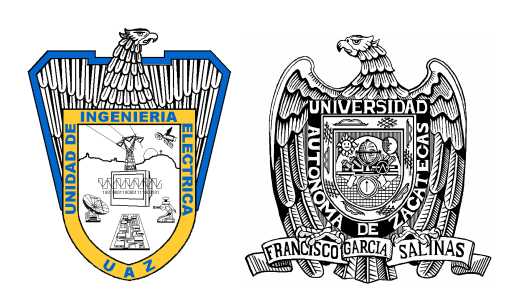

Se aprueba por unanimidad el Examen Profesional de ICE Salvador Castro Tapia presentado el 01 de Junio Del 2016 para obtener el título de:

## MAESTRO EN CIENCIAS DE INGENIERÍA

## CON ORIENTACIÓN EN PROCESAMIENTO DE SEÑALES Y MECATRÓNICA.

Jurado:

Presidente: Dra. Ma. Auxiliadora Araiza Esquivel

Primer vocal: Dr. Carlos Alberto Olvera Olvera

Segundo vocal: Dr. Arturo Moreno Baez

Tercer vocal: M.C.I. Carlos Alejandro Guerrero Mendez

Cuarto vocal: Dr. Alfonso López Martínez

Quinto vocal: M. en I. Santiago Villagrana Barraza

#### RESUMEN

Se describe un sistema de interferometría electrónica de patrón speckle (ESPI) para la detección en plano de microdesplazamientos utilizando el software LabVIEW en conjunto de cámaras de alta velocidad, para adquirir imágenes en tiempo real y procesarlas con la finalidad de obtener información sobre el desplazamiento, la deformación, o la vibración ocurrida en el objeto en cuestión como una respuesta a una cierta carga mecánica o térmica.

En diversos campos, tales como el automotriz, el aeroespacial, en electrónica, en la búsqueda de nuevos materiales y en el control de calidad, se necesitan técnicas para el estudio de las propiedades de materiales, para diversos análisis tales como la observación de microfracturas en materiales y pruebas de fatiga e inclusive para el comportamiento dinámico de una gran variedad de componentes. Realizar dichos tipos de análisis es de gran importancia ya que se pueden conocer características y propiedades de los materiales que se utilizan para prevenir o predecir fallas y hasta para generar dispositivos de mejor calidad.

La técnica ESPI encaja perfectamente para realizar los análisis antes mencionados ya que se implementa a distancia y los dispositivos utilizados no necesitan estar en contacto con el material u objeto que se analiza; se pueden hacer mediciones en el orden de micrómetros que atañen a desplazamientos, vibraciones o deformaciones.

A mi familia, que me apoyaron de forma incondicional y que siempre estuvieron para brindar un soporte emocional creyendo en mi. especialmente a mi madre la Enfra. Elia Tapia Magallanes y a mi hermano Lic. Daniel Díaz Tapia, quienes me enseñaron los frutos que puede brindar un arduo trabajo y me dieron su apoyo incondicional. A su vez, a mi padre C. José Manuel Castro Trinidad y a mi hermano Adán Noé Castro Ñañez por su interés y afecto a mi persona..

A Dios y a todos mis amigos que estuvieron en todo momento, compartiendo consejos, anécdotas y dando ese aliento para seguir adelante. Incluyo a mi hermosa novia I.G.E. Griselda Campos Hernandez, quien me brindo todo su apoyo y cariño, impulsándome a lograr cada uno de mis sueños y dándome lo mejor de si.

Con mi más sentido pésame, dedico esta Investigación al Dr. Enrique De La Rosa Miranda †, quien fungió como Director de Tesis hasta su fallecimiento y quien aparte, me guió, aconsejo y se convirtió en un gran amigo por el tiempo en el que convivimos mientras el vivía y mientras curse mis estudios.

# Agradecimientos

Agradezco la valiosa colaboración de los profesores Dr. Enrique De La Rosa Miranda †, Dra. Ma. Auxiliadora Araiza Esquivel, Dr. Carlos Olvera Olvera, Dr. Efrén González Ramírez, Dr. Isamel De La Rosa Vargas, todos ellos profesores de la Unidad Académica de Ingeniería Eléctrica de la Universidad Autónoma de Zacatecas, por la dirección, asesoría y aportaciones al presente trabajo, así como por sus amables recomendaciones. Mi más sincero agradecimiento por permitirme utilizar el Laboratorio de Procesamiento Digital de Señales, los cubículos, la sala de maestros y por brindarme la oportunidad de incursionar en esta valiosa área de investigación. A su vez al Mtro. y amigo Carlos Alejandro Guerrero Mendez, Dr. Arturo Moreno Baez y al Dr. Alfonso López Martínez, quienes también revisaron y corrigieron este trabajo de investigación.

Mi agradecimiento al CONACyT (Consejo Nacional de Ciencia y Tecnología), por el apoyo de beca otorgada como alumno del programa de Maestría en Ciencias de la Ingeniería en el área de Procesamiento de Señales y Mecatrónica de la Universidad Autónoma de Zacatecas, programa incorporado al PNPC (Programa Nacional de Posgrados de Calidad).

De una manera más personal, quiero agradecer a cada una de las personas que hicieron posible y más amena la estancia en el Programa de Maestría. A mis compañeros, amigos y conocidos que directa o indirectamente facilitaron este gran paso en mi carrera profesional, formándome como un recurso humano más capacitado. Agradezco a su vez a todo el personal de la Maestría en Ciencia de la Ingeniería por haberme instruido en varias áreas del conocimiento.

# Contenido General

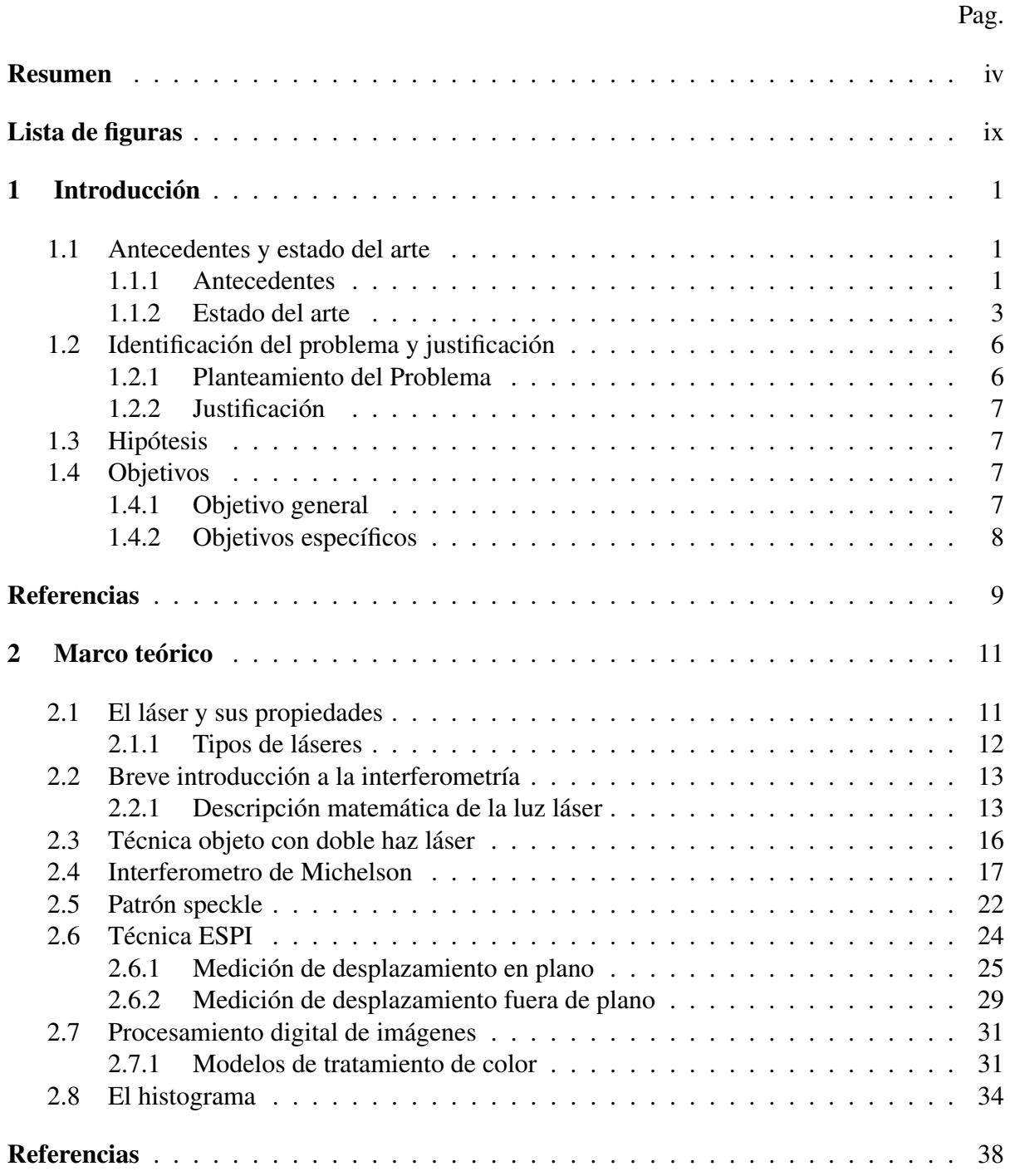

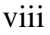

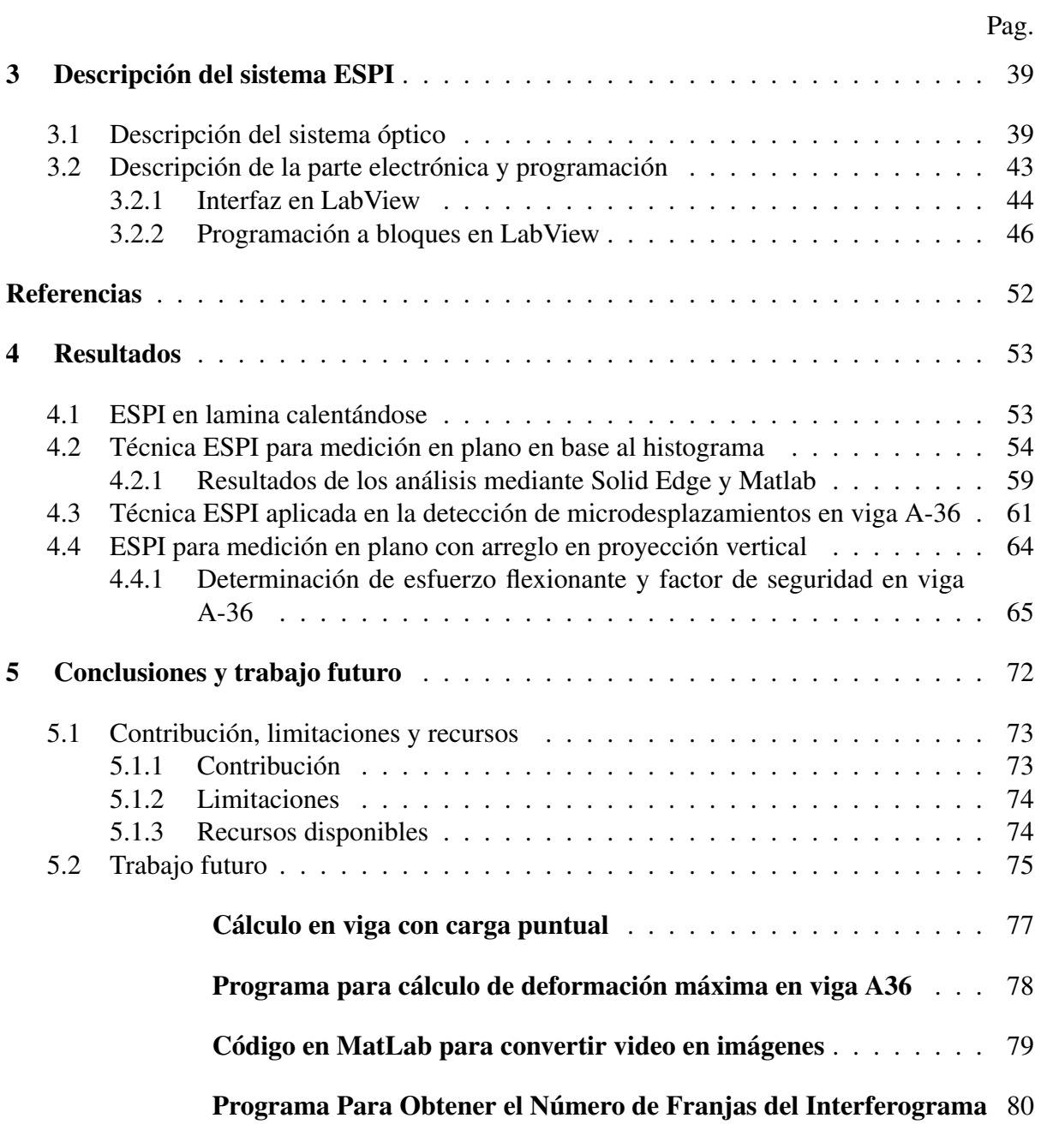

# <span id="page-9-0"></span>Lista de figuras

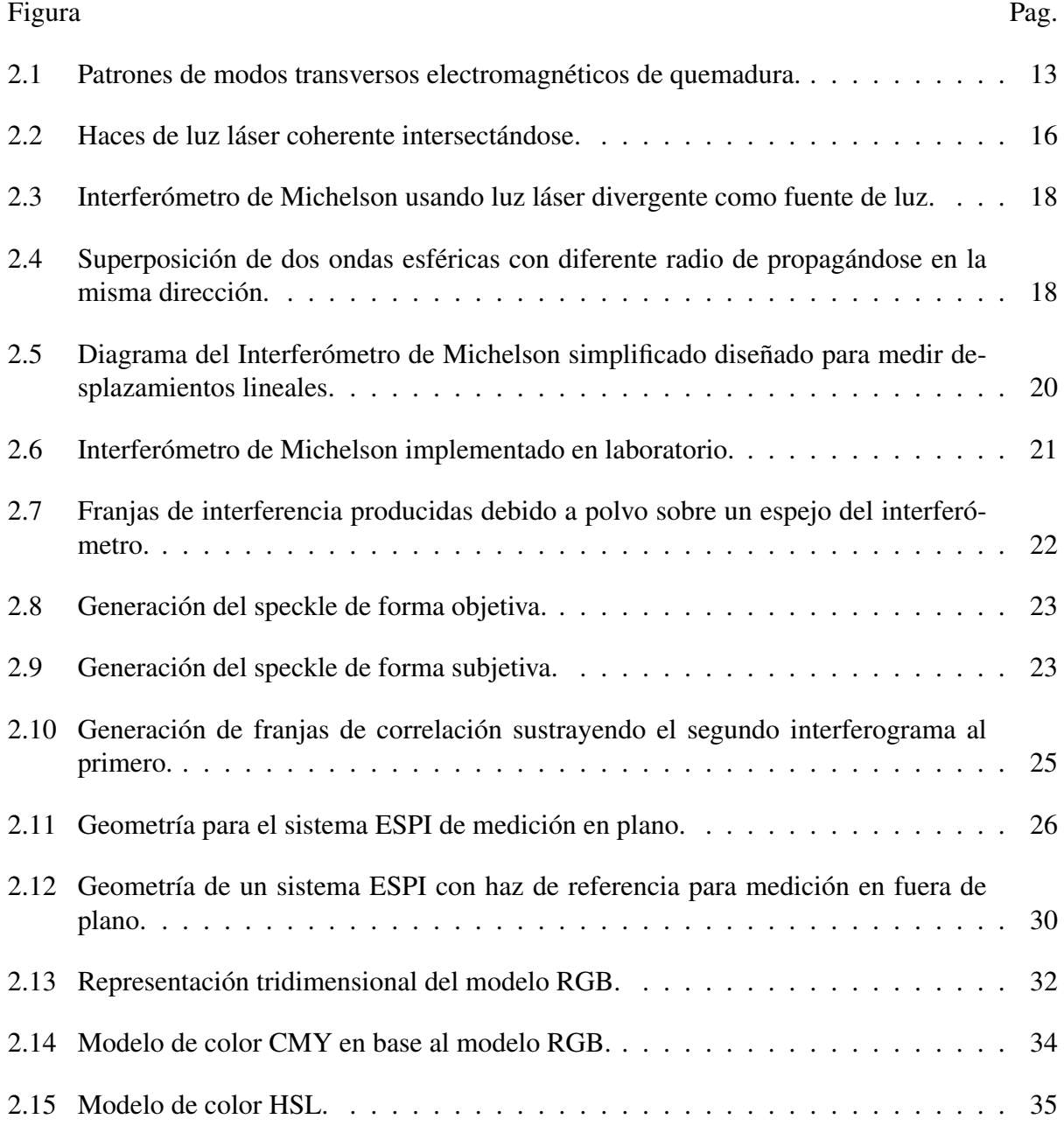

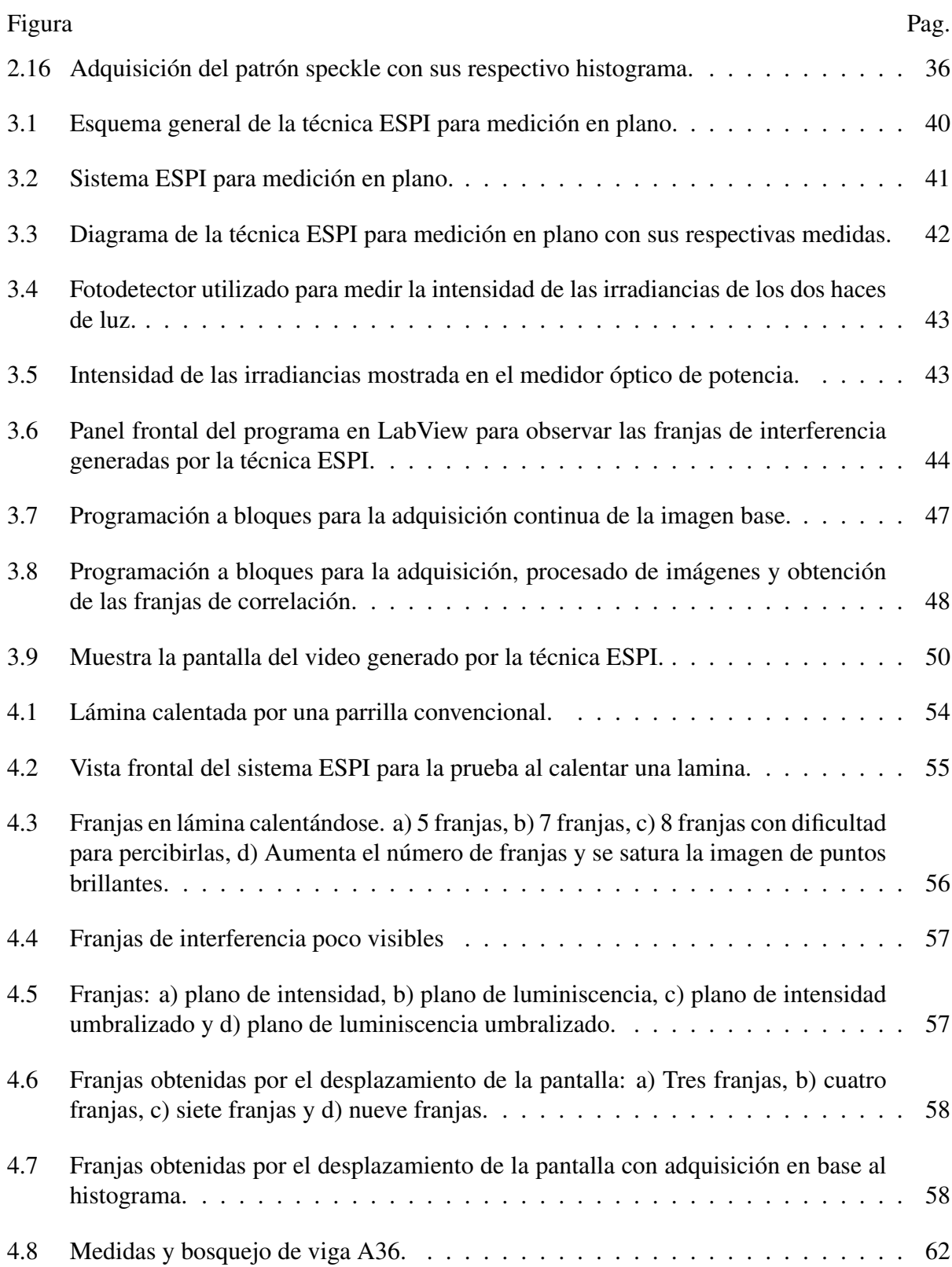

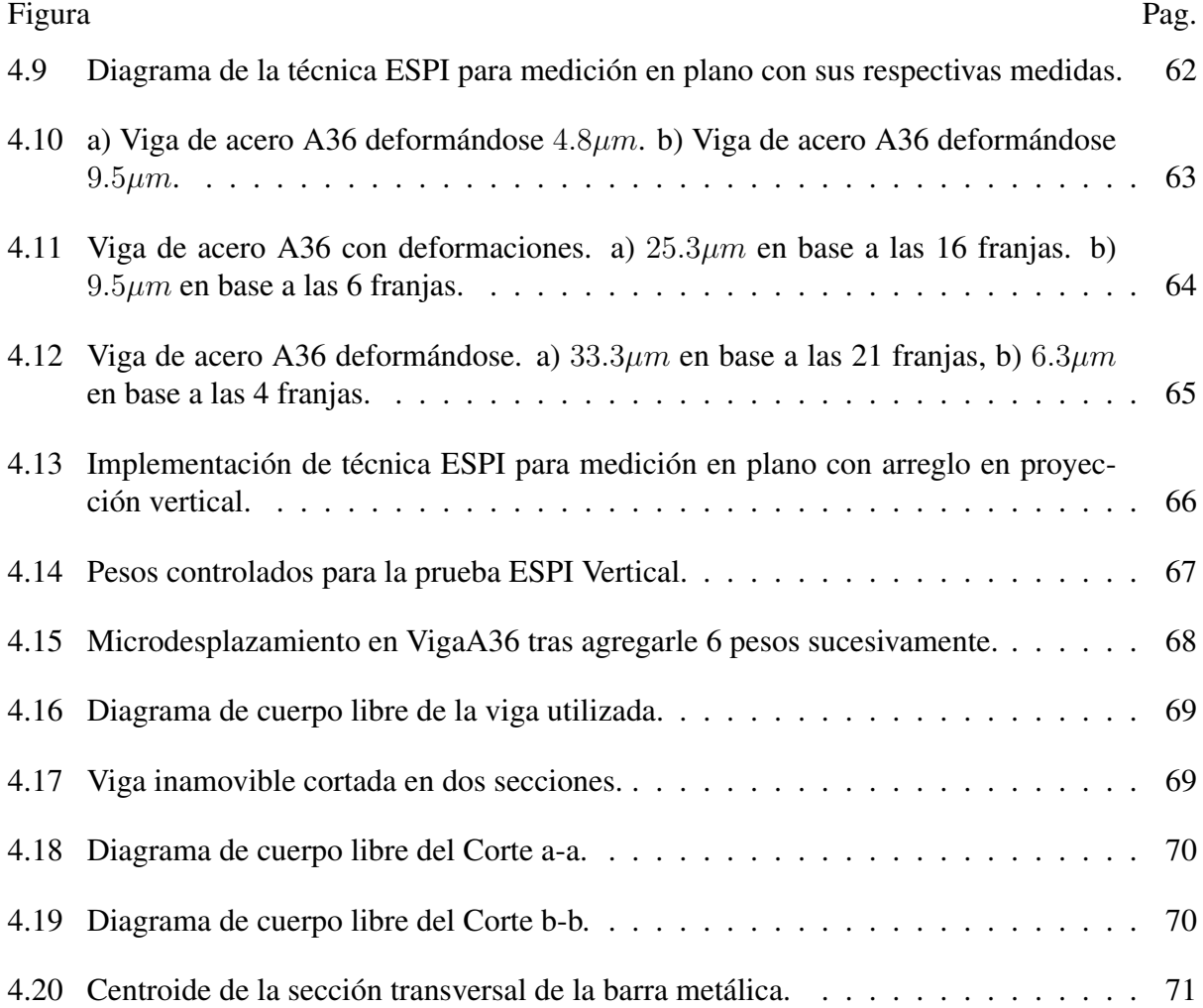

xi

# <span id="page-12-0"></span>Capítulo 1

# Introducción

La interferometría electrónica de patrón speckle o ESPI, es una técnica excelente para medir las vibraciones y desplazamientos en cualquier material o superficie rugosa. Más allá de no ser una técnica tan complicada de implementar, nos brinda la capacidad de tener un rango de medición alrededor de la longitud de onda, es decir, en el orden de las micrómetros. Se vuelve interesante el hecho de que las franjas luminosas y obscuras producidas por la técnica ESPI sean de menor contraste que las obtenidas por la interferometría holográfica. Puesto que son muchos los parámetros que se tienen que tener en cuenta a la hora de la experimentación e implementación de la técnica ESPI, se describe en este documento, una detallada forma de implementación de la técnica ESPI, desde la teoría básica para comprender los fenómenos físicos involucrados y su descripción matemática, hasta la etapa del montaje de los dispositivos ópticos, la adquisición de imágenes y la programación a bloques realizada mediante el software LabVIEW para la obtención de las franjas que nos darán información cuantitativa sobre el objeto bajo análisis.

# <span id="page-12-1"></span>1.1 Antecedentes y estado del arte

#### <span id="page-12-2"></span>1.1.1 Antecedentes

Con el desarrollo tecnológico en cuanto a dispositivos para adquisición de imágenes, en sistemas de computo y más específicamente en el área de la óptica, y debido a que también se

han desarrollado diferentes técnicas para análisis de materiales en cuanto vibraciones y deformaciones se ha tenido un gran avance en las técnicas ópticas de medición, siendo una de ellas la técnica de ESPI. Dichas técnicas aprovechan ciertos fenómenos causados por dispositivos láseres, tales como el speckle o patrón de interferencia aleatoria y además, se aplican diferentes técnicas interferométricas para la medición de información. Dentro de las técnicas ópticas que mejores resultados han propuesto, se describen las siguientes:

- Flujometría con Speckle Láser(LSFG): El nombre proviene del inglés Laser Speckle Flowgraphy y consiste en iluminar la piel con un láser, mientras la luz dispersada produce un patrón de interferencia aleatoria (speckle) en el plano de la imagen. Debido al movimiento de las células de sangre en el tejido, la estructura microscópica del patrón varía con el tiempo. Estos sistemas LSFG son aplicados para visualizar la microcirculación en el tejido de la piel, retina y en la cabeza femoral y visualizarla en un mapa 2D; midiendo a lo mucho  $10cm^2$  para varias distribuciones de presión [\[1\]](#page-20-1).
- Sistema de Flujometría Usando Una Cámara CCD: Esta técnica parte de la anterior (LSFG) e incorpora una cámara CCD, el rendimiento del sistema se mejora en gran medida para lograr una resolución más alta y un campo de visión más amplio para el mapeo de flujo sanguíneo. Se muestra que la calidad del mapa de flujo sanguíneo se ve influido por el formato de muestreo de los puntos de píxel del speckle en el espacio-y que es variable en el tiempo. La distribución de intensidad del speckle es escaneada cada 1/500 seg [\[2\]](#page-20-2).
- Interferometría Electrónica de Patrón de Moteado (ESPI): Es una técnica que utiliza la luz láser, junto con detección de vídeo y procesamiento para visualizar desplazamientos estáticos y dinámicos. La visualización es en forma de franjas y cada franja representa un desplazamiento de media longitud de onda de la luz utilizada [\[3\]](#page-20-3).
- Sistema de Contrastado de Imagen con Moteado Láser (LSCI): Esta técnica ha emergido sobre la pasada década como un poderoso y aún simple método para construcción de imágenes del movimiento del flujo sanguíneo en tiempo real. La rápida adopción de LSCI para los estudios fisiológicos se debe a la relativa facilidad y el bajo costo de la

construcción de un instrumento, así como la capacidad para cuantificar los cambios de flujo sanguíneo con una excelente resolución espacial y temporal. Aunque las medidas se limitan a los tejidos superficiales sin resolución de profundidad, LSCI ha sido fundamental en los estudios pre-clínicos de trastornos neurológicos, así como las aplicaciones clinics, incluida la dermatología, neurocirugía y estudios endoscópicos. Recientemente se han desarrollado una serie de avances técnicos para mejorar la precisión cuantitativa y resolución temporal del speckle, de tal manera, se ha convertido en cada vez más una técnica viable para visualización de las imágenes médicas en tiempo real [\[4\]](#page-20-4).

#### <span id="page-14-0"></span>1.1.2 Estado del arte

Estudios similares al que se propone en este documento de tesis han sido efectuados anteriormente, aumentando su auge en los últimos años y haciendo mejoras en las técnicas interferométricas.

El concepto básico de Interferometría Electrónica de Patrón Speckle (ESPI) fue creada casi simultáneamente por Macovski, Ramsey y Schaefer en el año 1971 en los Estadous Unidos de Norteamerica [\[5\]](#page-20-5) y a su vez por Butters y Leendertz en el mismo año en el país de Inglaterra [\[6\]](#page-20-6). El último grupo, especialmente, persiguió enérgicamente el desarrollo de la técnica ESPI en ambas direcciones teóricas y prácticas. Más tarde, en el año 1976 Lokberg y Hogmoen, y a su vez Beidermann y Ek también se comprometieron en la investigación y el desarrollo con éxito en ESPI, siendo que la electrónica manejada en esas décadas aún era mayormente analógica.

En el año 1992, los científicos alemanes A. F. Fercher y J. D. Briers realizan una aplicación con métodos basados en el fenómeno speckle de un láser, con la finalidad de efectuar la medición del flujo sanguíneo en la retina. En dicho trabajo presentan dos nuevos métodos para dicha tarea. En el primer método se usa solo una fotografía expuesta al patrón de speckle y un filtrado pasa altas convencional para producir un mapa de la distribución de velocidad del flujo. En el segundo método se usa interferometría de speckle láser para medir la dilatación de la pupila causada por las variaciones de presión en el contenedor de sangre de la retina [\[7\]](#page-20-7).

En 1995 el científico Gary Cloud de la Universidad de Cambridge, publica un libro titulado Optical Methods of Engineering Analysis, en el cual se describe los métodos ópticos para efectuar mediciones interferométricas. Dentro de este libro, también describe la ESPI pero con ciertas mejoras apoyadas en el avance de la tecnología y de la óptica [\[3\]](#page-20-3).

Ya en el siglo XXI, específicamente en el año 2002, los Japoneses Naoki Konishi, Yoshinori Tokimoto, Kazuhiro Kohra y Hitoshi Fujii, desarrollan un nuevo sistema de flujometría usando una cámara CCD, desarrollando así, una nueva técnica para visualizar el mapa de flujo de sangre de la retina humana utilizando los fenómenos del speckle láser. A pesar del uso de una cámara ordinaria CCD como el detector, mejoran en gran medida el rendimiento del sistema de flujometría con láser speckle para el análisis de la circulación sanguínea ocular y logran obtener una resolución más alta y un campo de visión más amplio para el mapeo de flujo de sangre, mostrando que la calidad del mapa de flujo de la sangre se ve influida por el formato de muestreo de los puntos de píxel en el dominio espacio-y y la variable en el tiempo respecto al speckle [\[2\]](#page-20-2).

Posteriormente, en Diciembre del 2003, los científicos Min-Chul Lee, Naoki Konishi y Hitoshi Fujii mejoran una versión de Flujometría con láser speckle y la implementan para estudiar la dependencia de flujo sanguíneo del tejido de la piel bajo el sacro. La unidad de medición consiste en un diodo laser, un sistema de visualización de imágenes, un sensor de línea, un espejo de escaneo y una microcomputadora integrada. La señal de speckle o moteado es analizada y enviada a una computadora personal donde el flujo sanguíneo en un tejido de área 19cm por 25cm es evaluada y desplegada en un mapa de color de 2-D. Se encontró que el flujo sanguíneo en el área del sacro decrece rápidamente cuando esta siendo soportado sobre una superficie dura, mientras que la disminución se vuelve despreciable cuando la superficie fue reemplazada por una bolsa de aire suave [\[1\]](#page-20-1).

Más tarde, en Agosto del 2011, el investigador Andrew K. Dunn del Departamento de Ingeniería Biomédica de la Universidad de Austin Texas, desarrolla un sistema de contrastado de imagen del flujo sanguíneo cerebral mediante speckle láser, publicando un articulo en Febrero del 2012, en el que describe diversos métodos dinámicos para el seguimiento in vivo de flujo de sangre. Dentro de las técnicas utilizadas, implementa un sistema LSCI y a su vez la técnica de Multi-exposición de speckle láser para la formación de imágenes de contraste (MESI), obteniendo así aplicaciones de apoplejía y formación de imágenes combinada del flujo sanguíneo y la tensión de oxígeno [\[4\]](#page-20-4).

Desde el descubrimiento de la técnica ESPI más de un centenar de trabajos han sido publicados sobre ella. En particular, los avances en el desarrollo de cámaras CCD y unidades de procesamiento de imágenes han catapultado la técnica ESPI a la vanguardia de las aplicaciones científicas y de ingeniería. Los investigadores han desarrollado la técnica ESPI para efectuar mediciones en plano y fuera de plano, deformaciones, contorno de superficies, análisis de estrés, análisis de vibraciones, etcetera. Algunos grupos de investigación desarrollaron sus propios prototipos y nuevas técnicas, y les dieron nombres distintos. Los nombres usados comúnmente incluyen "holografía electro-óptica" (EOH) [\[8\]](#page-20-8), "la holografía TV" (TVH) [\[9\]](#page-20-9), "Interferometría digital de patrón de moteado" (DSPI) [\[10\]](#page-20-10). Las características principales de las técnicas de speckle electrónicos son:

- Se trata de un método de medición sin contacto con la precisión del orden de longitudes de onda.
- Efectúa mediciones de campo completo. No se limita a los puntos individuales como los sensores de contacto.
- Es una técnica muy adecuada para mediciones asistidas por computadora ya que la información se adquiere y se evalúa electrónicamente.
- La sensibilidad es mucho mayor que la de las placas holográficas y por lo tanto permite utilizar tiempos de exposición más cortos que los de la holografía clásica.
- Es casi una operación en tiempo real. Las franjas de correlación se pueden visualizar en un monitor sin utilizar tan altos recursos como en cualquier forma de procesamiento fotográfico.
- La resolución del medio de grabación utilizado no necesita ser alto en comparación con la requerida para la holografía tradicional.

En los últimos años, el uso de la adquisición de imagen electrónica y el procesamiento de imágenes por ordenador ha revolucionado los métodos de medición ópticos. Parte de la metrología óptica tradicional se ha convertido automatizado, eficaz y fácil de manejar. Los resultados de las mediciones se han convertido en más fácil de visualizar. Las nuevas técnicas electrónicas han sido aplicadas a la metrología speckle y dio paso a un método versátil llamado ESPI. Los avances en el desarrollo de cámaras CCD y el procesamiento de imágenes por computadora han impulsado al ESPI a la vanguardia de las aplicaciones científicas y de ingeniería.

El atractivo y la versatilidad de la metrología speckle, también se le llama ESPI, reside en su capacidad para medir la deformación o desplazamiento con sensibilidad variable en la dirección del plano y fuera del plano, la forma tridimensional de los objetos, la rugosidad de la superficie y la vibración ocurrida en algún cuerpo. Las mediciones se pueden realizar en superficies difusas que ocurren con frecuencia en la ingeniería industrial [\[11\]](#page-21-0).

# <span id="page-17-0"></span>1.2 Identificación del problema y justificación

#### <span id="page-17-1"></span>1.2.1 Planteamiento del Problema

Debido a que la técnica ESPI se muestra como una gran herramienta para la detección de movimiento en el orden de la longitud de onda de la luz láser utilizada y siendo una técnica no invasiva, también cuenta con varias aberraciones las cuales se han despreciado en la implementación de la misma técnica a lo largo del tiempo y de las cuales una de las más importantes se encuentra en la adquisición de imágenes y su posterior procesado al efectuar la sustracción de intensidades entre imágenes que representan las intensidades del speckle. De tal manera en este trabajo de investigación, se adquieren las imágenes analizando el histograma de cada una de ellas para balancear las intensidades resultantes y con ello, obtener la mejor imagen posible del speckle que nos pueda ofrecer el dispositivo con el que se adquieran las imágenes, siendo para este caso una cámara CCD. A su vez, tras adquirir imágenes se necesita un alto grado de almacenamiento y procesamiento digital, el cual involucra un gran poder computacional, tornándose así como una restricción para anteriores implementaciones de la técnica ESPI y su

análisis de la información generada y su visualización, por lo que pocos sistemas de tal tipo han sido implementados en tiempo real y enfocándose en ese aspecto, se hace la aplicación de una interfaz entre un software que ofrece alto procesamiento de imágenes con bajo costo computacional.

#### <span id="page-18-0"></span>1.2.2 Justificación

Se puede justificar la importancia de esta propuesta tras hacer el análisis del gran número de parámetros que se pueden conocer tras realizar la detección de microdesplazamientos en materiales con superficies rugosas tras la aplicación de una técnica no invasiva como lo es la ESPI, en donde se utiliza una cámara CCD para adquirir imágenes con información cuantitativa del fenómeno o patrón de speckle que genera un láser al ser incidido sobre una superficie, para posteriormente procesar la información obtenida con técnicas de procesamiento digital de imágenes (PDI) y de tal manera, obtener información sobre la forma en la cual se deforma o desplaza algún material y con ello describir o predecir fallas, puntos de rupturas o mejorar su funcionamiento tras reforzarlo.

## <span id="page-18-1"></span>1.3 Hipótesis

Es posible implementar la técnica ESPI en tiempo real y mejorarla mediante el uso del histograma en el procesado de imágenes tras su previa adquisición con la finalidad de detectar y medir con mayor veracidad los microdesplazamientos, vibraciones y otros fenómenos que ocurren en diversos objetos al aplicarles una fuerza que los someta a una deformación.

## <span id="page-18-2"></span>1.4 Objetivos

#### <span id="page-18-3"></span>1.4.1 Objetivo general

Utilizar un láser en conjunto de dispositivos ópticos para aplicar la técnica ESPI y técnicas de PDI para la detección de microdesplazamientos. Después, analizar los patrones de speckle (de moteado) obtenidos por un CCD y medir las magnitudes de deformación.

## <span id="page-19-0"></span>1.4.2 Objetivos específicos

- Implementar la técnica ESPI en plano y fuera de plano.
- Diseñar el experimento para la óptima determinación de microdesplazamientos en los materiales deformados.
- Elaborar una programación en tiempo real para adquisición de imágenes.
- Implementar técnicas de PDI para obtener la imagen óptima del patrón de speckle y generar un mejor análisis de los interferogramas y las franjas obtenidas.
- Validar los resultados haciendo comparaciones entre la información de los experimentos y otras técnicas.

# <span id="page-20-0"></span>**Referencias**

- <span id="page-20-1"></span>[1] Min-Chul Lee, Naoki Konishi, Hitoshi Fujii. "Blood Flow Analyses of Skin Tissue Under the Sacrum Using Laser Speckle Flowgraphy". Optical Review Nov./Dec., 2003, Vol. 10, Issue 6, pp 562-566
- <span id="page-20-2"></span>[2] Naoki Konishi, Yoshinori Tokimoto, Kazuhiro Kohra, Hitoshi Fujii, "Nuevo Sistema de Flujometría Usando Una Cámara CCD", July/Aug., 2002, Vol. 9, Issue 4, pp 163-169
- <span id="page-20-3"></span>[3] Gary Cloud, "Electronic speckle pattern interferometry", *Optical Methods of Engineering Analysis*, pp. 453-476 Ed: Cambridge University Press, 1995.
- <span id="page-20-4"></span>[4] Andrew K. Dunn, "Laser Speckle Contrast Imaging of Cerebral Blood Flow", *Annals of Biomedical Engineering*, Vol. 40, pp 367-377. Biomedical Engineering Department, University of Texas at Austin, TX, USA, November 2011.
- <span id="page-20-5"></span>[5] Macovski A, Ramsey S D and Schaefer L F, "Time-lapse interferometry and contouring using television system", Appl. Opt., Vol. 10, pp.2722-2727 (1971).
- <span id="page-20-6"></span>[6] J. N. Butters and J. A. Leeudertz, "Holographic and video techniques applied to Engineering measurement", *Transactions of the institute of measurement and control*, Vol.4 (12), pp.349-354 (1971).
- <span id="page-20-7"></span>[7] A. F. Fercher, J. D. Briers, "Application of Laser Speckle Methods to Retinal Blood Flow Measurement". Fachbereich Physik der Unversität Essen D-4300. W. Waidelich (ed.), *Optoelectronics in Medicine*, Springer-Verlag Berlin, Heidelberg 1982.
- <span id="page-20-8"></span>[8] Stetson K. A. and Brohinsky W. T. "Electrooptic holography and its application to hologram interferometry", Appl. Opt. Vol. 24, pp.3631-3637 (1985). Essen 1 1992, Heidelberg, Alemania.
- <span id="page-20-9"></span>[9] Gasvik K. J. Vibration analysis of a circular saw blade by means of moiré technique and TV-holography, OSA, *Technical digest of the topical meeting on hologram interferometry and speckle metrology* (1980). Vol. 22, Issue 22, pp. 3543-3548. doi:10.1364/ AO.22.003543.
- <span id="page-20-10"></span>[10] Creath K. "Digital speckle pattern interferometry (DSPI) using a 100x100 imaging array", Proc. SPIE, Vol. 501, pp.292-298 (1984).

<span id="page-21-0"></span>[11] Wei An, "Industrial Applications of Speckle Techniques Measurement of Deformation and Shape", Doctoral Thesis, TRITA-IIP-02-03, ISSN-1650-1888, Royal Institute of Technology, Department of Production Engineering Chair of Industrial Metrology And Optics, 100 44 Stockholm, Sweden 2002.

# <span id="page-22-0"></span>Capítulo 2

# Marco teórico

# <span id="page-22-1"></span>2.1 El láser y sus propiedades

El acrónimo LASER es derivado de la expresión "Luz Amplificada por Emisión de Radiación Simulada" (Light Amplification by Simulated Emision of Radiation). La habilidad de la luz es estimular la emisión que crea la situación en la que la misma luz puede ser amplificada. Una característica muy importante de la mayoría de los láseres es que poseen un resonador óptico que usualmente consiste en dos espejos alineados precisamente, de los cuales uno está transmitiendo parcialmente para permitir una salida. Este arreglo de espejos provee una retroalimentación positiva de tal manera que el láser es un oscilador retroalimentado positivamente [\[1\]](#page-49-1).

El láser es básicamente una fuente de luz, la naturaleza del dispositivo es tal que contiene ciertas propiedades de la luz remarcables. Estas propiedades no pueden ser producidas por ninguna otra fuente de luz y se describen a continuación:

- 1. Alto nivel de monocromancia (pequeñas longitudes de onda separadas).
- 2. Alto grado de coherencia espacial y temporal con una fuerte correlación en fase.
- 3. Alto brillo (debido primeramente a una pequeña divergencia del haz).
- 4. Capacidad de muy pequeña (microwatts) o muy alta (kilowatts) potencia de salida continúa acorde al tipo de láser.
- 5. Alto pico de potencia (terawatts) y una gran energía en la salida del láser por pulso a pulso.
- 6. Capacidad para ser enfocado a un pequeño tamaño de punto limitado en difracción en el orden de la longitud de onda de la luz.

Estas propiedades no son independientes entre ellas y algunas pueden ser inferidas directamente de las otras.

#### <span id="page-23-0"></span>2.1.1 Tipos de láseres

Existen diferentes tipos de láseres, tales como Helio-Neon (HeNe), itrio y aluminio cristalino (Nd-YAG), neodimio cristalino (Nd-glass), entre otros.

El láser HeNe es por mucho el más utilizado. Es un láser de gas con Helio como el huésped y Neon como complemento. Su longitud de onda de salida para la mayoría de sus aplicaciones es de  $0.6328\mu m$ ; correspondientes al color rojo, además puede emitir a dos ir longitudes de ondas y a niveles de potencia con un rango desde los microwatts hasta los 50mW continuamente. Es altamente confiable, de bajo costo y es altamente usado en aplicaciones como alineación, mediciones de desplazamientos, holografía, mediciones de rango, inspección, reconocimiento de patrones, comunicaciones, análisis finito de superficies, y medición de flujo. Los medios de excitación del láser de HeNe es una descarga brillante de corriente directa y los átomos del gas que participa en el proceso del láser, no son ionizados, por lo cual, el láser de HeNe es láser con gas neutral. La mayoría de los láseres de HeNe son construidos con delgados y largos tubos de hasta 2mm de diámetro como medida optima, resultando en operación preferencial en el patrón de modo transverso electromagnético de quemadura  $TEM00$ , y a su vez, podría operar en el modo  $TEM10$  si no se mantiene una buen alineación entre sus espejos. Dichos patrones de modos transversos electromagnéticos de quemadura se ejemplifican a continuación dentro de la Figura [2.1.](#page-24-2)

El resplandor de la descarga eléctrica es producido por un voltaje de cd de  $12kV$  a  $50mA$ aproximadamente, con lo que se puede obtener una potencia de salida de  $25mW/m$  de la longitud del tubo. El láser de HeNe es un dispositivo de baja ganancia que requiere una óptima

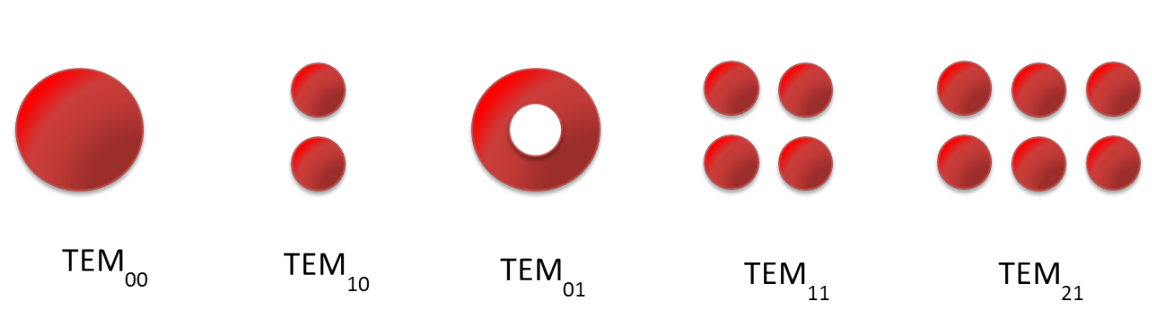

<span id="page-24-2"></span>Figura 2.1 Patrones de modos transversos electromagnéticos de quemadura.

retroalimentación del 99% para sostener su oscilación. Algunos láser de HeNe son diseñados para operar en modos de bajo orden o en operación multimodos, por lo cual, deben adquirirse con cualquiera de las polarizaciones lineal o aleatoria.

Los espejos son incrustados directamente al tubo para la polarización aleatoria y al menos una ventana de Brewster es usada para la salida con polarización lineal. El ancho de banda de un láser de HeNe, es de  $1500MHz$  debido al ensanchamiento de efecto Doppler [\[1\]](#page-49-1).

## <span id="page-24-0"></span>2.2 Breve introducción a la interferometría

## <span id="page-24-1"></span>2.2.1 Descripción matemática de la luz láser

Una solución a la representación de onda, es la forma de una onda plana propagándose a lo largo del eje z definida como

<span id="page-24-3"></span>
$$
\mathbf{E} = E_0 \cos(kz - \omega t + \phi_0),\tag{2.1}
$$

donde E es el campo eléctrico;  $E_0$  es la amplitud del campo eléctrico;  $k = 2\pi/\lambda$  es la constante de propagación,  $\omega = 2\pi f$  es la frecuencia angular, y  $\phi_0$  el ángulo de fase inicial. La longitud de onda de la luz es  $\lambda$  y f es su frecuencia. Un vector unitario puede ser utilizado en la representación de la luz linealmente polarizada. La irradiancia  $I$  del campo eléctrico  $E$  es:

<span id="page-24-4"></span>
$$
I = \frac{\langle \mathbf{E} \cdot \mathbf{E} \rangle}{Z},\tag{2.2}
$$

donde Z es la impedancia intrínseca del medio a través del cual se propaga la luz. Los paréntesis angulares denotan el tiempo medio y gracias a esto se puede describir la función de tiempo medio de una señal acorde a la integración de la señal en un tiempo dado como se muestra en

$$
\langle f(t) \rangle = \frac{1}{T} \int_0^T f(t) dt,
$$
\n(2.3)

donde  $T$  es el tiempo de respuesta del equipo que mide la irradiancia o el tiempo de exposición para la emulsión fotovoltaica que graba la imagen. Como la frecuencia de la luz en el espectro visible esta dado en el orden de  $10^{14}Hz$  y los detectores de luz hasta ahora no pueden responder a dicha frecuencia o medir un valor medio y acorde a la porción dependiente del tiempo de la Ec. [\(2.1\)](#page-24-3) que no se requiere para describir luz coherente, se puede separar el término dependiente del tiempo usando convenientemente una notación compleja como las identidades de Euler representadas como

<span id="page-25-0"></span>
$$
e^{+j\beta} = \cos\beta + j\sin\beta \tag{2.4}
$$

y

$$
e^{-j\beta} = \cos\beta - j\sin\beta,\tag{2.5}
$$

donde  $j =$ √ −1. Usando la primera identidad [Ec. [\(2.4\)](#page-25-0)], la Ec. [\(2.1\)](#page-24-3) puede ser expresada como

<span id="page-25-1"></span>
$$
\mathbf{E} = Re E_0 e^{+j(kz - \omega t + \phi_0)},\tag{2.6}
$$

donde Re indica que solo el coseno o la parte real de la identidad de Euler es utilizada. Reescribiendo la Ec. [\(2.6\)](#page-25-1) se puede lograr la separación de la parte dependiente del tiempo, obteniendo la forma

<span id="page-25-2"></span>
$$
\mathbf{E} = E_0 e^{+j(kz + \phi_0)} e^{-j(\omega t)}.
$$
 (2.7)

El término independiente del tiempo es llamado vector de amplitud compleja y es dado como

<span id="page-26-0"></span>
$$
\mathbf{U} = E_0 e^{\pm j(kz + \phi_0)}.
$$
 (2.8)

Desde que la parte dependiente del tiempo de la Ec. [\(2.7\)](#page-25-2) no se necesita para describir luz coherente, el vector de amplitud compleja dado por la Ec. [\(2.8\)](#page-26-0) es suficiente para describir luz coherente que actúa como una onda plana, además el signo positivo representa una onda plana viajando en la dirección  $+z$  y el signo negativo representa una onda plana viajando en la dirección opuesta.

Los vectores de amplitud compleja también proveen una manera más convincente para determinar la irradiancia de la luz coherente. Para toda la descripción matemática se puede utilizar la forma

$$
E = \frac{1}{2} [U e^{-j(\omega t)} + U * e^{+j(\omega t)}],
$$
\n(2.9)

donde el símbolo ∗ indica una conjugación compleja.

El producto punto se da como

$$
E \cdot E = \frac{1}{4} [2U \cdot U \cdot U + U^2 e^{-2j(\omega t)} + U^{*2} e^{+2j(\omega t)}],
$$
\n(2.10)

obteniendo así la forma que representa el producto punto entre el campo eléctrico en base a la mitad del producto punto entre el vector de amplitud compleja y su conjugado, como

$$
\langle \mathbf{E} \cdot \mathbf{E} \rangle = \frac{1}{2} \mathbf{U} \cdot \mathbf{U} *.
$$
 (2.11)

Los tiempos promedios de los términos independientes del tiempo son igual a cero debido al hecho de que el periodo  $T$  sobre los cuales son promediados, es mucho más grande que el periodo del campo eléctrico E. Así, la Ec. [\(2.2\)](#page-24-4) se convierte en

<span id="page-26-1"></span>
$$
I = \frac{\mathbf{U} \cdot \mathbf{U} *}{2Z},\tag{2.12}
$$

que es la representación extensivamente usada para determinar la irradiancia debido a haces de luz láser interfiriendo.

# <span id="page-27-0"></span>2.3 Técnica objeto con doble haz láser

Considerando dos ondas planas coherentes con la misma amplitud y polarización lineal que se intersectan en un ángulo  $\psi$  como se muestra en la Figura [2.2.](#page-27-1) En la región de intersección se producen planos de interferencia obscuros y brillantes que son paralelos al plano, formando una bisectriz en el ángulo formado entre los dos haces.

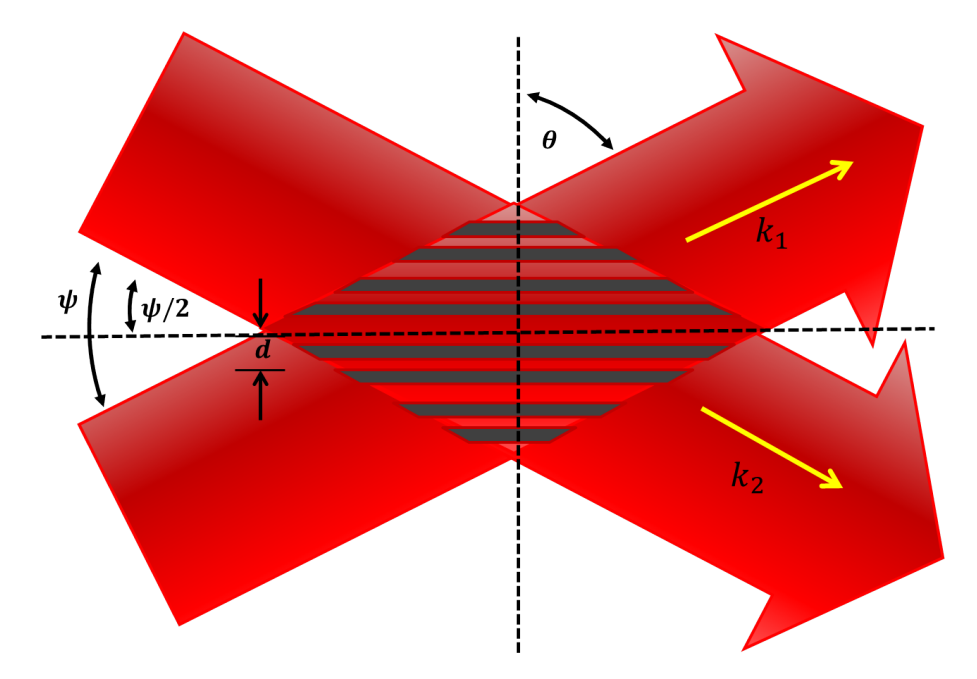

<span id="page-27-1"></span>Figura 2.2 Haces de luz láser coherente intersectándose.

De tal manera, los vectores de amplitud compleja de las dos ondas pueden ser descritos por

$$
U_1 = \hat{j} E_0 e^{jkx \sin(\phi/2)}, \tag{2.13}
$$

y

$$
U_2 = \hat{j} E_0 e^{-jkx \sin(\phi/2)}.
$$
\n(2.14)

La amplitud compleja resultante debido a la interferencia de la dos ondas planas, también es representada como

$$
\mathbf{U} = \hat{j} E_0 [e^{jkx \sin(\frac{\phi}{2})} + e^{-jkx \sin(\frac{\phi}{2})}].
$$
 (2.15)

Usando la Ec. [\(2.12\)](#page-26-1), la irradiancia I es dada por

$$
I = 4I_0 \cos^2[kx \sin \frac{\phi}{2}], \qquad (2.16)
$$

donde  $I_0 = E_0^2/2Z$  es la irradiancia de cualquiera de los haces que se intersectan. La distancia d entre dos franjas brillantes adyacentes puede ser encontrada por

$$
kd\sin\frac{\phi}{2} = \pi.
$$
\n(2.17)

De tal manera podemos encontrar dicha distancia entre dos franjas brillantes adyacentes siendo expresada como

<span id="page-28-1"></span>
$$
d = \frac{\lambda}{2\sin(\phi/2)}.\tag{2.18}
$$

Tal Ec. [\(2.18\)](#page-28-1) puede ser usada para describir el espaciado de las franjas grabadas en holografía u otra técnica como ESPI. Si el ángulo  $\phi$  es pequeño, las franjas de interferencia pueden ser grabadas con fotografía de baja resolución, pero si  $\phi$  es grande, se requiere una alta emulsión en resolución.

## <span id="page-28-0"></span>2.4 Interferometro de Michelson

El interferómetro de Michelson es ilustrado en la Figura [2.3,](#page-29-0) puede ser usado para realizar mediciones precisas de desplazamientos lineales de un espejo con respecto a otro o detectar y medir variaciones de superficies entre las superficies de dos espejos. Se considera un interferómetro de Michelson como el que se observa en la Figura [2.3,](#page-29-0) el cual utiliza lentes divergentes para producir una onda esférica divergente. El divisor de haz, divide el haz divergente en dos haces de igual irradiancia. Los dos haces son reflejados por los espejos correspondientes e iguales porciones son posteriormente recombinadas por el divisor de haz. Estas ondas recombinadas, interfieren produciendo franjas sobre un visualizador o detector, y pueden ser observadas por el ojo humano.

Las ondas divergentes pueden ser descritas en forma de amplitud compleja; siendo que para una onda esférica emanando desde una fuente puntual, se puede representar como

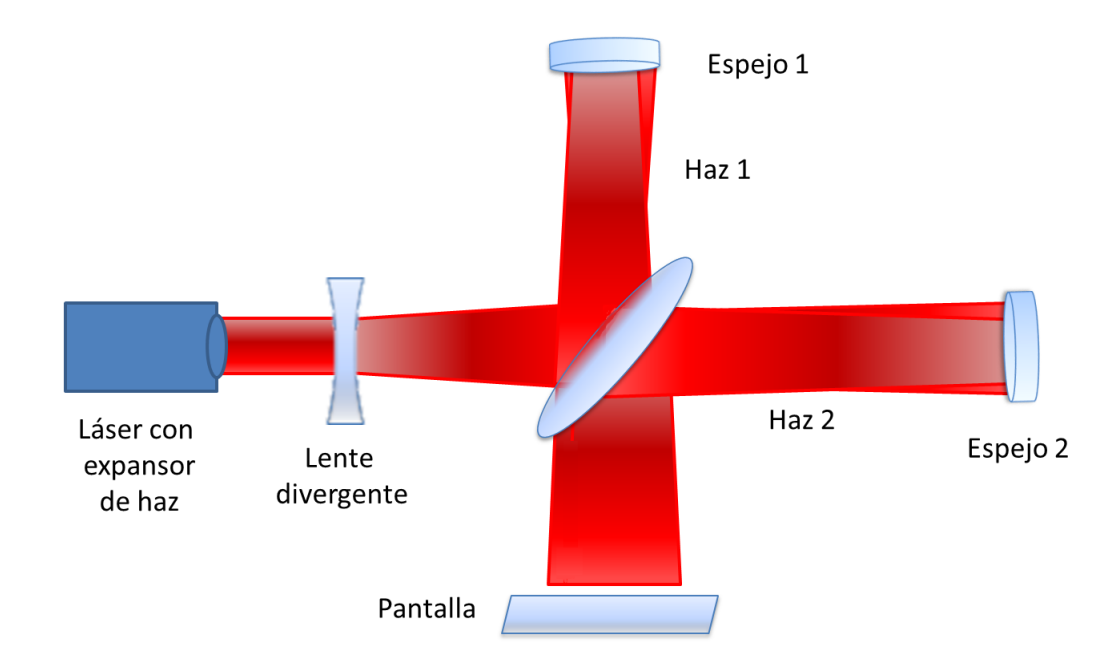

<span id="page-29-0"></span>Figura 2.3 Interferómetro de Michelson usando luz láser divergente como fuente de luz.

<span id="page-29-2"></span>
$$
U = \frac{A}{R}e^{-j(kr + \phi_0)},
$$
\n(2.19)

donde el radio de frente de onda  $r$  puede ser expresado en términos de coordenadas  $z$  y  $ro$ . Como se muestra en la Figura [2.4,](#page-29-1) z es la distancia desde la fuente puntual de la onda esférica a la pantalla, y ro es la distancia radial desde el eje z hasta un punto observado en la pantalla.

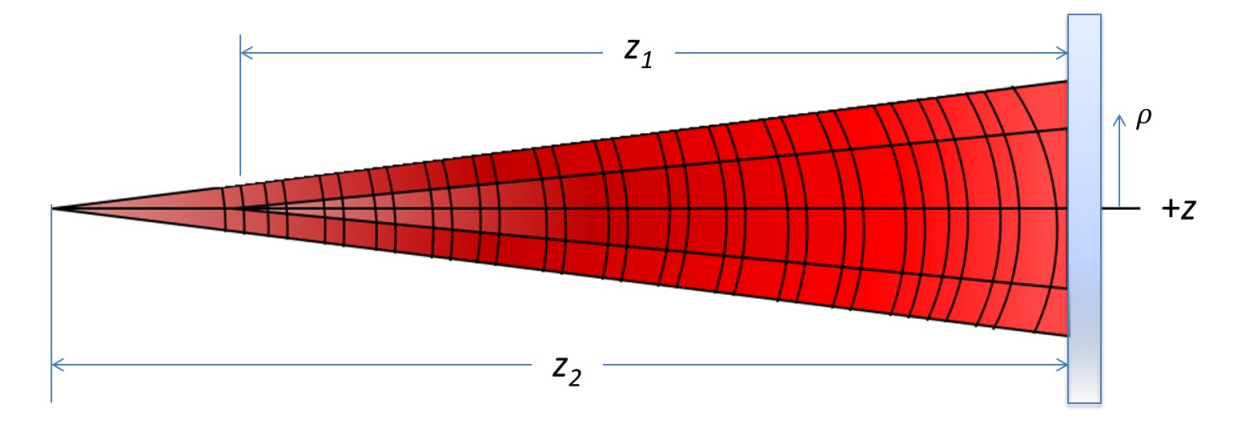

<span id="page-29-1"></span>Figura 2.4 Superposición de dos ondas esféricas con diferente radio de propagándose en la misma dirección.

El radio del frente de onda en la pantalla es dado por

<span id="page-30-0"></span>
$$
r = \sqrt{z^2 + \rho^2} = z\sqrt{1 + \frac{\rho^2}{z^2}},\tag{2.20}
$$

donde considera solo rayos paraxiales, se puede considerar que  $\rho$  es suficientemente pequeña, de tal manera que se aproximar la Ec. [2.20](#page-30-0) como

$$
z\sqrt{1+\frac{\rho^2}{z^2}} \simeq z(1+\frac{\rho^2}{z^2}) = z+\frac{\rho^2}{2z^2}.
$$
 (2.21)

Entonces la Ec. [\(2.19\)](#page-29-2) puede ser reescrita como

$$
U \simeq \frac{A}{r} e^{j(kz + k\rho^2/2z + \phi_0)}.
$$
\n(2.22)

Si asumimos que la amplitud de los dos rayos en la pantalla son iguales y los ángulos de fase originales son cero, el haz 1 puede ser descrito como

$$
U_1 = E_0 e^{jk(z_1 + \rho^2/2z_1)}.
$$
\n(2.23)

El haz 2 puede ser descrito como

$$
U_2 = E_0 e^{jk(z_2 + \rho^2/2z_2)}.
$$
\n(2.24)

La irradiancia resultante de los dos rayos interfiriendo es mostrada con

<span id="page-30-1"></span>
$$
I = 4I_0 \cos^2 \frac{k}{2} [\Delta z + \frac{\rho^2}{2} (\frac{1}{z_1} - \frac{1}{z_2})],
$$
 (2.25)

donde  $\Delta z = z_2 - z_1$  e  $I_0 = E_0^2/2Z$ ,  $\rho = 0$ , se reduce la Ec. [\(2.25\)](#page-30-1) a la forma de

$$
I = 4I_0 \cos^2(\frac{k\Delta z}{2}).
$$
\n(2.26)

Las franjas brillosas observadas en la Figura [2.7](#page-33-1) se pueden observar en  $\rho = 0$  si se cumple la condición dada como

$$
\frac{k\Delta z}{2} = m_B \pi,\tag{2.27}
$$

donde  $m_B = 0, 1, 2, 3, ...$ 

Desplazando uno de los espejos del interferómetro de Michelson en media longitud de onda en la dirección de propagación de la luz cambia la longitud de camino óptico de esa luz por una longitud de onda. A parte, en  $\rho = 0$ , si el patrón de interferencia es brilloso, cambiará a oscuro y después regresará a brillante cuando el espejo es movido media longitud de onda. Las franjas oscuras pueden ser representadas por medios enteros  $m_D = 1/2, 3/2, 5/2, \dots$ . Además, en  $\rho = 0$ , si el patrón es brillante, se convertirá en obscuro si uno de los espejos es movido un cuarto de longitud de onda [\[2\]](#page-49-2).

El interferómetro de Michelson puede ser utilizado como un dispositivo medidor de distancia que al menos puede detectar un cuarto de longitud de onda. Existen interferómetros comerciales basados en el principio del interferómetro de Michelson. Un esquema simplificado de este sistema puede observarse en la Figura [2.5,](#page-31-0) donde los espejos delgados son reemplazados por retroflectores, los cuales no requieren la alineación precisa requerida que necesitan los espejos delgados. Dicho sistema puede determinar magnitudes de desplazamiento, pero no la dirección.

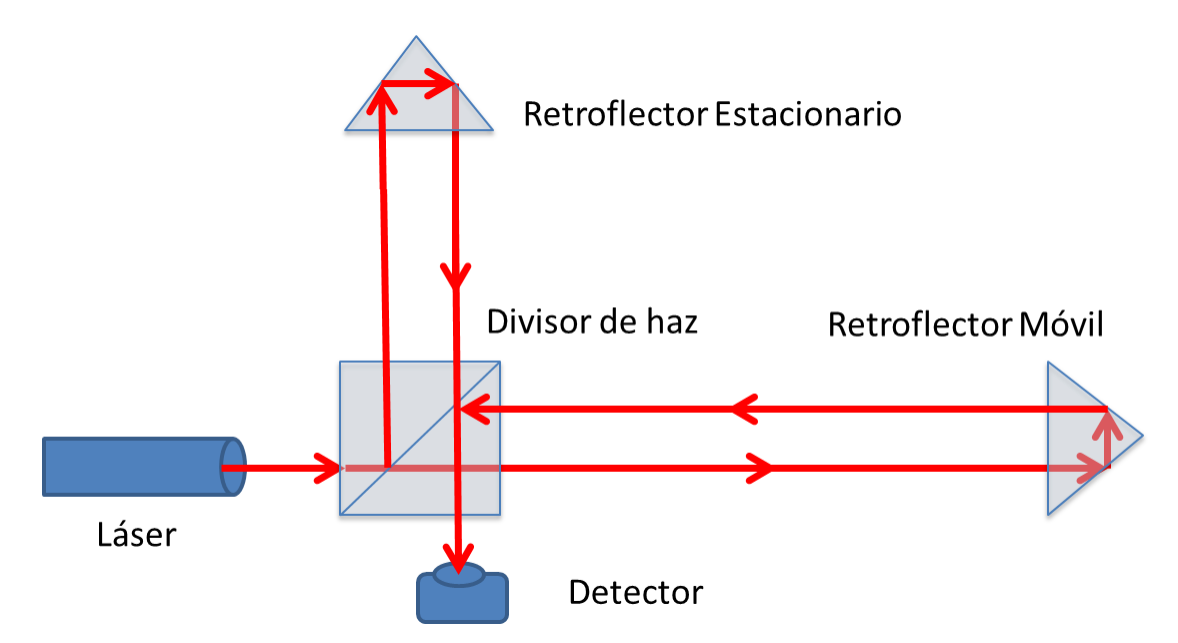

<span id="page-31-0"></span>Figura 2.5 Diagrama del Interferómetro de Michelson simplificado diseñado para medir desplazamientos lineales.

Implementando el diagrama de la Figura [2.5](#page-31-0) en laboratorio y utilizando un lente de microscopio o expansor de haz para expander el haz del láser, puede ejemplificarse el funcionamiento del interferómetro de Michelson en la Figura [2.6.](#page-32-0)

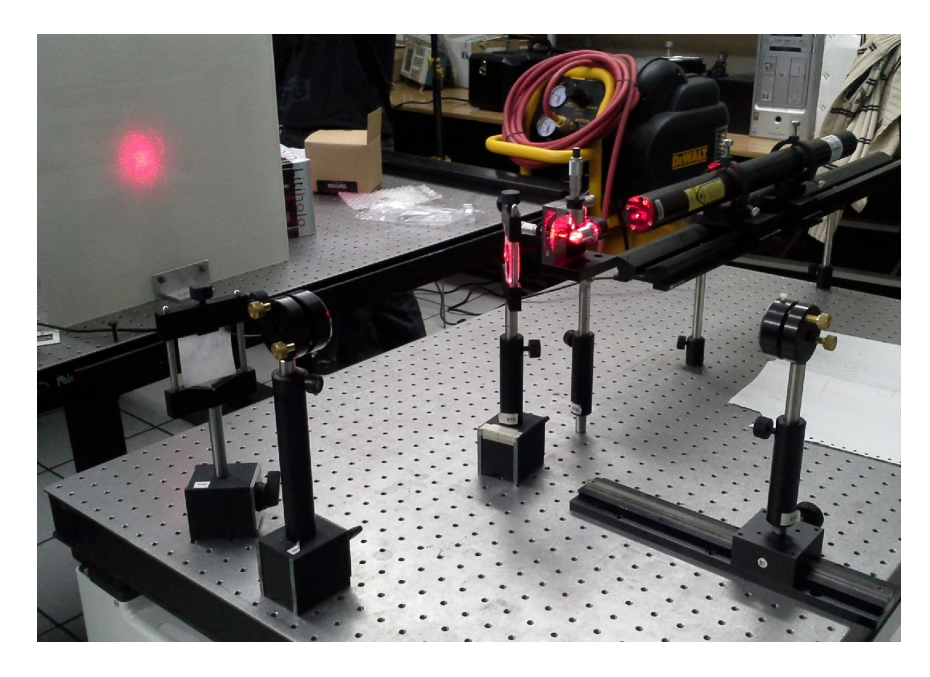

Figura 2.6 Interferómetro de Michelson implementado en laboratorio.

<span id="page-32-0"></span>Interferómetros con la configuración de Michelson sin lentes divergentes, como el de la Figura [2.3,](#page-29-0) pueden ser utilizados para observar las variaciones entre las superficies de dos espejos. Si ambos espejos son ópticamente planos y uno de los espejos es rotado en un ángulo pequeño, aparecen franjas derechas igualmente espaciadas, como se muestran en la Figura [2.7.](#page-33-1) Las variaciones en la superficie de un espejo son indicadas por variaciones en lo recto y el espaciado de las líneas. La Figura [2.7,](#page-33-1) muestra las variaciones de las franjas, producidas debido a polvo sobre un espejo del interferómetro. Las variaciones de estas franjas pueden ser debidas también al cambio del camino óptico de la luz que se da entre el divisor de haz y uno de los espejos. Los cambios en la longitud de camino óptico suceden al introducir diferentes medios o al cambiar el índice refractivo del medio a través del cual la luz viaja, a su vez, un cambio en la temperatura o la presión del ambiente, también puede generar un cambio de la longitud de camino óptico.

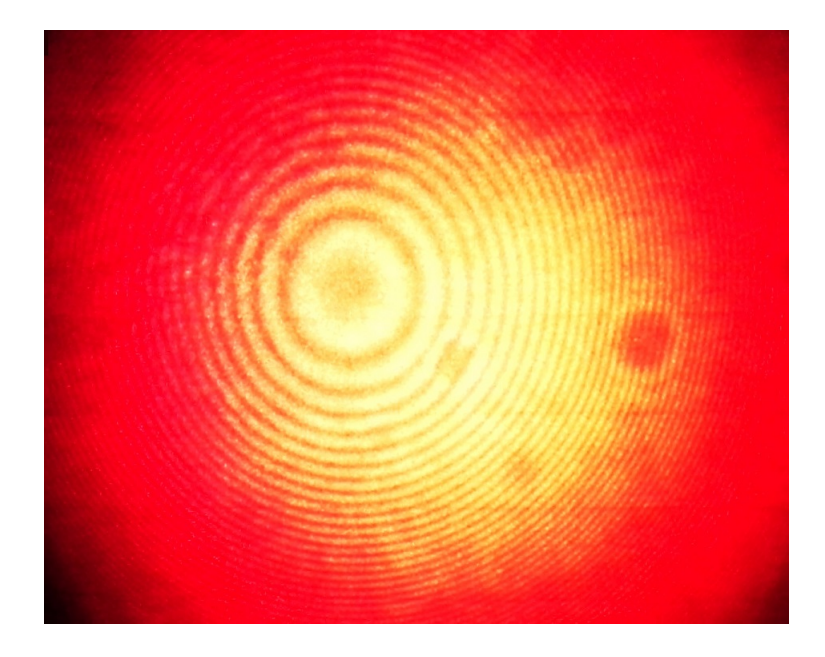

Figura 2.7 Franjas de interferencia producidas debido a polvo sobre un espejo del interferómetro.

## <span id="page-33-1"></span><span id="page-33-0"></span>2.5 Patrón speckle

El patrón speckle o de moteado es un fenómeno que se presenta cuando una superficie difusa es iluminada por una fuente coherente de luz como la de un láser. Este patrón de moteado es un patrón de intensidad producido por la interferencia mutua de un grupo de frentes de onda de la misma frecuencia, que tiene diferentes fases y amplitudes añadidas para dar una onda resultante cuya amplitud e intensidad, varían de forma aleatoria.

La luz en cualquier punto en el campo se compone de ondas que han sido dispersadas desde cada punto de la superficie iluminada; por lo tanto la intensidad de la luz resultante varía de forma aleatoria. Los speckles distribuidos aleatoriamente en el espacio son de forma irregular pero a su vez, son temporalmente constantes y determinados espacialmente [\[2\]](#page-49-2). A su vez, La formación del patrón speckle se produce de forma objetiva como se muestra en la Figura [2.8](#page-34-0) y también de forma subjetiva (ver Figura [2.9\)](#page-34-1), siendo que para la segunda, se agregan lentes que hacen converger a las ondas esparcidas desde cualquier punto del objeto y que son enfocadas, correspondiendo a un punto en la imagen.

Para grandes distancias de objetos, el diámetro puntual d es dado como

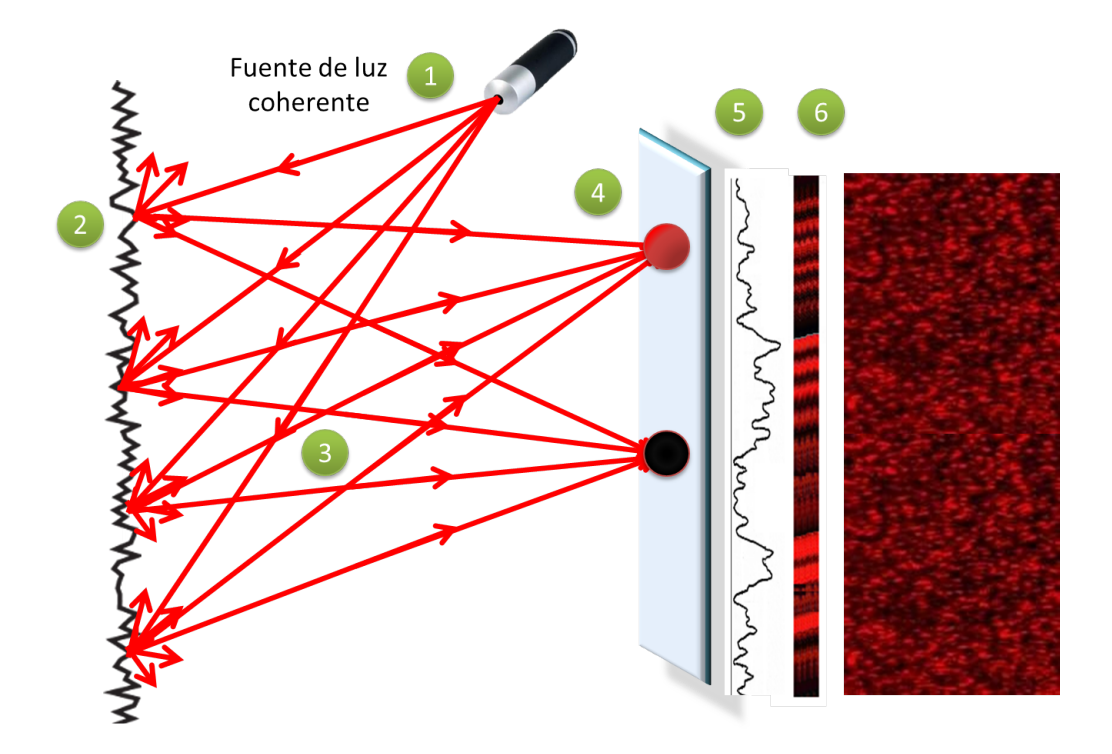

<span id="page-34-0"></span>Figura 2.8 Generación del speckle de forma objetiva.

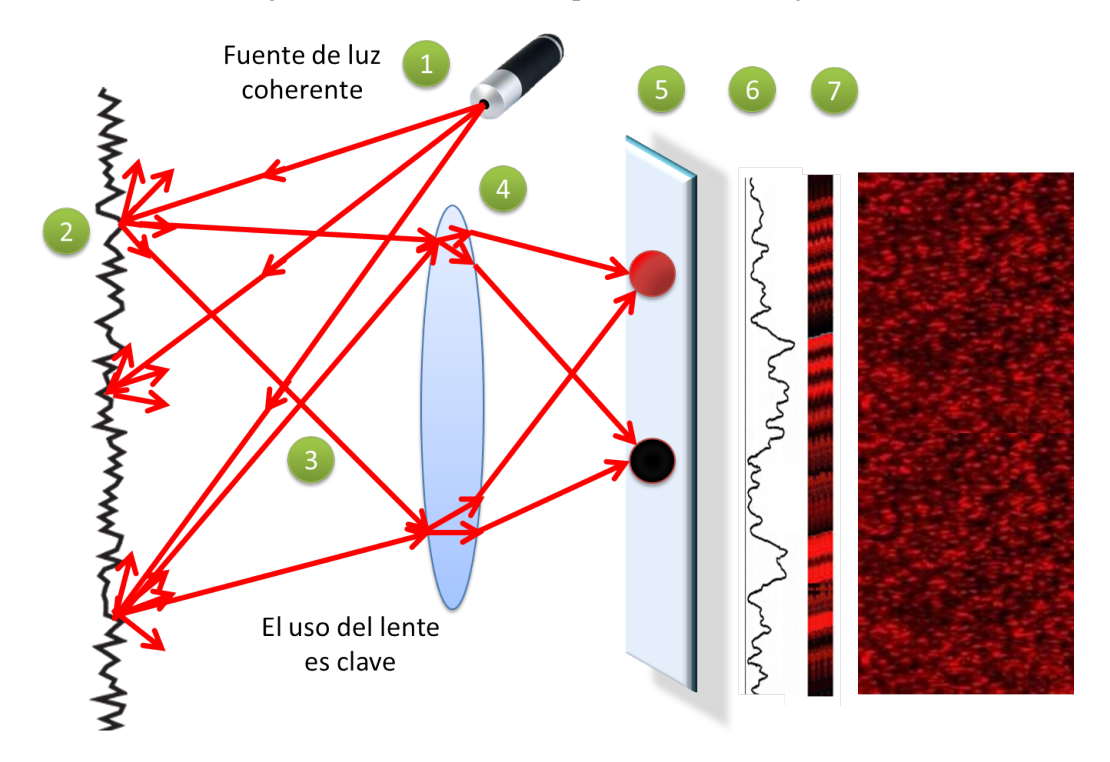

<span id="page-34-1"></span>Figura 2.9 Generación del speckle de forma subjetiva.

$$
d = \frac{\lambda F}{D} = \lambda A,\tag{2.28}
$$

donde  $\lambda$  es la longitud de onda de la luz coherente utilizada,  $F$  es la longitud focal de los lentes hasta la pantalla o el objeto en cuestión y D es el diámetro de la pupila de salida del lente. El numero de  $-f$  a f/ del punto  $A = F/D$  [\[3\]](#page-49-3).

## <span id="page-35-0"></span>2.6 Técnica ESPI

La ESPI, es una técnica que utiliza la luz láser, junto con la detección de vídeo, y procesamiento digital para visualizar desplazamientos y vibraciones. La visualización es en forma de franjas, en la que cada franja representa un desplazamiento de media longitud de onda de la luz utilizada [\[5\]](#page-49-4). Las franjas representan el desplazamiento en cierta dirección de lo que se observa. La técnica ESPI se puede utilizar para la detección de estrés en objetos y en la medición de deformación, análisis de modo de vibración y en pruebas no destructivas. La principal ventaja de esta técnica es que se usa un detector bidimensional como lo son las cámaras CCD, más aparte; una computadora es usada para digitalizar, guardar y analizar dichas imágenes. La desventaja es que no se puede obtener una imagen tridimensional y las imágenes formadas por lentes son limitadas por aberraciones y difracción inherente a los dispositivos. Esta técnica puede detectar el desplazamiento de objetos en plano y fuera de plano.

La técnica ESPI se compone de dos partes: la parte óptica, donde un interferómetro de patrón speckle con grabación electrónica graba los interferogramas que se generan, y la parte electrónica, en el que las franjas de correlación se generan y analizan eventualmente. La parte óptica incluye la fuente de luz coherente, un divisor de haz, algunos componentes que controlan la trayectoria del haz, y combinadores de haz para la detección fuera de plano. A veces se necesita un dispositivo de modulación de fase y se añade en la trayectoria del haz de referencia. Típicamente, la fuente de luz es un láser, y el haz se separa en dos partes coherentes. La trayectoria del haz de control de componentes determina la geometría de iluminación y observación, que decide la magnitud y dirección de la sensibilidad de ESPI. El patrón de moteado producido a partir del objeto y la onda de referencia, pasa el combinador de haz para producir
los patrones de interferencia en los elementos sensibles de una cámara de vídeo. El valor instantáneo de la intensidad del patrón moteado en cada punto de la imagen del objeto se codifica en el interferograma resultante. La parte electrónica revela la información codificada en los interferogramas. La función más elemental de ESPI es la generación de franjas de correlación secundarios que se pueden visualizar en el monitor de vídeo en tiempo real. Los principios básicos de ESPI se han discutido muy a fondo en bastantes lugares [\[6,](#page-49-0) [7\]](#page-49-1).

La forma más sencilla y por lejos la más utilizada para producir la franja de correlación secundaria, es restar un interferograma primario al de la segunda imagen. La Figura [2.10](#page-36-0) muestra el procesamiento de la generación de franja de correlación secundaria.

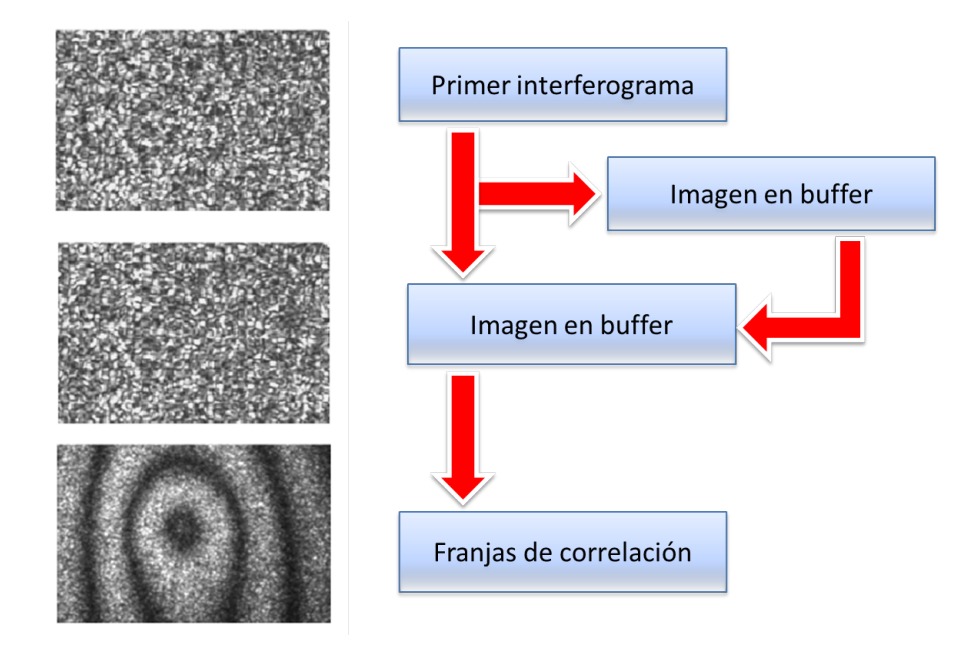

<span id="page-36-0"></span>Figura 2.10 Generación de franjas de correlación sustrayendo el segundo interferograma al primero.

Para interpretar estos patrones, se cuentan las franjas y se multiplica el orden de franja por algún factor en función de la longitud de onda y la geometría de la configuración. Entonces es posible obtener las variables de interés.

### 2.6.1 Medición de desplazamiento en plano

Geometría para configuración del método con doble haz para determinar el desplazamiento en plano con la técnica ESPI es ilustrado en la Figura [2.11,](#page-37-0) en donde el ángulo entre los

vectores de propagación constante se expresa mediante  $\psi$  y  $\theta$  corresponde al ángulo entre el desplazamiento  $dP$  y la diferencia del vector de propagación constante  $\Delta k$ ..

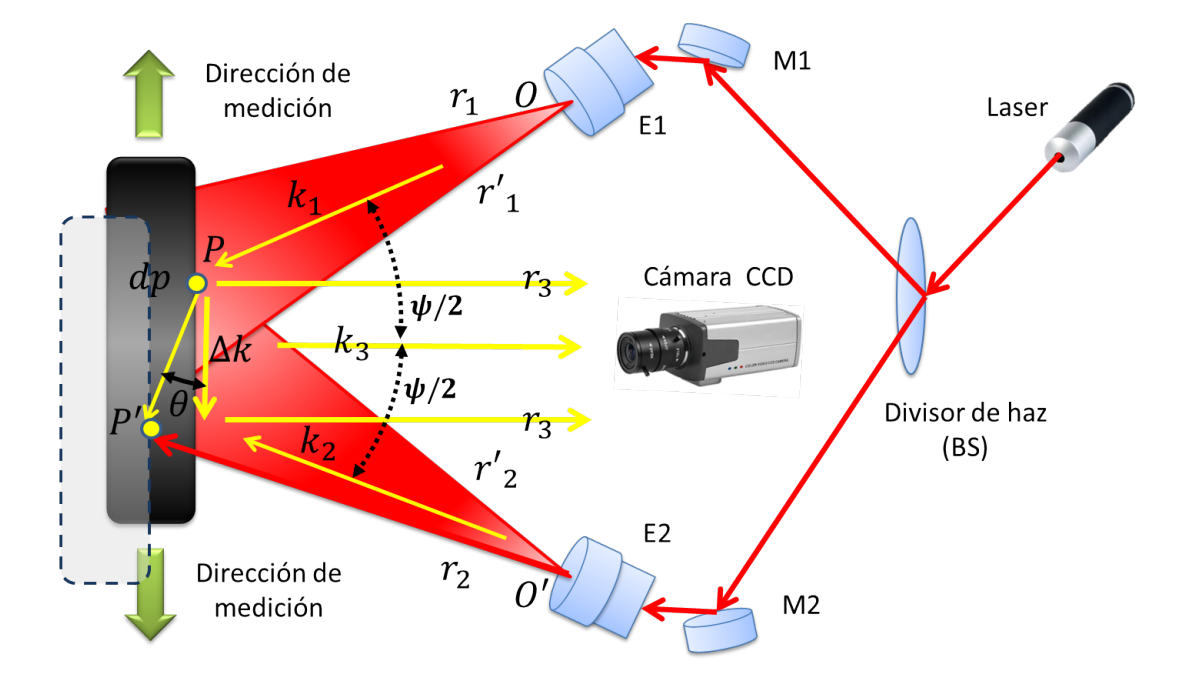

<span id="page-37-0"></span>Figura 2.11 Geometría para el sistema ESPI de medición en plano.

Los vectores de propagación (ver Figura [2.11\)](#page-37-0) k1 y k2 indican la dirección de los dos haces coherentes que iluminan el punto  $P$  y su posición desplazada  $P'$  en un objeto. Estos vectores se encuentran en el mismo plano, y sus ángulos de incidencia son iguales. La dirección de la luz que entra a los lentes de la cámara después de haber sido esparcida desde el punto  $P$  y  $P'$ es indicada por el vector de propagación constante  $r_3$ . Los vectores  $r_1$ ,  $r_2$ ,  $r'_1$ , y  $r'_2$  representan las longitudes de camino óptico de los dos haces, desde sus respectivas fuentes puntuales O y  $O'$  a los puntos P y P' en el objeto. El vector  $k3$  representa la longitud de camino óptico desde los puntos  $P$  o  $P'$  a la cámara. Asumiendo que la fase es cero en la fuente puntual  $O$ , la fase en la cámara de la luz esparcida desde el punto  $P$  en el objeto debido al haz 1, se describe como

$$
\phi_1 = k_1 \cdot r_1 + k_3 \cdot r_3 + \delta. \tag{2.29}
$$

Debido a la interacción de la luz láser con la superficie del objeto, se cambio de fase δ. La fase de la luz entrante a la cámara proveniente del punto P debido al segundo haz, es descrito por como

$$
\phi_2 = \phi_0 + k_2 \cdot r_2 + k_3 \cdot r_3 + \delta,\tag{2.30}
$$

donde la fase  $\phi_0$  es la fase del haz en la fuente puntual  $O'$ .

La diferencia de fase de la luz en la cámara debida a los dos haces esparcidos desde el punto P se puede calcular de la forma

<span id="page-38-0"></span>
$$
\Delta \phi = \phi_2 - \phi_1 = k_2 \cdot r_2 - k_1 \cdot r_1 + \phi_0. \tag{2.31}
$$

La diferencia de fase [Ec. [\(2.31\)](#page-38-0)] de la luz en el detector debida a los dos haces reflejados desde el punto  $P'$  se describen

<span id="page-38-1"></span>
$$
\Delta \phi + \delta \phi = k_2 \cdot r_2^{'} - k_1 \cdot r_1^{'} + \phi_0, \tag{2.32}
$$

donde  $\delta\phi$  es el cambio de fase debido al desplazamiento  $d_P$ .

Usando las Ecs. [\(2.31\)](#page-38-0) y [\(2.32\)](#page-38-1), encontramos

$$
\delta\phi = k_2 \cdot (r_2^{'} - r_2) - k_1 \cdot (r_1^{'} - r_1),\tag{2.33}
$$

con las diferencias entre vectores  $r'_2 - r_2yr'_1 - r_1$  son equivalentes a  $d_P$ , en consecuencia se obtiene una representación matemática como

$$
\delta\phi = (k_2 - k_1) \cdot d_P,\tag{2.34}
$$

donde para la geometría de nuestro sistema, la diferencia del vector de propagación constante  $\Delta k = k_2 - k_1$  es paralela a la superficie del objeto, por lo que podemos obtener

$$
\delta\phi = 2kd_p \sin(\frac{\psi}{2})\cos\phi,\tag{2.35}
$$

donde el ángulo entre los vectores de propagación constante se expresa mediante  $\psi$  y  $\theta$  corresponde al ángulo entre el desplazamiento  $dP$  y la diferencia del vector de propagación constante  $\Delta k$ .

El componente de desplazamiento paralelo a  $\Delta k$ , o en este caso, paralelo a la superficie del objeto, es  $d_P \cos \theta = d_{\Delta k}$  corresponde a

<span id="page-39-0"></span>
$$
d_{\Delta K} = \frac{\delta \phi}{2k \sin(\frac{\psi}{2})}.
$$
\n(2.36)

La irradiancia de la luz esparcida desde el punto  $P$  y desde el punto  $P'$  corresponden a

$$
I_P = 2I[1 + \cos\Delta\phi],\tag{2.37}
$$

y

$$
I_P' = 2I[1 + \cos(\Delta\phi + \delta\phi)];
$$
\n(2.38)

respectivamente.

Se asume que la irradiancia de la imagen  $I$  es la misma para los dos haces. Las imágenes de irradiancia de  $I_P$  e  $I'_P$ , son digitalizadas y guardadas en una computadora como niveles de grises. En el procesamiento de las imágenes, se toma valor absoluto de las diferencias de estas dos irradiancias, tal como se muestra en

$$
|I'_P - I_P| = 2I[\cos\Delta\phi - \cos(\Delta\phi + \delta\phi)],\tag{2.39}
$$

y

$$
|I'_P - I_P| = 2I[\sin(\Delta\phi + \frac{\delta\phi}{2})\sin(\frac{\delta\phi}{2})].
$$
 (2.40)

Si se evalúa  $|I'_P - I_P|$  igual a cero; cualquier término seno o ambos deben ser cero. Note que esta diferencia es cero si la irradiancia de un punto del speckle en el plano de la imagen es el mismo antes y después de que el punto P sea desplazado.

Comenzaremos por analizar el término  $sin(\delta\phi/2)$ . Para franjas oscuras,  $sin((\delta\phi/2) = 0$  y  $sin((\delta\phi/2) = 2m_D\pi$ , donde  $m_D = 0, 1, 2, 3, ...$  son las franjas que aparecen en la imagen [\[3\]](#page-49-2). Usando la Ec. [\(2.36\)](#page-39-0), encontramos

$$
d_p = \frac{m_D \lambda}{2 \sin(\frac{\psi}{2}) \cos(\theta)},\tag{2.41}
$$

que la podemos representar como

<span id="page-40-0"></span>
$$
d_{\Delta k} = \frac{m_D \lambda}{2 \sin(\frac{\psi}{2})},\tag{2.42}
$$

donde  $d_{\Delta k}$  es el desplazamiento generado en el objeto o superficie,  $m_D$  es el número de franjas y el término  $\psi/2$  corresponde al ángulo de apertura formado por el triángulo entre la cámara y la posición de donde se proyecta el haz de luz [\[3\]](#page-49-2).

#### 2.6.2 Medición de desplazamiento fuera de plano

El método de haz de referencia se usará para determinar el desplazamiento o vibración fuera de plano. Las representaciones matemáticas para determinar el desplazamiento fuera de plano usando ESPI son similares a aquellas usadas en interferometría holográfica de doble exposición. La Figura [2.12](#page-41-0) es una ilustración de la geometría del sistema que se puede utilizar.

El objeto es iluminado con luz coherente y su imagen es formada por lentes con su correspondiente patrón speckle en un detector bidimensional. Esta imagen es superpuesta con un haz de referencia. Si la amplitud compleja del haz de referencia es asumida como  $U_R = A$  y el haz objeto como  $U_O = ae^{j\phi}$ , antes del desplazamiento del punto P, la irradiancia resultante  $I_1$ debida a la superposición, es descrita como

$$
I_1 = I_R + I_O + 2\sqrt{I_R I_O} \cos \phi,
$$
 (2.43)

donde la diferencia de fase entre el objeto y el haz de referencia se representa mediante  $\phi$ .

La primer imagen es digitalizada y guardada. Después de la deformación, la irradiancia de la segunda imagen resultante del desplazamiento en el punto  $P'$  se describe como

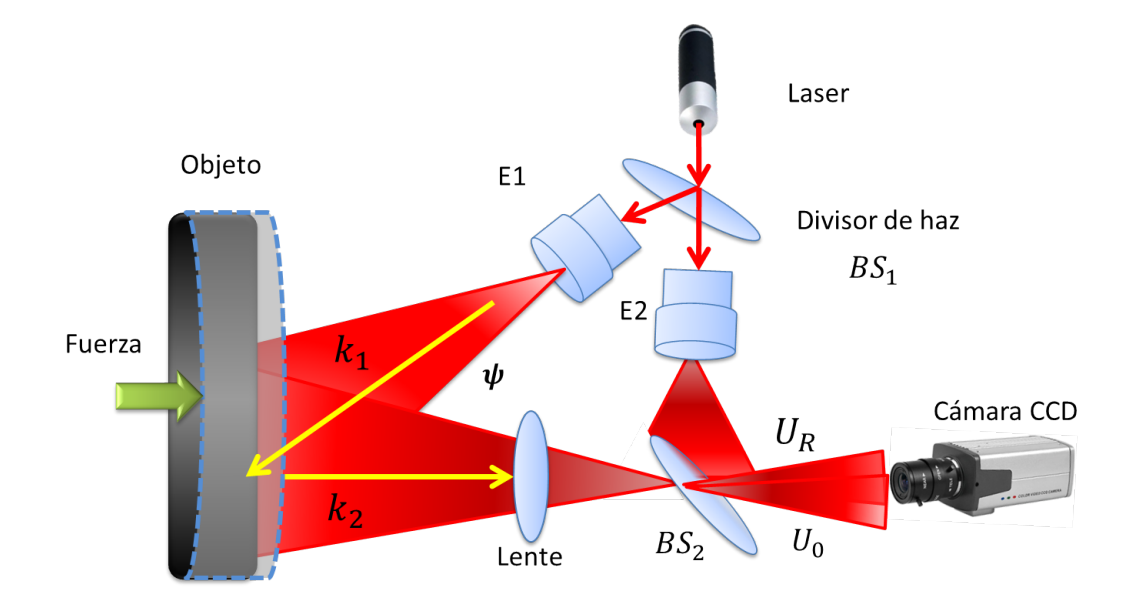

<span id="page-41-0"></span>Figura 2.12 Geometría de un sistema ESPI con haz de referencia para medición en fuera de plano.

$$
I_2 = I_R + I_O + 2\sqrt{I_R I_O} \cos(\phi + \delta\phi),
$$
\n(2.44)

donde el cambio de fase  $\delta\phi$  es debido al desplazamiento  $d_P$ . La segunda imagen es guardada y restada con la primera numéricamente en una computadora; donde se toma el valor absoluto para efectuar tal operación, que pueden ser representadas como

$$
|I_2 - I_1| = 2\sqrt{I_R I_O} |\cos\phi - \cos(\phi + \delta\phi)|,
$$
 (2.45)

y

$$
|I_2 - I_1| = 4\sqrt{I_R I_O} \left| \sin(\phi + \frac{\delta\phi}{2}) \sin(\frac{\delta\phi}{2}) \right|,\tag{2.46}
$$

donde al igual que en la determinación del desplazamiento en plano usando ESPI, las franjas oscuras incrementan cuando  $\delta \phi = 2m_D \pi$ .

El desplazamiento de la superficie  $d_P$  es relativo al cambio de fase  $\delta\phi$ , por lo que tenemos

$$
d_p = \frac{m_D \lambda}{2 \sin(\frac{\psi}{2}) \cos \theta}.
$$
\n(2.47)

## 2.7 Procesamiento digital de imágenes

Una parte importante de la interferometria electrónica de patrón speckle o de moteado se ejecuta por medio de un computador. Tras la adquisición de las imágenes como representación de interferogramas producidos por ESPI, corresponde efectuar su posterior procesamiento, por lo cual al obtener imágenes RGB, es preciso definir los conjuntos y planos de colores en los cuales una imagen puede ser descompuesta.

#### 2.7.1 Modelos de tratamiento de color

Los modelos de color se introducen para dotar al color de una representación numérica estándar. De esta forma, un color pasa a ser un vector de tres componentes y toda la matemática que se conoce para espacios tridimensionales se puede aplicar directamente. Representando así los estímulos de color como puntos de un espacio tridimensional [\[8\]](#page-49-3).

El primer gran grupo de Modelos de Color son los conocidos como modelos orientados al Hardware. Son modelos, como su nombre indica, orientados a la formación de colores. Están basados directamente en la fisiología de la retina humana. Se caracterizan por la presencia de tres colores primarios, relacionados con los correspondientes a la respuesta máxima de los conos del sistema de visión humana. La gama de colores alcanzable se obtiene mediante suma o resta de colores primarios. El modelo de color más representativo de los modelos orientados al Hardware es el Modelo RGB. Viene caracterizado por tres colores primarios asociados a lo que usualmente se entiende como Rojo (en inglés, Red), Verde (en inglés, Green) y Azul (en inglés, Blue). El valor de los primarios se puede obtener como combinación lineal del modelo  $CIEXYZ$  (modelo ajustado a la respuesta de los conos). Su gama de colores se puede representar mediante un cubo en cuyos vértices se encuentran el blanco, el negro, los colores primarios y los colores secundarios.

El otro gran grupo de Modelos de Color son los conocidos como modelos orientados al usuario. Son modelos que intentan reflejar la percepción que tiene un humano promedio de los colores. Existen varios modelos y todos ellos vienen caracterizados por unas ecuaciones de transformación, respecto al modelo CIEXY Z. Los modelos de color orientados al usuario están basados en la percepción de los colores Modelos no uniformes que separan la luminancia del resto de componentes; sus componentes derivan de combinaciones, lineales o no, del modelo RGB o el modelo CIEXY Z como por ejemplo los modelos HLS, HSV , HSB, que son los modelos de color que son de interés para este trabajo de investigación.

#### 2.7.1.1 Modelo RGB

El RGB es el modelo en base a la composición del color en términos de la intensidad de los colores primarios de la luz. Con este modelo es posible representar un color mediante la mezcla por adición de los tres colores de luz primarios. El modelo de color RGB no define por sí mismo lo que significa exactamente rojo, verde o azul, por lo que los mismos valores RGB pueden mostrar colores notablemente diferentes en diferentes dispositivos que usen este modelo de color. La imagen que mejor describe gráficamente al modelo RGB se muestra en la Figura [2.13.](#page-43-0)

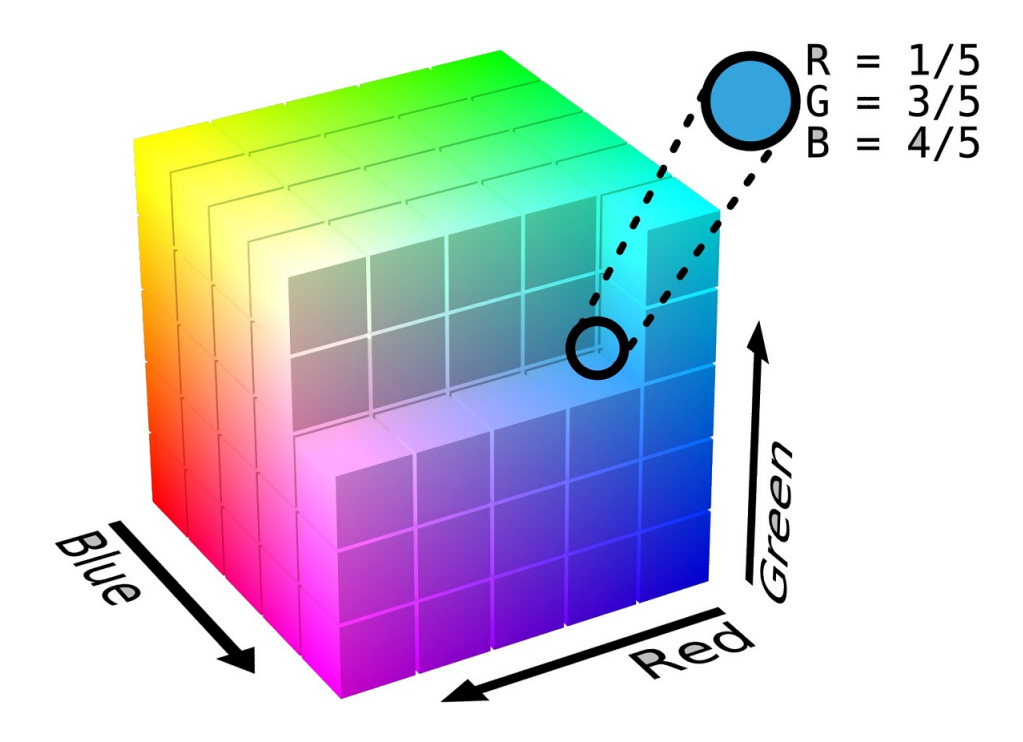

<span id="page-43-0"></span>Figura 2.13 Representación tridimensional del modelo RGB.

De lo visto en la Figura [2.13](#page-43-0) se puede obtener una matriz tridimensional, la cual es representada por los siguientes valores para cada vector.

 $X = 0.490 R + 0.310 G + 0.200 B$  $Y = 0.177 R + 0.813 G + 0.010 B$  $Z = 0.000 R + 0.010 G + 0.990 B$ 

Para las conversiones comunes en diferentes softwares a la escala de grises, se utilizan los valores estándares  $R = 0.299$  para el color rojo,  $G = 0.587$  para el color verde y  $B = 0.114$ para el color azul.

Los Sistemas de Visualización de Calidad, capaces de utilizar 24 bits para representar el color (8 para cada componente), son capaces de visualizar  $2^8 \times 2^8 \times 2^8$  colores diferentes (16.777.216). Los sistemas de visualización más modestos, limitan el número de colores a  $256$ , incluso el estándar suele ser  $216$ ,  $2^6$ , pues existe el riesgo de que los 40 valores superiores sean procesados de forma diferente según el Sistema Operativo empleado; especialmente en Internet.

#### 2.7.1.2 Modelo sustractivo CMY

El modelo sustractivo CMY proveniente de los colores Cián, Magenta, Amarillo que descomponen una imagen en tres en escala de grises, una para amarillo, una para magenta y una para cian, acorde a los siguientes valores.

 $C = 1 - R$  $M = 1-G$  $Y=1 - B$ 

El color "cian" es el opuesto al rojo, lo que significa que actúa como un filtro que absorbe dicho color (-R +G +B). Magenta es el opuesto al verde (+R -G +B) y amarillo el opuesto al azul (+R +G -B). Una imagen representativa se puede apreciar en la Figura [2.14](#page-45-0)

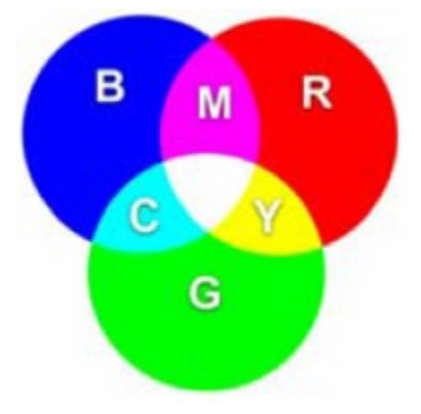

<span id="page-45-0"></span>Figura 2.14 Modelo de color CMY en base al modelo RGB.

#### 2.7.1.3 Modelo HLS

El modelo HSL proviene del inglés Hue ó Tono, Saturation o Saturación, Lightness ó Luminosidad, que es similar a HSV, define un modelo de color en términos de sus componentes constituyentes. El modelo HSL se representa gráficamente como un cono doble o un doble hexágono. Los dos vértices en el modelo HSL se corresponden con el blanco y el negro, el ángulo se corresponde con el tono, la distancia al eje con la saturación y la distancia al eje blanco-negro se corresponde a la luminancial. Lo anterior se puede observar gráficamente en la Figura [2.15.](#page-46-0) Como los modelos HLS y el HSV, es una deformación no lineal del espacio de color RGB.

## 2.8 El histograma

El histograma es una de las ideas básicas para la correcta adquisición de imágenes en este trabajo de investigación y la correcta aplicación de la técnica ESPI. El histograma de una imagen f es una gráfica que representa los niveles de intensidad del color de f con respecto al número de píxeles presentes en  $f$  con cada intensidad de color. Siendo que una imagen de dimensión  $N \times M$  se define como

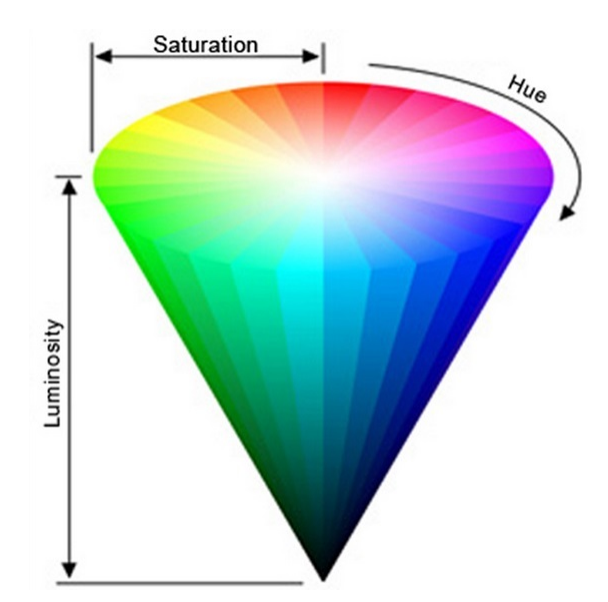

<span id="page-46-0"></span>Figura 2.15 Modelo de color HSL.

$$
NxM \to Q \times Q,\tag{2.48}
$$

donde  $Q = 0, ..., q - 1$  para una imagen con q niveles de cuantización, entonces un histograma  $h_f$  de una imagen  $f$  se define como

$$
h_f: Q \to N \times M. \tag{2.49}
$$

A su vez, el histograma cuenta con tres propiedades inmutables que se enlistan a continuación

- La imagen  $f$  no se puede deducir a partir del histograma  $h_f$
- Dos imágenes diferentes pueden tener asociado el mismo histograma
- Los histogramas no contienen información espacial sobre la imagen

Un histograma muestra la distribución de los pixeles que hay en una imagen para cada valor de luminosidad, mostrado en 256 columnas verticales alineadas, y que cada una, muestra un distinto valor de luminosidad de forma progresiva entre el 0 a la izquierda que representa un negro total y 255 a la derecha que representa un blanco total sin detalle.

En la Figura [2.16](#page-47-0) se pueden observar los histogramas en la parte superior de dos imágenes que pertenecen al patrón speckle que irradia a una pantalla que a su vez fueron generadas por el arreglo óptico para la técnica ESPI para detección de deformaciones en plano.

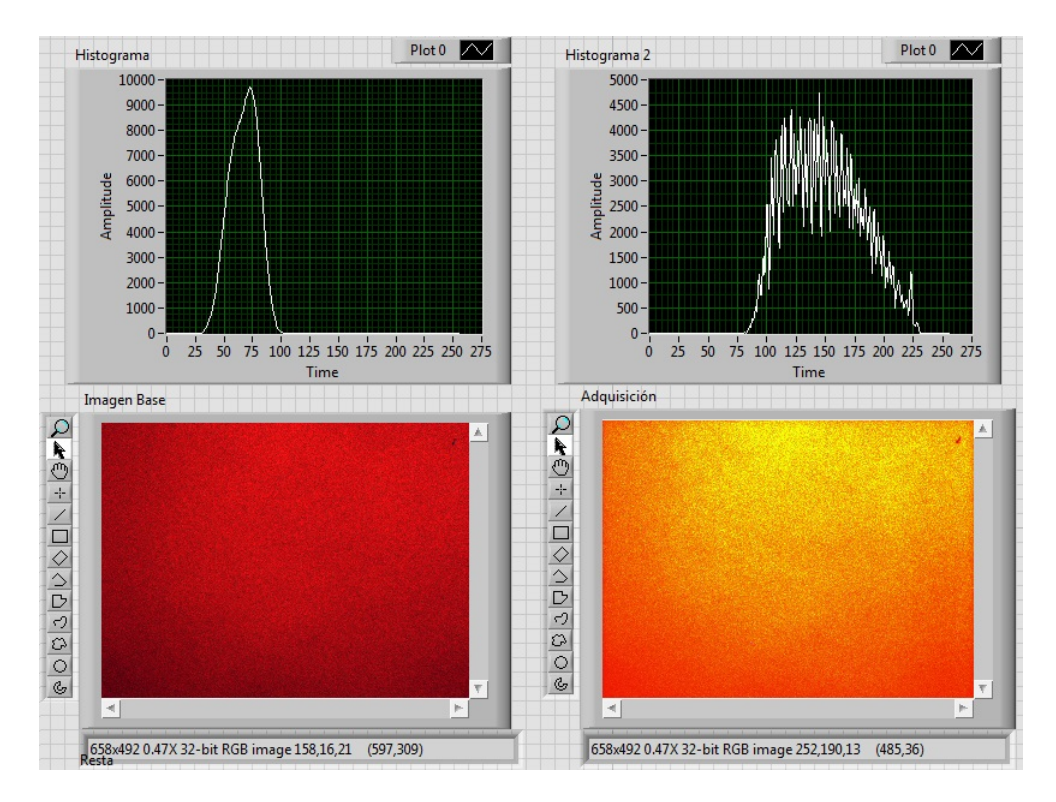

<span id="page-47-0"></span>Figura 2.16 Adquisición del patrón speckle con sus respectivo histograma.

Cuando hablamos de tonos claros, o de tonos oscuros, o de valores de luminosidad, nos referimos a los tonos de los colores y no a los colores, podemos tener una zona en nuestra fotografía de color rojo muy claro, con lo cual los pixeles que representarían ese color en un histograma, estarían en la zona derecha del mismo., podemos tener un rojo normal, que se mostraría en la zona central, o un rojo muy oscuro que a su vez sería representado en la zona izquierda del histograma con una cantidad proporcional de pixeles al de la zona ocupada por dicho color. Lo mismo pasaría con zonas amarillas, verdes, azules, etcetera. El histograma no es mas que la representación gráfica de la luminosidad de la imagen [\[9\]](#page-49-4).

Si observamos un histograma de una imagen en RGB de 8 bits, el eje horizontal representa los diferentes niveles de luminosidad de la imagen, es decir la cantidad de pixeles de cada

grado de luminosidad encontrados en la imagen, en un rango que va como decíamos desde el 0 (negro total) a a la izquierda del todo hasta el 255 (blanco puro) a la derecha del todo.

La altura del histograma representa la cantidad de pixeles que aparecen en la imagen con cada determinado valor de luminosidad, es decir un pico de gran altura en determinada zona del histograma, quiere decir que hay mucha zona de la imagen con el valor de luminosidad correspondiente a la zona donde se encuentra dicho pico en el histograma. Esto quiere decir que un histograma con grandes picos en la zona izquierda y en la derecha y pocos pixeles en la zona central, es un claro indicativo de una fotografía muy contrastada (muchos pixeles oscuros, pocos con tonos medios y muchos muy claros) mientras que un histograma con la mayoría de los pixeles localizados en la zona central y escasez de pixeles en la zona derecha y en la zona izquierda es señal de una fotografía muy poco contrastada muchos pixeles en los tonos medios), si la zona de información, los picos se acumulan a la izquierda será una fotografía en la que predominen los tonos oscuros, y si esta información esta prioritariamente en la derecha, se tratará de una imagen muy clara.

## **Referencias**

- [1] William, W. S., and O. A. Becklund, Optics: A Short Course for Engineers and Scientists. New York: Jhon Wiley And Sons, Inc., 1972.
- [2] Indian Institute of Technology, Madras, Department of Applied Mechanics. Experimental Stress Analysis. Lecture No. 06 Hologram Interferometry, Speckle Methods. Available at: http://textofvideo.nptel.iitm.ac.in/112106068/lec6.pdf (Accessed on: Feb 20, 2014).
- <span id="page-49-2"></span>[3] James TL, David EP. Industrial Lasers And Their Applications. 2nd ed. Englewoods Cliffs, New Jersey: Prentice Hall 1992: pp. 233-239.
- [4] Gary Cloud, Electronic speckle pattern interferometry, Optical Methods of Engineering Analysis, Ed: Cambridge University Press, 1995. pp. 453-476
- [5] Wei An, Industrial Applications of Speckle Techniques -Measurement of Deformation and Shape, Doctoral Thesis, TRITA-IIP-02-03, ISSN-1650-1888, Royal Institute of Technology, Department of Production Engineering Chair of Industrial Metrology And Optics, 100 44 Stockholm, Sweden 2002. pp:32-36.
- <span id="page-49-0"></span>[6] Ole J. Løkberg, Electronic speckle pattern interferometry, Physics in Technology, Vol. 11, pp.16-22 (1980).
- <span id="page-49-1"></span>[7] Ole J. Løkberg, Recent developments in video speckle interferometry, Speckle Metrology, ed, R. S. Sirohi, Marcel Dekker, Inc. (1993).
- <span id="page-49-3"></span>[8] Modelos para Tratamiento del Color, Antonio Mosquera González,Profesor Titular de Universidad - Área de Lenguajes y Sistemas Informático. Available at: http://gva1.dec.usc.es/ antonio/docencia/20042005tci/teoria/modelostratamientocolor/ModelosTratamientoColor.html. (Accessed on: Feb 22, 2014).
- <span id="page-49-4"></span>[9] Salvador Alicea, Qué Es El Histograma Y Como Interpretarlo. 19/04/2011, Available at: http://www.aprendefotografiadigital.com/afd/2011/04/19/entendiendohistograma/#ixzz3LH2Eh36o (Accessed on: Mar 16, 2014).

## Capítulo 3

# Descripción del sistema ESPI

La implementación de la técnica ESPI consta de dos partes. La parte óptica en la que se montan los dispositivos y la parte electrónica en la que se hace la adquisición y procesamiento de imágenes. Tomando dicha división como base, en la parte óptica se implementa la geometría del arreglo ESPI para medición en plano. Para la segunda parte de la técnica ESPI, es decir, la parte electrónica, se comienza por adquirir las imágenes con speckle o interferogramas mediante una cámara CCD, para posteriormente analizarlas mediante la interfaz que se generará con el software en la computadora y así revelar la información codificada en los interferogramas que está en forma de franjas. Lo anterior se resume en el esquema de la Figura [3.1.](#page-51-0)

## 3.1 Descripción del sistema óptico

Se implementa la geometría del sistema ESPI para desplazamientos en plano, utilizando el diagrama de la Figura [3.1.](#page-51-0) El sistema óptico implementado es como el de la Figura [4.9,](#page-73-0) que se compone por un láser coherente clase IIIb con longitud de onda  $\lambda = 633nm$  y  $35mW$ de potencia máxima, tres espejos planos, un divisor de haz 50/50, un atenuador óptico 0-100, dos expansores de haz a  $20x$  con filtro espacial incluido, un riel milimétrico; en el cual se monta unaa pantalla para desplazarla, una cámara CCD modelo Basler  $scA640 - 120fc$ ; con adquisición de hasta 120 fps, una computadora en la cual se hará la adquisición y el procesado de las imágenes adquiridas y varios soportes y sujetadores para los materiales anteriormente mencionados. Cada uno de los componentes se puede observar en la Figura [3.2.](#page-52-0)

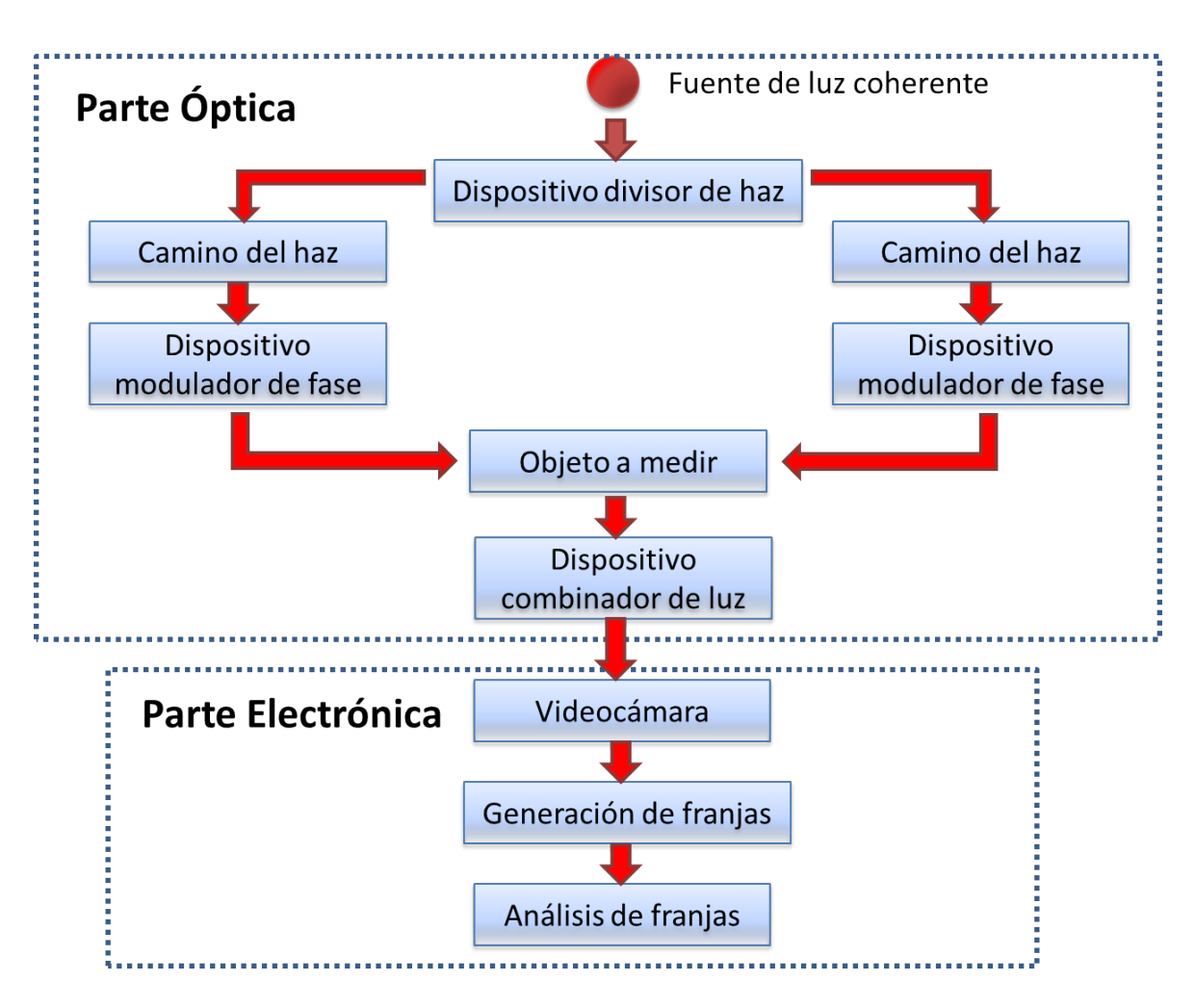

<span id="page-51-0"></span>Figura 3.1 Esquema general de la técnica ESPI para medición en plano.

El haz laser incide sobre el espejo plano  $M<sub>0</sub>$ , del cual, la luz es reflejada hacia el divisor de haz centrado a 48.5 cm de distancia, en donde la intensidad de la luz se divide teóricamente 50% hacia el espejo  $M1$  y 50% hacia el espejo  $M2$ . Como esto no sucede debido a aberraciones impropias del espejo y la luz es dividida aproximadamente 43% hacia el espejo  $M1$  y 57% hacia el espejo M2, se coloca un atenuador óptico entre el divisor de haz y el espejo M2 para obtener la misma intensidad entre los dos haces de luz que han sido divididos. Con el afán de asegurar que las intensidades de los dos haces que provienen de los expansores  $E1$  y E2, se utilizó un fotodetector modelo  $OD3883 - SLS/N12566$  como el que se muestra en la Figura [3.4,](#page-54-0) en conjunto de un medidor óptico de potencia modelos  $1830 - C$ , ambos de la compañía Newport, para medir la potencia de los dos haces; atenuando el haz del segundo

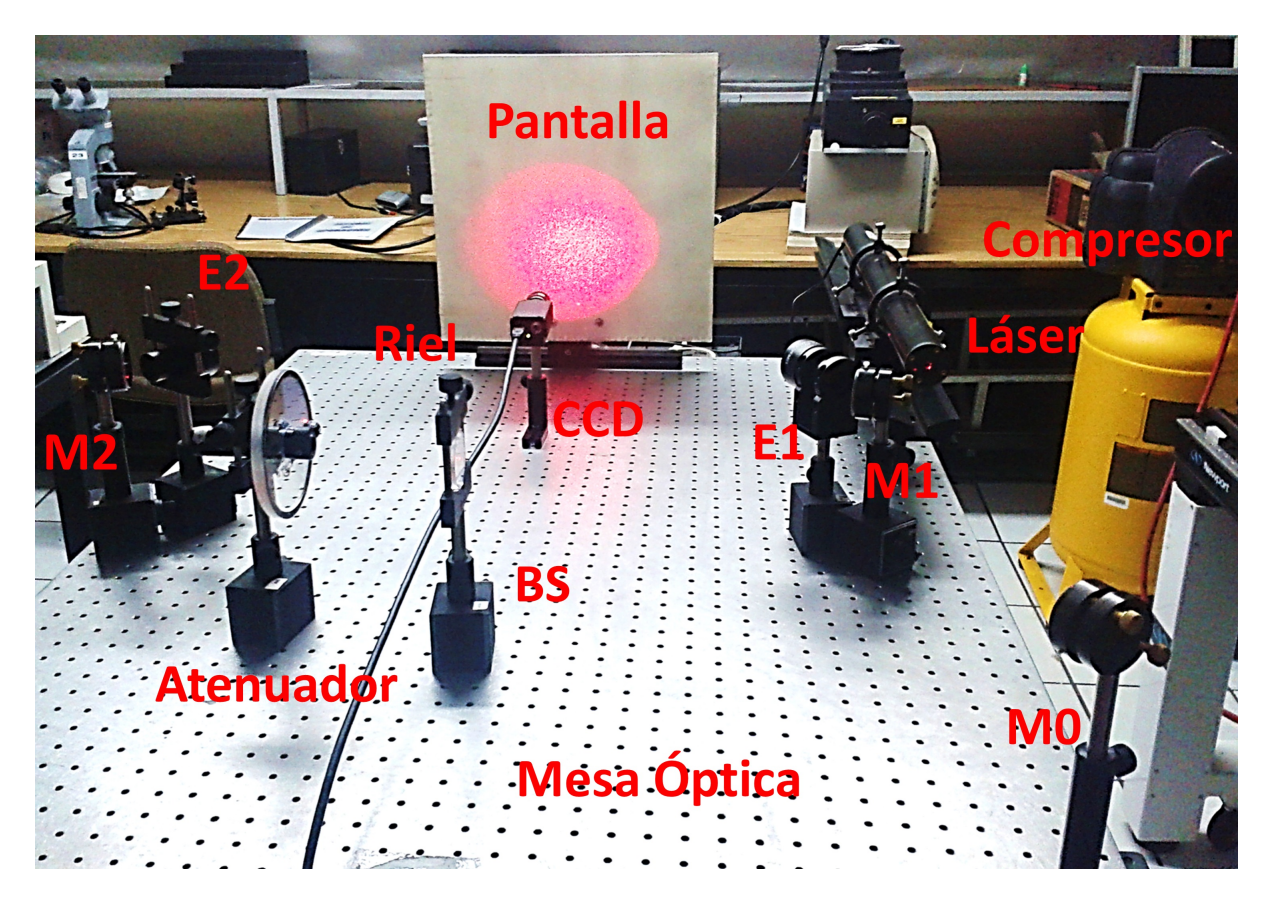

Figura 3.2 Sistema ESPI para medición en plano.

<span id="page-52-0"></span>brazo, obteniendo  $0.092mW$  a la salida del expansor  $E2$  para que se asimilara a los  $0.092mW$ provenientes del primer expansor  $E1$ ; teniendo en total un potencia de la irradiancia del haz con la que se ilumina al objeto de 0.184mW, es decir, el 52.57% de la potencia máxima del laser.

La intensidad de las irradiancias de los dos haces de luz antes mencionados se puede observar en la Figura [3.5,](#page-54-1) en la cual la medición es mostrada digitalmente en el dispositivo.

Al llegar la luz a los espejos  $M1$  y  $M2$ , aproximadamente con la misma intensidad, esta se refleja hacia los expansores de haz que incluyen un filtro óptico referios como  $E1$  y  $E2$ respectivamente, para finalmente incidir sobre una pantalla en la cual se observará un speckle de gran tamaño. El diámetro del speckle obtenido es de 29.5 cm aproximadamente y el ángulo  $\psi/2$  es aproximadamente  $28^\circ$ . Es claro que la longitud de camino óptico entre el segundo brazo del interferómetro comprendido por el vector entre BS y M2, se ve afectada debido al

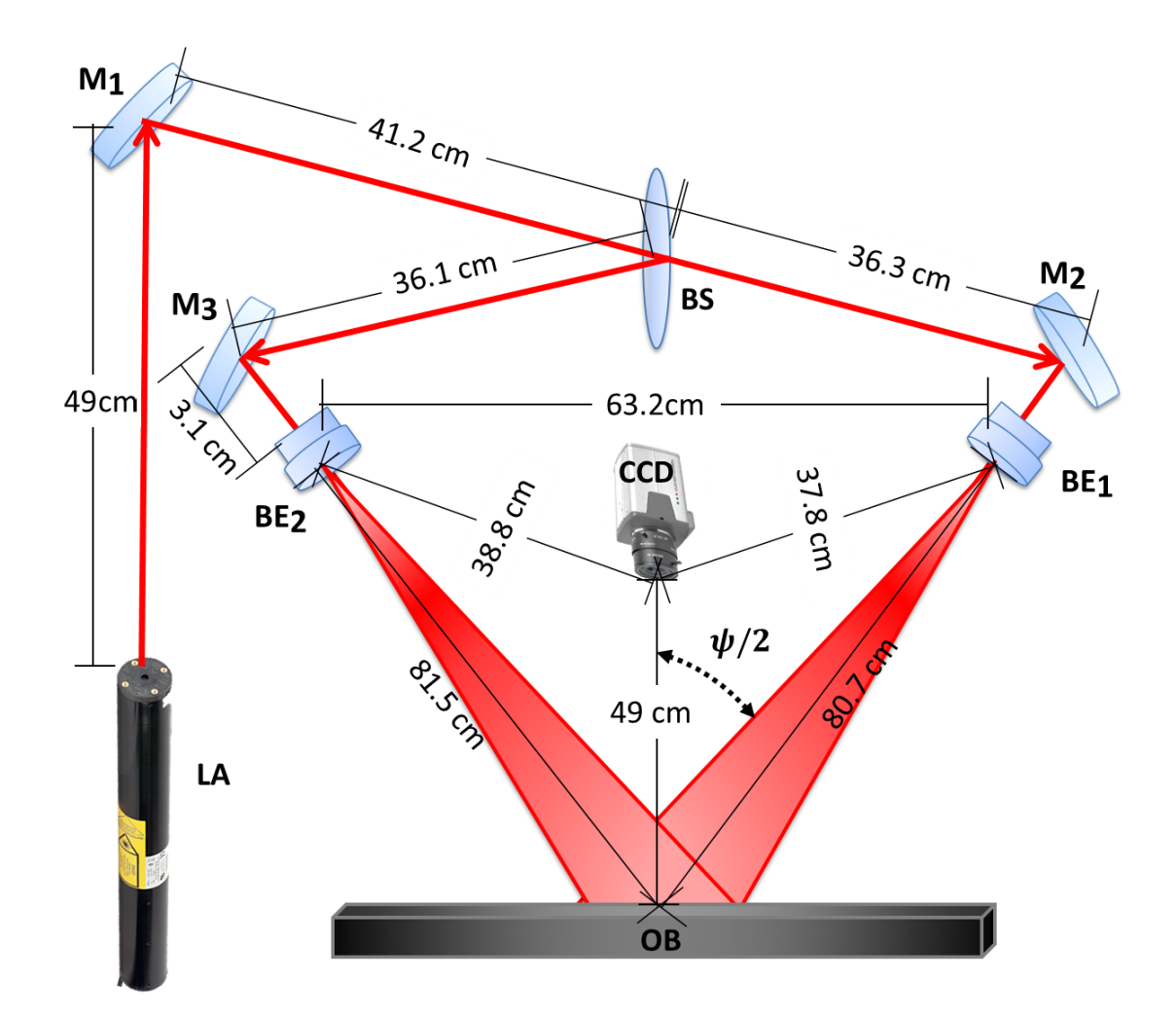

Figura 3.3 Diagrama de la técnica ESPI para medición en plano con sus respectivas medidas.

atenuador que se utiliza y es ligeramente mayor a la longitud de camino óptico del primer brazo del interferómetro comprendido con un inicio en  $BS$  y final en  $M1$ . Aun así, como existe una pequeña diferencia en el camino óptico entre los dos rayos de luz coherentes, lo que generará difracción.

La imagen del speckle es formada por los lentes en el plano de imagen de la cámara CCD. Debido a la interferencia entre el patrón speckle formado en el objeto y el del campo de referencia, un nuevo patrón de speckle o de moteado aparece en el CCD y es grabado en la computadora. Cuando el objeto es desplazado o es deformado fuera del plano, existirá un cambio en el patrón de speckle y por lo tanto un cambio de fase relativo al anterior. Entonces, se

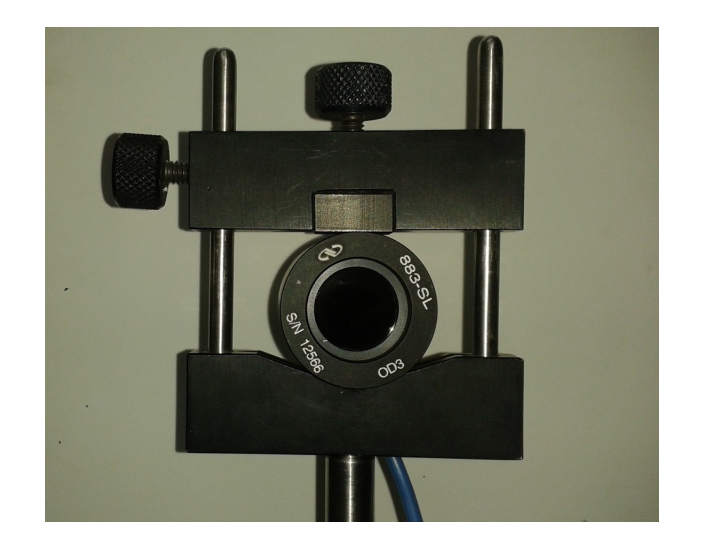

Figura 3.4 Fotodetector utilizado para medir la intensidad de las irradiancias de los dos haces de luz.

<span id="page-54-0"></span>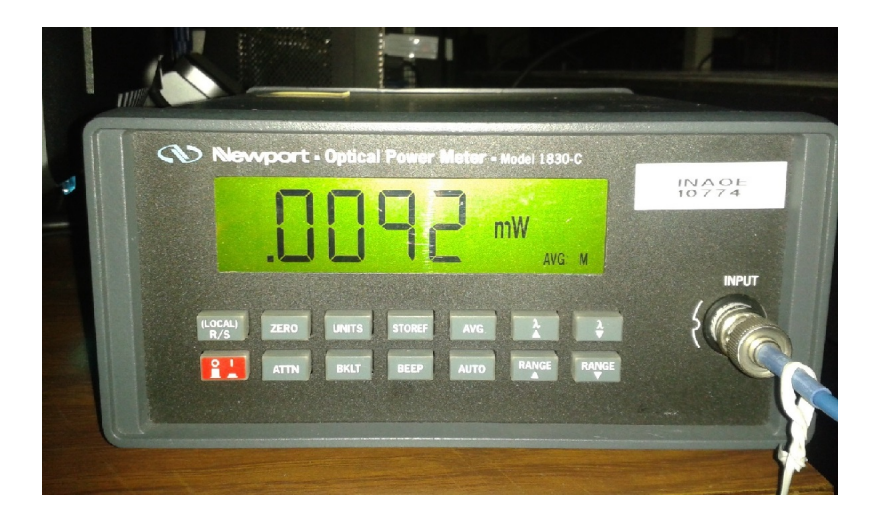

Figura 3.5 Intensidad de las irradiancias mostrada en el medidor óptico de potencia.

<span id="page-54-1"></span>puede usar la sustracción de las imágenes adquiridas por el CCD para revelar esos cambios de fase del patrón de speckle, lo cual se puede traducir como la deformación.

## 3.2 Descripción de la parte electrónica y programación

Tras haber montado el interferómetro con la configuración de medición en plano, se procede a la adquisición de imágenes utilizando la cámara CCD mediante el software LabVIEW.

### 3.2.1 Interfaz en LabView

En LabView se desarrollo una interface a bloques ya que es un entorno de programación gráfico y fácil de usar. Los programas creados en este software son llamados instrumentos virtuales (VIs), donde cada VI consta de dos partes fundamentales; el Panel Frontal que representa la interfaz generada para el usuario y se utiliza para interactuar cuando el programa se está ejecutando en tiempo real, y el Diagrama de Bloques, apartado donde se encuentran todo tipo de controles e indicadores que realizan una determinada función para generar el código gráfico que controla el programa asignado al panel frontal. Se creo una interface VI para generar ua interface entre la cámara y obtener las franjas que nos brindarán información sobre el desplazamiento en plano del objeto analizado. En la Figura [3.6](#page-55-0) se muestra el panel frontal de la interface VI que se genera para la parte electrónica y de programación de la técnica ESPI, en el cual se pueden observar un conjunto de gráficas y displays necesarios para observar el sistema y la información intrinsica codificada en las franjas que van apareciendo.

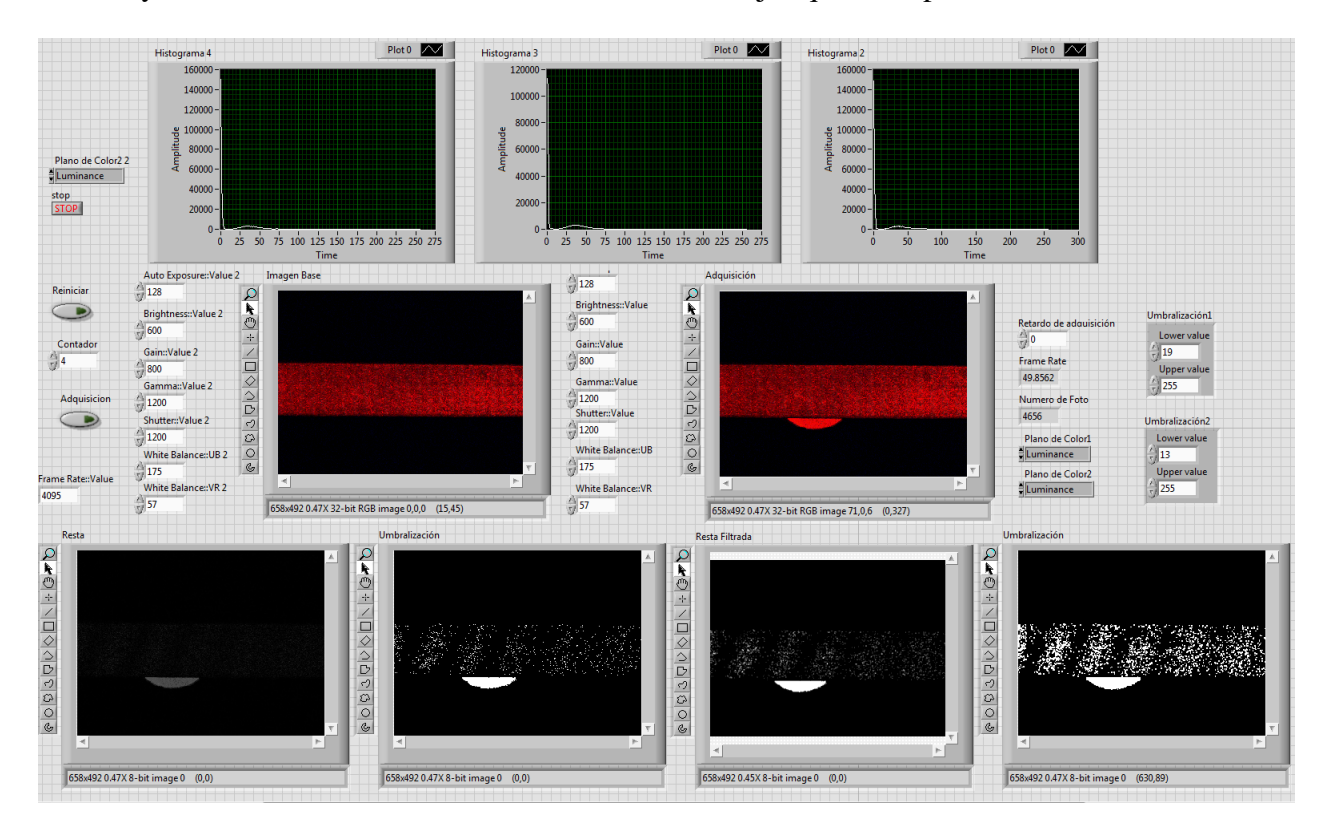

<span id="page-55-0"></span>Figura 3.6 Panel frontal del programa en LabView para observar las franjas de interferencia generadas por la técnica ESPI.

En la Figura [3.6,](#page-55-0) se observa entonces, en la parte superior los histogramas de cada imagen, siendo el primero para la primer imagen adquirida, el segundo para la conversión a escala de grises de la primer imagen adquirida y un tercer histograma de la nueva imagen que se esta adquiriendo. A la izquierda de los histogramas se observa el control del plano de color con el que se trabaja, el cual es el de Luminancia, es el más indicado para trabajar con escalas de grises. Abajo de del control antes mencionado, se encuentra el botón "Stop" para detener el programa. A su vez se encuentra el botón "Reiniciar" que como el nombre lo dice, es utilizado para reiniciar la técnica más no el programa y comenzar el tomado de la imagen base. Se encuentra bajo del anterior botón un control llamado "Contador", el cual se actualiza cada vez que se reinicia la adquisición de imágenes. El botón "Adquisición" comienza con la toma de imágenes sucesivas y que a su vez se restan a la imagen base y se genera todo el procesado de imagen para la visualización de las franjas en los diferentes displays que a continuación se explicarán. Los displays cuentan con botones para hacer un "zoom" sobre la imagen y ver alguna zona de interés, a su vez contienen varios botones más para dibujar formas sobre la imagen. El display titulado "Imagen Base" muestra la imagen que se adquiere primeramente para tomarse precisamente como base para la sustracción de posteriores imágenes que se adquirirán. A la izquierda del display se tienen controles los cuales cambian los parámetros de adquisición de la cámara CCD, tales como la autoexposición, el brillo, la ganancia, entre otros. La imagen capturada de este display se detiene hasta que se oprime el botón "Adquisición" el cual activa un segundo código para que en el display "Adquisición" se muestren las nuevas imágenes adquiridas, las cuales serán restadas para generar las franjas correlacionadas al cambio de fase entre imágenes. El display "Resta" muestra como el nombre lo dice, la resta entre la imagen base y la ultima imagen adquirida. Como se observa en la Figura [3.6,](#page-55-0) en este display se observan las franjas que nos brindan la información codificada del microdesplazamiento. El display "Umbralización" muestra una imagen binaria a la cual se le aplicó el método de Otsu para tener un umbral a partir del cual los valores son convertidos en ceros o unos que se muestran como puntos obscuros o puntos brillantes.

Para finalizar se encuentran los displays "Resta Filtrada" y "Umbralización". El primero de estos, utiliza un filtro pasa bajas de la imagen que muestra el display "Resta" con la finalidad de aclarar y definir aún mejor las franjas que aparecen. Por último y para fines de visualización, el display "Unmralización" vuelve a implementar el método de Otsu para elegir ciertos valores como umbral que se controlan por el panel "Umbralización", con la finalidad de mostrar los valores en una imagen binaria de puntos obscuros y puntos brillantes y con ello, observar muy bien formadas nuestras franjas. Cabe resaltar que en la interface VI también graba un video de las franjas que se observan en el display "Umbralización" y lo exporta a una dirección en la computadora.

#### 3.2.2 Programación a bloques en LabView

La segunda parte de la programación en LabView es la programación del diagrama de bloques que no ve el usuario; en donde se muestra cada uno de los componentes de los diagramas de bloques para generar la adquisición de imágenes con la cámara CCD, la interfaz. La interfaz entre LabView y el usuario, y el procesamiento de imágenes correspondientes para obtener las franjas que se generan al mover el objeto para analizar en la geometría ESPI para medición en plano.

La programación en el diagrama de bloques esta constituida por dos partes fundamentales, las cuales se dividen por las condiciones marcadas por los botones "Adquisición" y "Reiniciar". Al iniciar el programa se comienzan a adquirir imágenes o interferogramas producidos por el arreglo óptico. En el diagrama de bloques, todo se encuentra dentro de un ciclo "While" para que el programa continue ciclandose infinitamente, posterior al ciclo, se encuentra la condición "True/False". Inicialmente la condición se encuentra en el estado "False" que se relaciona con la adquisición continua de la imagen base para nuestro procesamiento. La programación a bloques para este estado, se puede observar en la Figura [3.7.](#page-58-0)

En la Figura [3.7](#page-58-0) observamos el estado "False" en la parte superior y dentro de otro ciclo "While" se encuentra el bloque NI Vision Acquisition Express y que es usado para adquirir el vídeo de una cámara. Este bloque se encuentra en el toolbox Visión y es la forma más fácil de configurar todas las características de la cámara. Dentro de este bloque hay cuatro secciones. La primera corresponde a la opción de "selección de fuente de adquisición", que muestra todas las cámaras conectadas en el ordenador. La siguiente opción se denomina "selección de

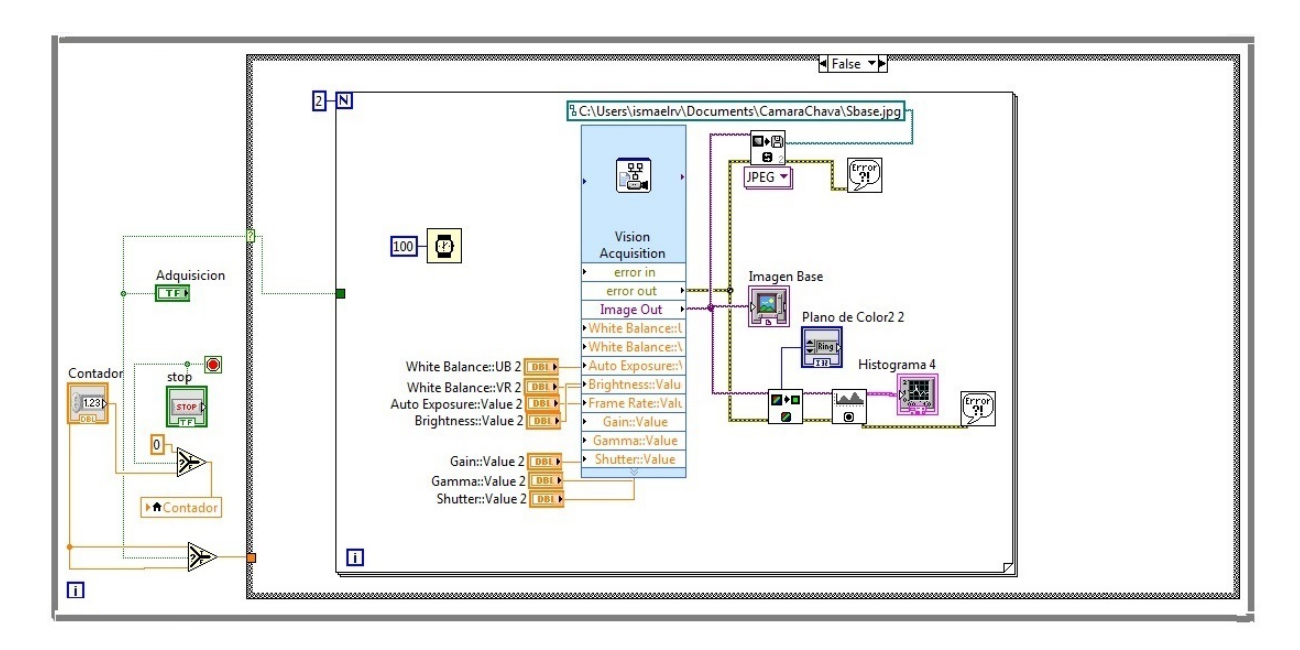

<span id="page-58-0"></span>Figura 3.7 Programación a bloques para la adquisición continua de la imagen base.

tipo de adquisición", que determina el modo para visualizar la imagen. La tercera sección corresponde a la "configuración de los valores de adquisición" que representa el tamaño, brillo, contraste, gamma, saturación, etcétera, de la imagen y, finalmente, en la última opción es posible seleccionar los controles e indicadores para controlar diferentes parámetros de la última sección durante el proceso. [\[1,](#page-63-0) [2\]](#page-63-1). El bloque Vision Acquisition selecciona la cámara Basler  $s\epsilon A640-120fc$ , después en la etapa de selección de tipo de adquisición, se configura la cámara para una sola adquisición. Posteriormente se configuran los valores de adquisición, siendo el brillo igual a un valor de 400, la Autoexposición igual a 128, un valor de 750 para el shutter u obturador, una ganancia igual a un valor de 200 y los valores del balance de blanco  $VR$  y  $UB$ se asignan como 125 y 175; respectivamete. A su vez, la imagen de salida es conectada a un display y guardada por el bloque "IMAQ Save File Vi" en una dirección en el ordenador.

La segunda parte de esta programación a bloques se da tras oprimir el botón "Adquisición" para cambiar la condición al estado "True". Tras hacer lo anterior, se comienza una adquisición continua de imágenes o nuevos interferogramas que se irán restando a la imagen base tras comenzar a aplicar una carga al objeto que se pretende medir y observar sus microdeformaciones; a su vez se muestra otra programación a bloques la cual se puede observar en la Figura [3.8.](#page-59-0)

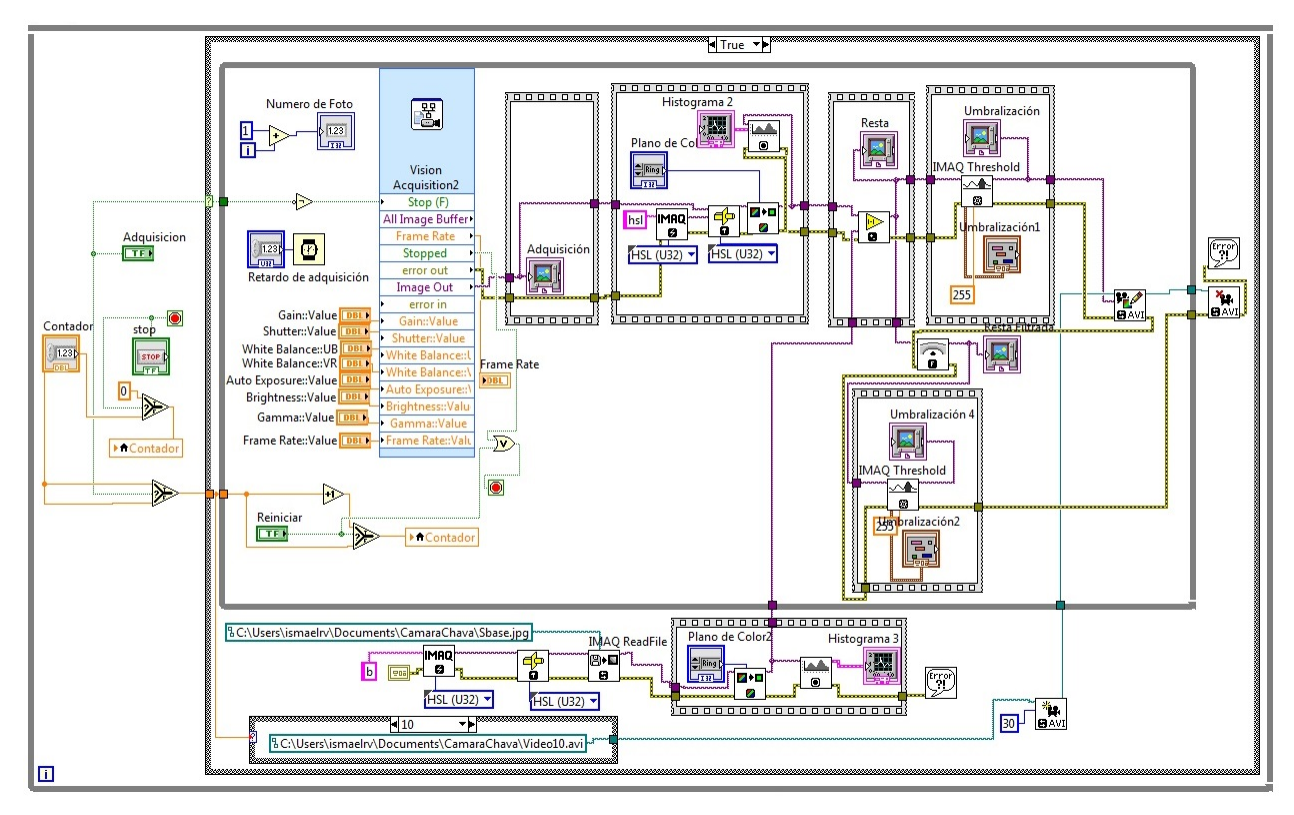

<span id="page-59-0"></span>Figura 3.8 Programación a bloques para la adquisición, procesado de imágenes y obtención de las franjas de correlación.

La comparación entre las imágenes requiere que primero sean convertidas a escalas de grises. Debido a que los datos de imagen que LabVIEW almacena están en el color en una gama de enteros sin signo de 32 bits (U32). Estas imágenes en color pueden estar en una verde, rojo y azul (RGB) o en formato de Tono Saturación Luminosidad (HSL). Para la correcta conversión a escala de grises, se tiene que convertir la imagen en color al formato HSL y luego extraer el plano de luminancia. El plano de la luminancia se corresponde exactamente con la imagen en escala de grises y, además, es el único plano de color que asigna una representación exacta de la imagen en escala de grises [\[1\]](#page-63-0).

La programación de la interfaz VI para adquisición y procesado de las imágenes del speckle se muestra en la Figura [3.8.](#page-59-0) Observando la parte inferior fuera del recuadro, se utiliza el bloque

"IMAQ Create"; este bloque crea una nueva imagen con un tipo de imagen especificada RGB, escala de grises, HSL, etcétera [\[4\]](#page-63-2). Se selecciona el tipo HSL (U32) especificado por la constante conectada al recuadro "Image Type" del cual podemos selección entre diferentes opciones como HSL, Grayscale (U8), SGL, Complex (CSG) y RG y U64. El segundo bloque correspondiente a "IMAQ Cast", convierte el tipo actual de la imagen al tipo de imagen especificado por Image Type. Posteriormente se encuentra el bloque "IMAQ Read File VI" cuya función es abrir un archivo de imagen que se especifica en la ruta del archivo del bloque y asigna toda la información a la nueva imagen creada por "IMAQ Create" [\[4\]](#page-63-2). Posteriormente, se encuentra una estructura de tiempo llamada "Time Secuence", que encierra un control con el que se extrae un plano de la imagen elegido entre los planos RGB, intensidad, valor, luminiscencia y saturación; esto se logra mediante el bloque "IMAQ Extract Color Plane", siendo que necesitaremos extraer el plano de luminiscencia para convertir la imagen leída en tonalidades de grises [\[1\]](#page-63-0). Finalmente, para esta parte, se muestra esa escala de grises en un display, que se puede observar en el panel frontal.

El recuadro que rodea la parte superior de la programación a bloques es un ciclo "While" que se estará ejecutando indefinidamente hasta que el usuario detenga la adquisición con el botón "STOP". A su vez, se vuelve a utilizar el bloque "Vision Acquisition", con la diferencia respecto al primer VI, de que este es configurado para una adquisición constante y más aparte, se agregan los controles para la configuración de los valores de adquisición que se pueden observar gráficamente en el panel frontal. Del bloque "Vision Acquisition" se muestra en pantalla la imagen de salida correspondiente a la adquisición del speckle producido por el sistema ESPI con geometría configurada para mediciones en plano. Dentro de la siguiente secuencia de tiempo se crea una nueva imagen en la que se guardara el plano extraído de la imagen adquirida, siendo que para efectos de mejor contraste de las franjas, es necesario que se procesen simultáneamente los mismos ambos planos de color de la imagen base y la nueva imagen adquirida. Posteriormente se utiliza el bloque "IMAQ Absolute Difference VI", definido para operaciones con imágenes, donde se realiza la resta entre la imagen adquirida y la imagen base previamente obtenida. Si la imagen resultante de esta operación será graficada, podríamos ver las franjas de desplazamiento pero muy poco contrastadas y en escala de grises. Para un mejor

contraste, dentro de la última secuencia de tiempo se utiliza el bloque "Thresholding", el cual umbraliza y permite seleccionar rangos de valores de intensidad en cada pixel dentro de imágenes en RGB y en escala de grises, comprimiendo efectivamente los valores fuera del rango a sus extremos respectivos [\[3\]](#page-63-3). El objetivo principal de este proceso es convertir la imagen resultante a una con solo dos niveles, de manera que se puedan separar los objetos de la imagen que nos interesan del resto. Las imágenes que se tienen en memoria tras la umbralización son grabadas en un video mediante el bloque "IMAQ AVI Write Frame" el cual utilizará la dirección y el nombre que se indica en el recuadro de la parte inferior izquierda, siendo que al reiniciar la adquisición de imágenes para obtener una nueva imagen base, el contador surte su efecto y además de indicar el nuevo número de adquisición de imagen base, también cambia el nombre del nuevo video que se va a generar. La Figura [3.9](#page-61-0) muestra el video que se genera en la dirección que se especifica.

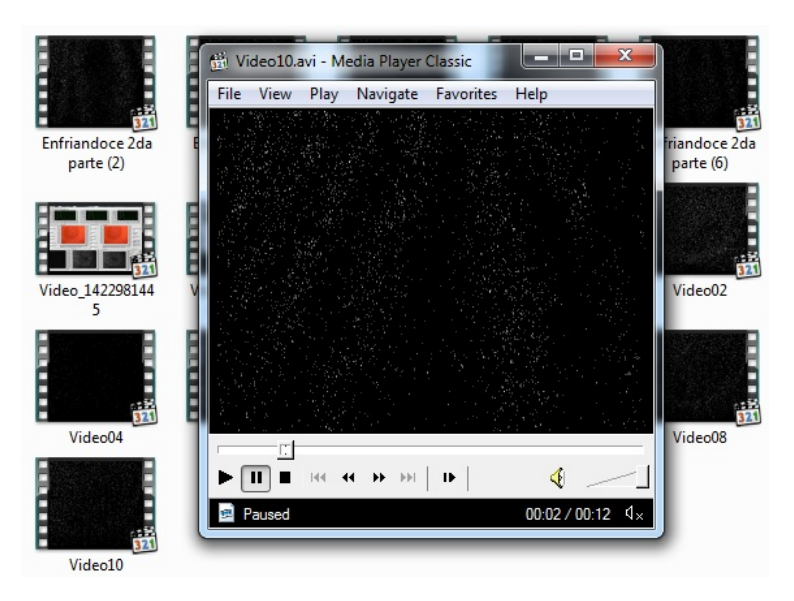

<span id="page-61-0"></span>Figura 3.9 Muestra la pantalla del video generado por la técnica ESPI.

Para una mejor visualización de las franjas, la secuencia de imágenes adquiridas, previamente restadas a la imagen base, se hace pasar por un filtro pasa bajas ejecutado por el bloque "IMAQ Low Pass", el cual se visualiza en el display "Resta Filtrada" y a su vez, se vuelve a umbralizar. Cabe recalcar que este procesamiento se hace solo con fines de visualización ya que al agregar un filtro pasa bajas, la información real adquirida se ve afectada al recortar ciertas frecuencias, lo cual restaría información necesaria para posterior procesamiento.

## **Referencias**

- <span id="page-63-0"></span>[1] NI Vision for LabVIEWTM User Manual, Software Revision Version: 8.0. Available at: http://digital.ni.com/manuals.nsf/websearch/8386122D5BC08F09862570AE00571CE6 (Accessed on: Feb 23, 2014).
- <span id="page-63-1"></span>[2] Telemark University College, Department of Electrical Engineering, Information Technology and Cybernetics. Introduction to Vision Systems in LabVIEW. Available at: http://home.hit.no/ hansha/documents/labview/training/Inttroduction%20to%20Vision%20Systems%20in%20 LabVIEW/Introduction%20to%20Vision%20Systems%20in%20LabVIEW.pdf (Accessed on: Feb 24, 2014).
- <span id="page-63-3"></span>[3] G. Relf Christofer, Image Acquisition and Processing with LabVIEW. Boca Raton, Florida: CRC Press LLC, 2000.
- <span id="page-63-2"></span>[4] Posada-Gomez R. Sandoval Gonzalez O. O., Matinéz Sibaja A., et all. (2011). Digital Image Processing Using LabView, Practical Applications and Solutions Using LabVIEW Software, Dr. Silviu Folea (Ed.), ISBN: 978-953-307-650-8, InTech, Available from: http://www.intechopen.com/books/practical-applications-and-solutionsusing-labview-software/digital-imageprocessing-using-labview/.

## Capítulo 4

# Resultados

La técnica ESPI nos proporciona información codificada en forma de franjas sobre los microdesplazamientos que ocurren en los objetos sólidos tras aplicarles una fuerza que los deforme en su morfología. A continuación se muestran los resultados de las diversas pruebas que se realizaron en diferentes materiales, mostrando la evolución del sistema y mejorando algunas características del mismo.

## 4.1 ESPI en lamina calentándose

La interferometría electrónica de patrones de speckle o de moteado no se limita a la medición de objetos a los que se les aplica una fuerza; para este caso, como objeto de prueba se tiene una lámina a la cual se le aplica calor mediante una parrilla convencional para cocinar, con la finalidad de calentar la lámina y observar como esta se deforma. La forma de como se monta el experimento se puede observar en la Figura [4.1](#page-65-0)

Una vista frontal del experimento se muestra en la Figura [4.2](#page-66-0) y además se puede apreciar todo el sistema ESPI, desde la parte con el arreglo óptico para medición en plano y la interfaz creada en LabView para el procesamiento de las imágenes obtenidas por el CCD.

En la Figura [4.3](#page-67-0) se observa como es que van incrementando las franjas acorde a un incremento de temperatura causado por la parrilla eléctrica. En tan solo un lapso de 2 segundos, pasamos de observar la formación de unas cuantas franjas hasta la saturación de la imagen por el alto número de franjas que se van formando rápidamente.

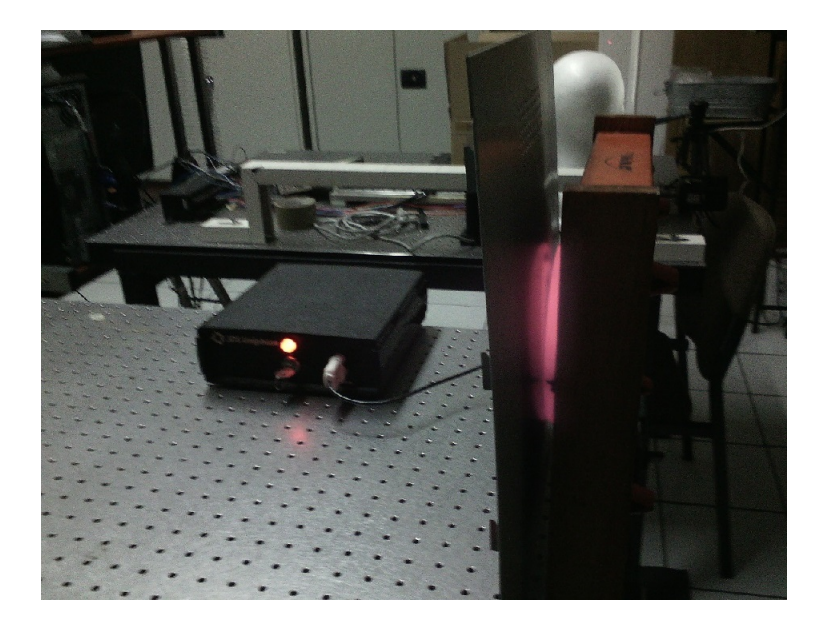

Figura 4.1 Lámina calentada por una parrilla convencional.

### <span id="page-65-0"></span>4.2 Técnica ESPI para medición en plano en base al histograma

Una adquisición correcta de imágenes nos da ventaja para una aplicación correcta de la técnica ESPI. Obtener el histograma de una imagen nos da la capacidad para observar, analizar y adquirir la adecuada, aquella en la que el histograma sea más normalizado y podamos tener una gamma de colores mejor expandidos en su eje de frecuencia.

Aplicando la técnica ESPI sin basarse en el histograma para la adquisición, se pudieron obtener las franjas de interferencia pero con muy baja calidad y siendo apenas perceptibles. Los primeros resultados se muestran en la Figura [4.4.](#page-68-0)

En la Figura [4.4](#page-68-0) con dificulta se perciben 4 franjas, con lo cual tras tener las medidas entre cada uno de los dispositivos ópticos del interferometro, y tras sustituir cada uno de ellos, podemos obtener el microdesplazamiento para tal interferograma. Una descripción detallada se muestra a continuación como

$$
d_{\Delta k} = \frac{m_D \lambda}{2 \sin(\frac{\psi}{2})} = \frac{(4)(633nm)}{2 \sin \frac{28\circ}{2}} = 5.233 \mu m. \tag{4.1}
$$

Acorde a las 4 franjas y a las geometría se obtiene un microdesplazamiento de  $5.233 \mu m$ . Cabe recalcar que dicho microdesplazamiento no describe completamente lo que le sucede al

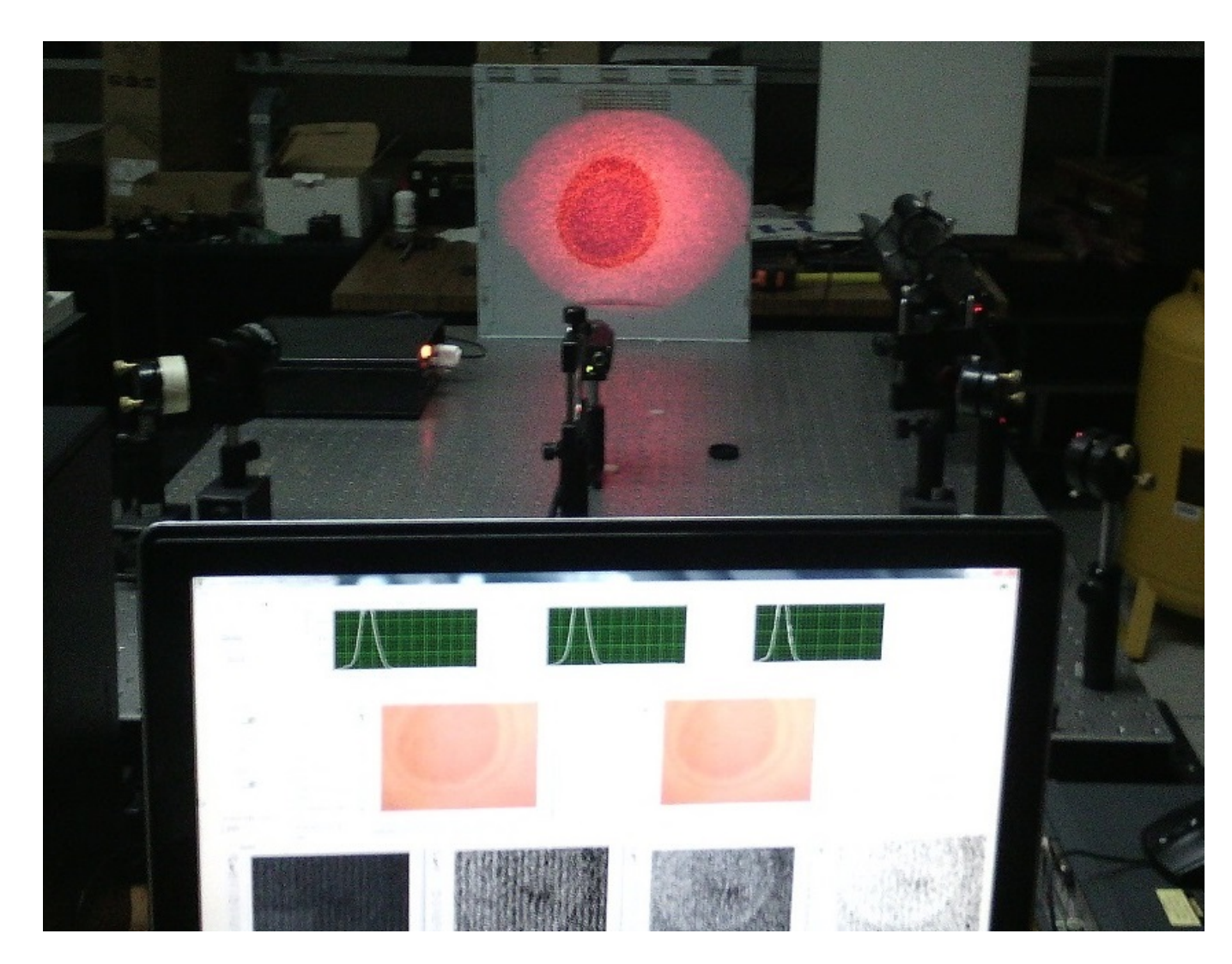

Figura 4.2 Vista frontal del sistema ESPI para la prueba al calentar una lamina.

<span id="page-66-0"></span>objeto, ya que nos vemos limitados por el campo de visión de la cámara CCD y el de los tamaños del diámetro del speckle proyectado sobre el objeto.

Para el conteo de franjas también se generó una codificación en el software Matlab con la cual primeramente se descompone el video que se grabó con la interfaz en LabView en diferentes imágenes y se almacenan en la computadora, para que el código posterior, lea y analice dichas imágenes mediante la obtención de su fase envuelta, después, la binarice mediante el método de umbralización de Otsu y posteriormente se pueda generar un conteo y etiquetado de las franjas.

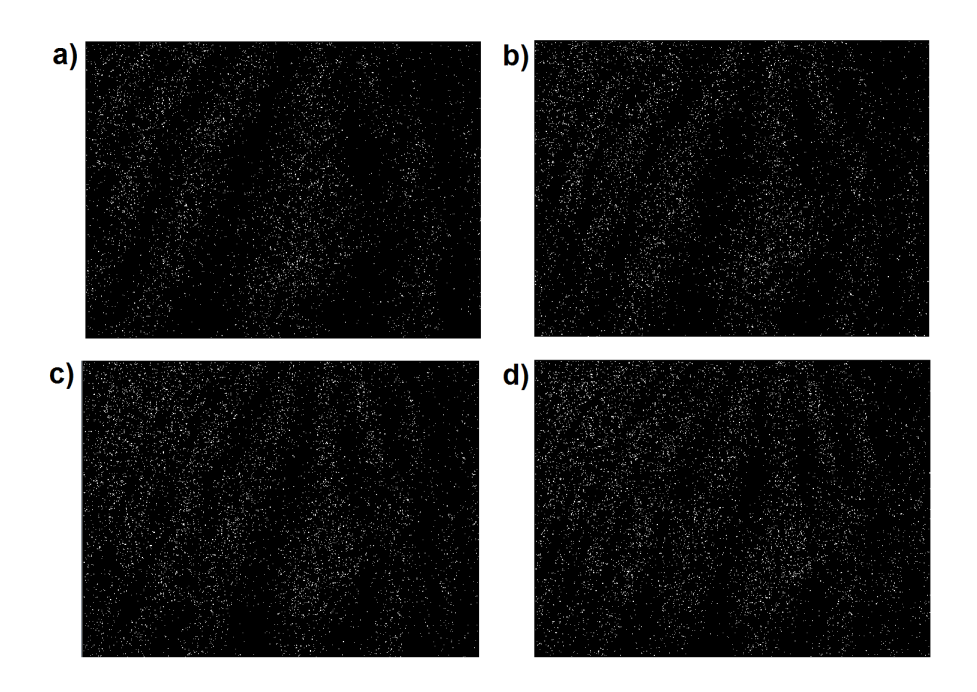

<span id="page-67-0"></span>Figura 4.3 Franjas en lámina calentándose. a) 5 franjas, b) 7 franjas, c) 8 franjas con dificultad para percibirlas, d) Aumenta el número de franjas y se satura la imagen de puntos brillantes.

En la experimentación, la intensidad del speckle generado por el interferómetro incide sobre una pantalla montada sobre un riel, el cual puede ser desplazado mediante una perilla para originar el movimiento en plano. Prácticamente, al tocar la perilla o la pantalla, generamos un microdesplazamiento que produce un cambio en el speckle, tras la comparación de las imágenes, las franjas aparecen. Acorde al plano de color en el que se efectué la operación, las franjas son de mayor o menor contraste; si las imágenes son umbralizadas, las franjas se vuelven visibles con menor esfuerzo, esto último se puede observar en la Figura [4.5.](#page-68-1)

En la Figura [4.6,](#page-69-0) observamos cuatro imágenes umbralizadas que describen el desplazamiento hacia la derecha de la pantalla montada sobre el riel; apareciendo un número de franjas que se incrementan al aumentar el desplazamiento.

Las imágenes umbralizadas nos permiten inspeccionar con mayor facilidad el número de franjas que se forman con la técnica ESPI, de tal manera que para calcular el microdesplazamiento, solo hace falta hacer el conteo de las franjas y sustituir ese valor en la Ec. [\(2.42\)](#page-40-0) anteriormente descrita. Se obtienen entonces los valores de desplazamientos, siendo  $3.92482 \mu m$ para la primer imagen con tres franjas,  $5.23309 \mu m$  para la segunda imagen con cuatro franjas,

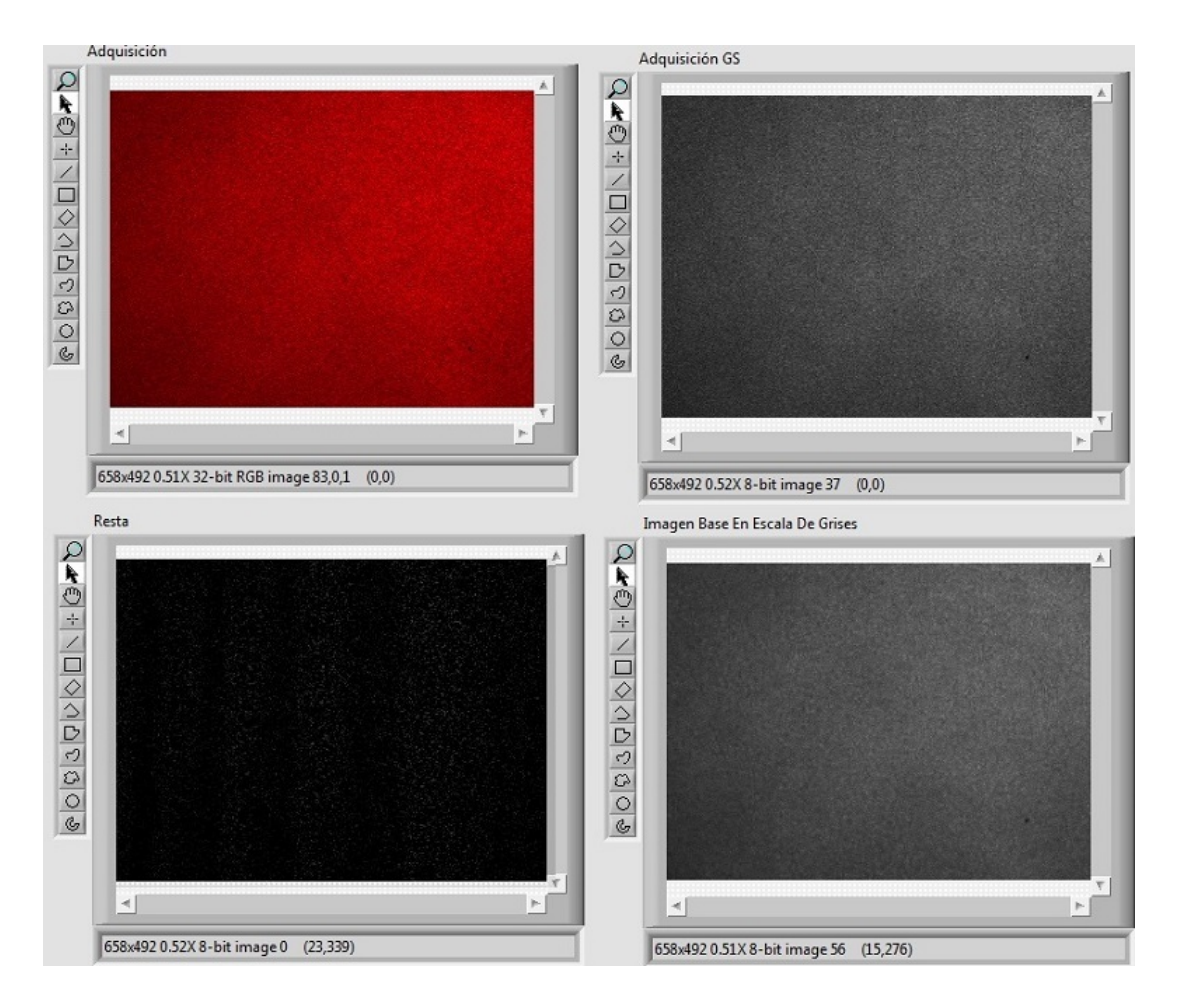

<span id="page-68-0"></span>Figura 4.4 Franjas de interferencia poco visibles

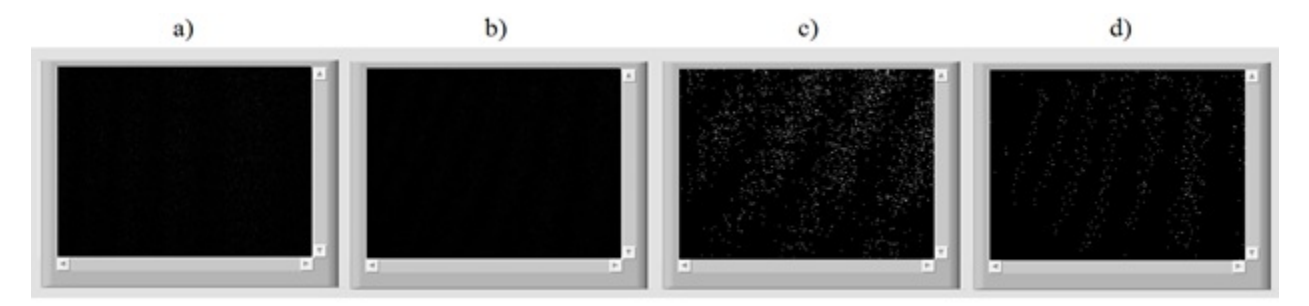

<span id="page-68-1"></span>Figura 4.5 Franjas: a) plano de intensidad, b) plano de luminiscencia, c) plano de intensidad umbralizado y d) plano de luminiscencia umbralizado.

 $9.15791 \mu m$  para la tercer imagen con 7 franjas y  $11.77446 \mu m$  para la cuarta imagen con nueve franjas; siendo que el valor calculado para esta última imagen representa el desplazamiento total del objeto desde el punto inicial hasta el punto final de la prueba.

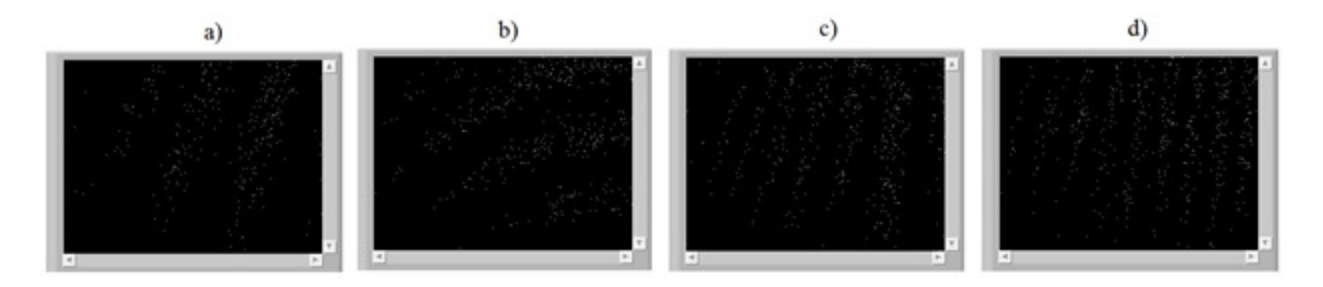

<span id="page-69-0"></span>Figura 4.6 Franjas obtenidas por el desplazamiento de la pantalla: a) Tres franjas, b) cuatro franjas, c) siete franjas y d) nueve franjas.

En otra prueba, se adquieren las irradiancias generadas por el láser en el interferómetro y al momento de adquirir dichas irradiancias y generar la imagen, mediante los controles para la adquisición de imágenes con el CCD, se cambian los valores de adquisición hasta tener un histograma más esparcido en el eje de frecuencia de los valores de intensidad. La Figura [4.7](#page-69-1) muestra la imagen adquirida, su histograma y las franjas que aparecen al tomar el valor absoluto de las diferencias entre las irradiancias de la imagen base y la imagen adquirida.

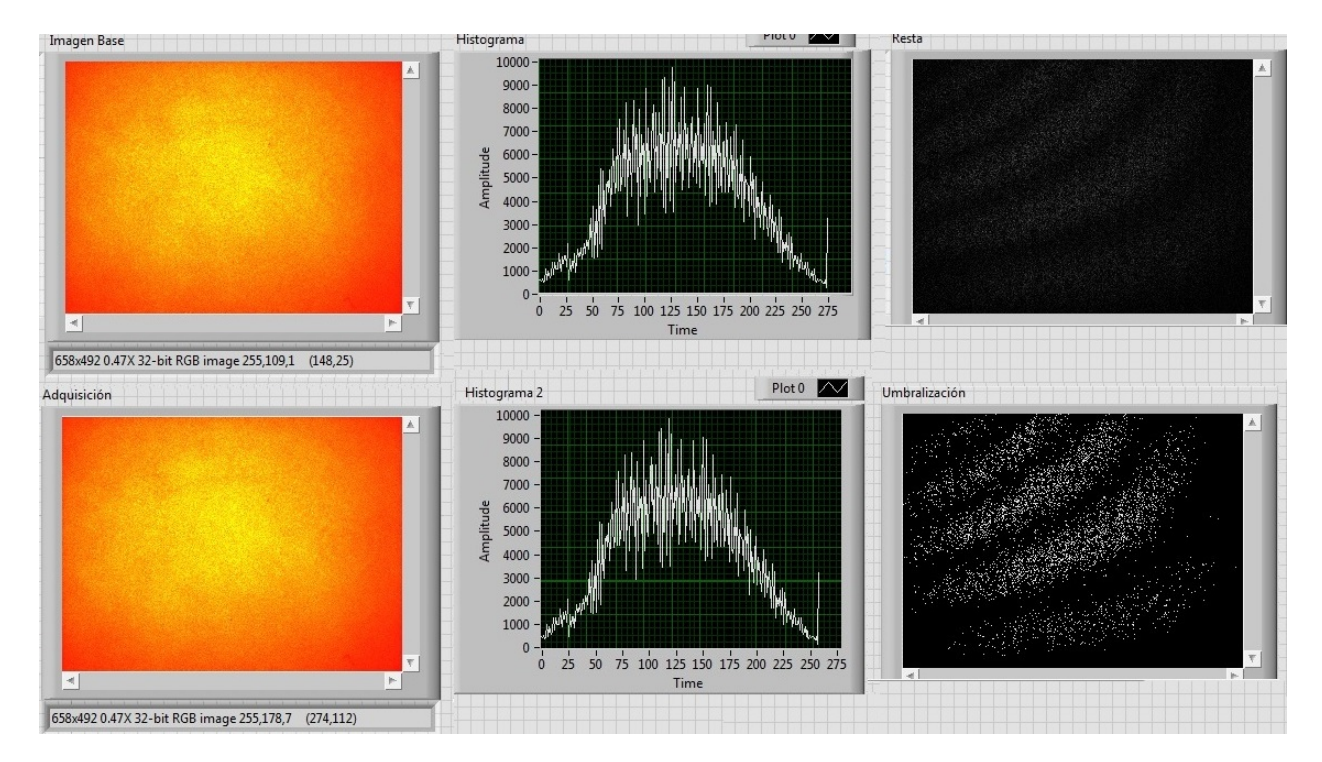

<span id="page-69-1"></span>Figura 4.7 Franjas obtenidas por el desplazamiento de la pantalla con adquisición en base al histograma.

Comparando los resultados de la Figura [4.4](#page-68-0) en la que no se utilizó el histograma para ajustar los valores de adquisición del CCD, con los de la Figura [4.7](#page-69-1) en la que si se tomo el histograma para una mejor adquisición de imágenes, se puede observar la gran diferencia entre los resultados obtenidos, observando primeramente que las franjas de correlación son de mayor contraste al utilizar el histograma y a su vez, el speckle generado por el sistema interferométrico también se ve mejor contrastado y el moteado se aprecia mucho mejor.

#### 4.2.1 Resultados de los análisis mediante Solid Edge y Matlab

Para realizar una comparación entre resultados y validar como correctos los obtenidos mediante la técnica ESPI, se generaron diversos análisis, dentro de los cuales, se utilizó el software Solid Edge, el cual es un programa parametrizado de diseño asistido por computadora (CAD) de piezas tridimensionales que permite el modelado de piezas de distintos materiales. Gracias a este software se pudo realizar un análisis mediante una herramienta de análisis de elemento finito, obteniendo así la lista de valores que se observan en la Tabla [4.1.](#page-71-0) Estos resultados se obtuvieron acorde a una prueba realizada en una viga de acero con sus parámetros precisamente definidos como se muestran en la Figura [4.8.](#page-73-1)

Para agilizar la obtención de resultados se generó un algoritmo en el software Matlab, obteniendo así los valores de desplazamiento máximos que se observan en la Tabla [4.2](#page-71-1) según la fuerza aplicada.

Revisando los resultados entre los dos tipos de análisis, se puede observar en la Tabla [4.3,](#page-72-0) que dichos valores son muy parecidos, obteniéndose pequeñas diferencias con un porcentaje de diferencia mínimo el cual oscila entre el 1.6079 y el 2.3101% de error, teniéndose un porcentaje de error promedio con un valor de 1.67826475; indicando que la veracidad con la que se obtiene la información es de 98.3217%. Comparando estos resultados con la técnica ESPI, se observan microdesplazamientos.

| Masa           | Fuerza | Números  | Nodo | Desplazamiento | Factor de seguridad nodos |         |
|----------------|--------|----------|------|----------------|---------------------------|---------|
| (kg)           | (N)    | de nodos |      | $max$ ( $mm$ ) | 58                        | 116     |
| $\mathbf{1}$   | 9.8    | 117      | 58   | 0.049442       | 102.291                   | 5830.54 |
| $\overline{2}$ | 19.62  | 117      | 58   | 0.098884       | 51.1457                   | 2915.27 |
| 3              | 29.43  | 117      | 58   | 0.148327       | 34.0971                   | 1943.51 |
| $\overline{4}$ | 39.24  | 117      | 58   | 0.197769       | 25.5729                   | 1457.64 |
| 5              | 49.05  | 117      | 58   | 0.247211       | 20.4583                   | 1166.11 |
| 6              | 58.86  | 117      | 58   | 0.296654       | 17.0486                   | 971.757 |
| 7              | 68.67  | 117      | 58   | 0.346069       | 14.6131                   | 832.935 |
| 8              | 78.48  | 117      | 58   | 0.395538       | 12.7864                   | 728.818 |
| 9              | 88.9   | 117      | 58   | 0.448055       | 11.2877                   | 643.393 |
| 10             | 98.1   | 117      | 58   | 0.494423       | 10.2291                   | 582.054 |

<span id="page-71-0"></span>Tabla 4.1 Resultados obtenidos mediante FEA en Solid Edge.

Tabla 4.2 Resultados obtenidos mediante el algoritmo realizado.

<span id="page-71-1"></span>

| Masa | Fuerza | Desplazamiento |  |  |
|------|--------|----------------|--|--|
| (kg) | (N)    | $max$ ( $mm$ ) |  |  |
| 1    | 9.8    | 0.048659799    |  |  |
| 2    | 19.62  | 0.097319598    |  |  |
| 3    | 29.43  | 0.145979397    |  |  |
| 4    | 39.24  | 0.194639196    |  |  |
| 5    | 49.05  | 0.243298994    |  |  |
| 6    | 58.86  | 0.291958793    |  |  |
| 7    | 68.67  | 0.34061859     |  |  |
| 8    | 78.48  | 0.38927391     |  |  |
| 9    | 88.9   | 0.43793819     |  |  |
| 10   | 98.1   | 0.486597989    |  |  |
| FEA Solid Edge | Código Matlab  |             | Porcentaje  |
|----------------|----------------|-------------|-------------|
| desplazamiento | desplazamiento | Diferencia  | de          |
| $max$ ( $mm$ ) | $max$ ( $mm$ ) |             | diferencia  |
| 0.049442       | 0.048659799    | 0.000782501 | 1.608105958 |
| 0.098884       | 0.097319598    | 0.001564902 | 1.608003204 |
| 0.148327       | 0.145979397    | 0.002347603 | 1.608174461 |
| 0.197769       | 0.194639196    | 0.003129804 | 1.608003204 |
| 0.247211       | 0.243298994    | 0.003912006 | 1.60790045  |
| 0.296654       | 0.291958793    | 0.004695207 | 1.608174461 |
| 0.346069       | 0.34061859     | 0.005477408 | 1.6080766   |
| 0.395538       | 0.38927391     | 0.006259609 | 1.608003204 |
| 0.448055       | 0.43793819     | 0.01011681  | 2.3101      |
| 0.494423       | 0.486597989    | 0.00785011  | 1.608105958 |

Tabla 4.3 Comparación de resultados obtenidos

## 4.3 Técnica ESPI aplicada en la detección de microdesplazamientos en viga A-36

La técnica ESPI ha sido aplicada ampliamente en diversos campos y en diversos materiales o elementos mecánicos durante pruebas de tensión, compresión ó torsión. Usualmente el acero forma parte de muchos elementos mecánicos, por lo cual es de interés aplicar la técnica ESPI en una barra de acero, siendo que es un material sólido y rígido, en el cual tras aplicarle una fuerza, comúnmente se piensa que no sucede nada en su estructura, por lo cual, es de interés analizar una viga de acero. Para dicho efecto, se obtuvo el material con las siguientes características: Longitud igual a 600mm, volumen correspondiente a 0.00014136 $m^3$ , con densidad de 7850 $kg/m^3$ , una masa de 1.10968 $kg$ , peso igual a 10.8748N y con una área de sección transversal igual a  $235.6in^2$ . Un bosquejo de la viga se puede observar en la Figura [4.8.](#page-73-0)

Tras implementar la geometría mostrada en la Figura [2.12](#page-41-0) conforme al esquema de la Figura [3.1](#page-51-0) y debido a que el objeto en cuestión es de mayor tamaño, se aleja el CCD para

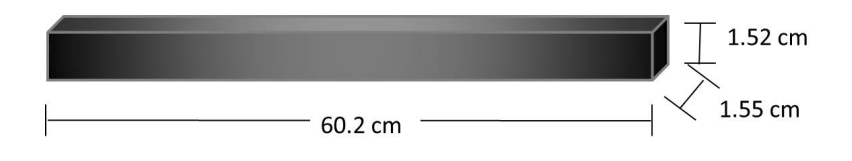

<span id="page-73-0"></span>Figura 4.8 Medidas y bosquejo de viga A36.

obtener un campo de visión más amplio del objeto en cuestión y se reacomoda el arreglo óptico del interferometro para tener una proyección del speckle con mayor tamaño de diámetro, cambiando así, todas las distancias y ángulos en el interferómetro, acorde a como se muestra en la Figura [4.9.](#page-73-1)

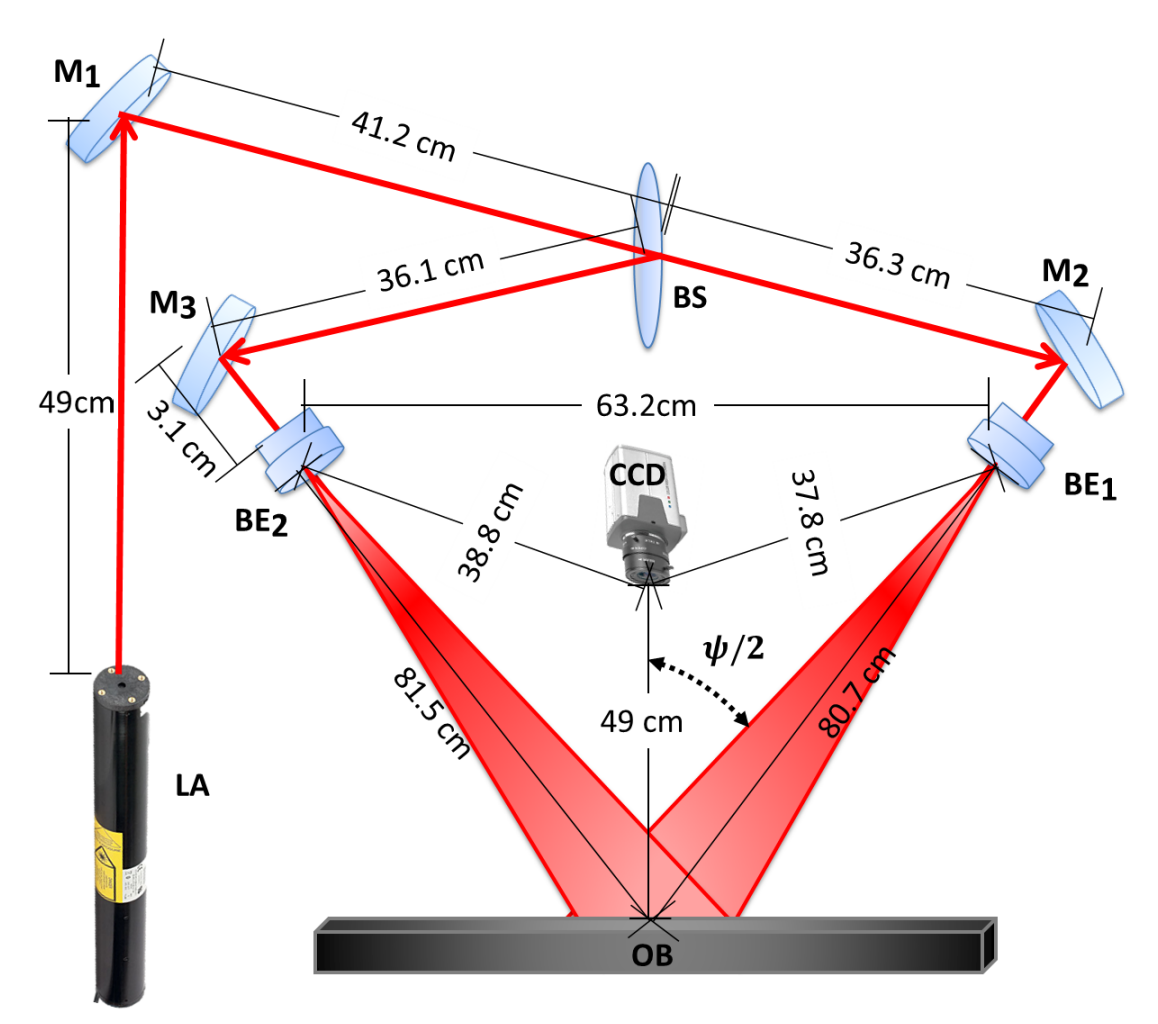

<span id="page-73-1"></span>Figura 4.9 Diagrama de la técnica ESPI para medición en plano con sus respectivas medidas.

El ángulo  $\psi/2$  cambia de valor, lo cual se calcula en base a identidades trigonométricas, obteniendo así, una valor de  $\psi/2 = 23.052^{\circ}$ .

Haciendo las pruebas correspondientes, se observan dos imágenes en la Figura [4.10,](#page-74-0) originadas al video que se graba en el ordenador sobre las franjas umbralizadas producidas por la técnica ESPI al aplicarle presión a la barra de acero A36 con las características antes descritas. El inciso  $a$ ) de la Figura [4.10](#page-74-0) nos muestra 3 franjas correspondientes a un microdesplazamiento de  $4.8\mu m$ , en dirección con la que se mueven las franjas, que en este caso es hacia abajo y a la izquierda. El inciso  $b$ ) muestra 6 franjas muy claras tras aplicarle una fuerza puntual muy pequeña a la viga y que corresponde a un microdesplazamiento de  $9.5 \mu m$ .

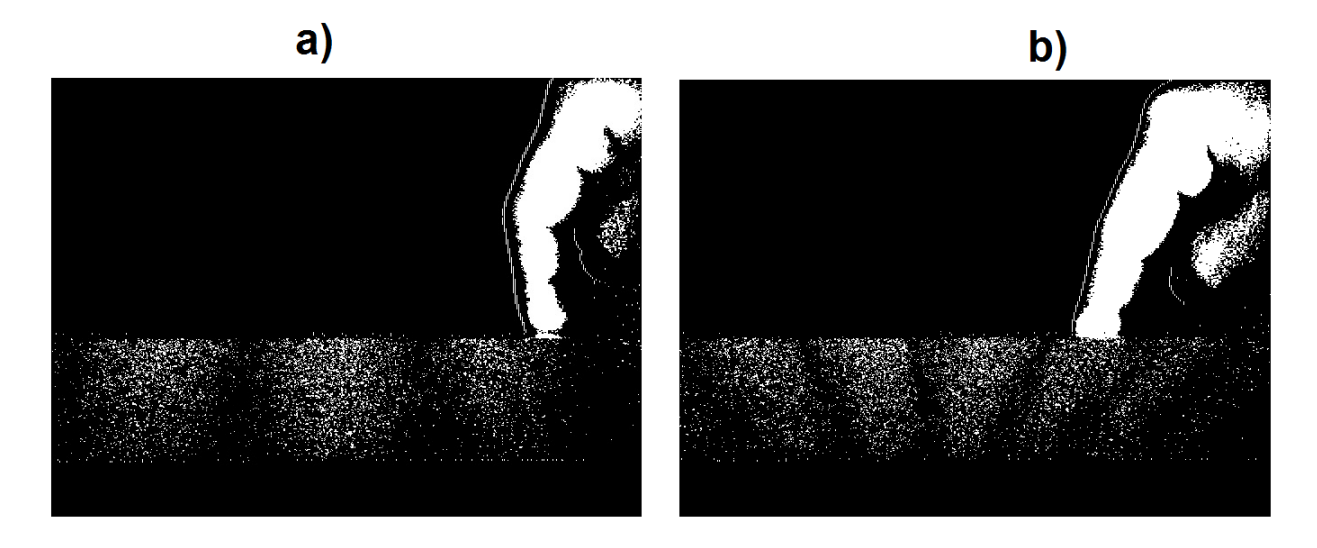

<span id="page-74-0"></span>Figura 4.10 a) Viga de acero A36 deformándose  $4.8\mu$ m. b) Viga de acero A36 deformándose  $9.5\mu$ m.

Continuando con la prueba, se aumenta la fuerza que se le aplica a la viga y en la Figura [4.11,](#page-75-0) se observa como aumentan las franjas de correlación al aumentar la fuerza aplicada, observándose hasta 16 franjas en el inciso a) correspondientes a un microdesplazamiento de  $25.3\mu$ m, por lo cual se indica que se aumenta el desplazamiento y posteriormente tras dejar de aplicar fuerza, disminuyen las franjas sobre la viga, lo cual se interpreta como el material regresando a su forma original debido a su coeficiente de elasticidad y que es claro que no regresa a su forma original debido a que aún se muestran franjas que nos indican que el material ha sido deformado acorde a la posición inicial.

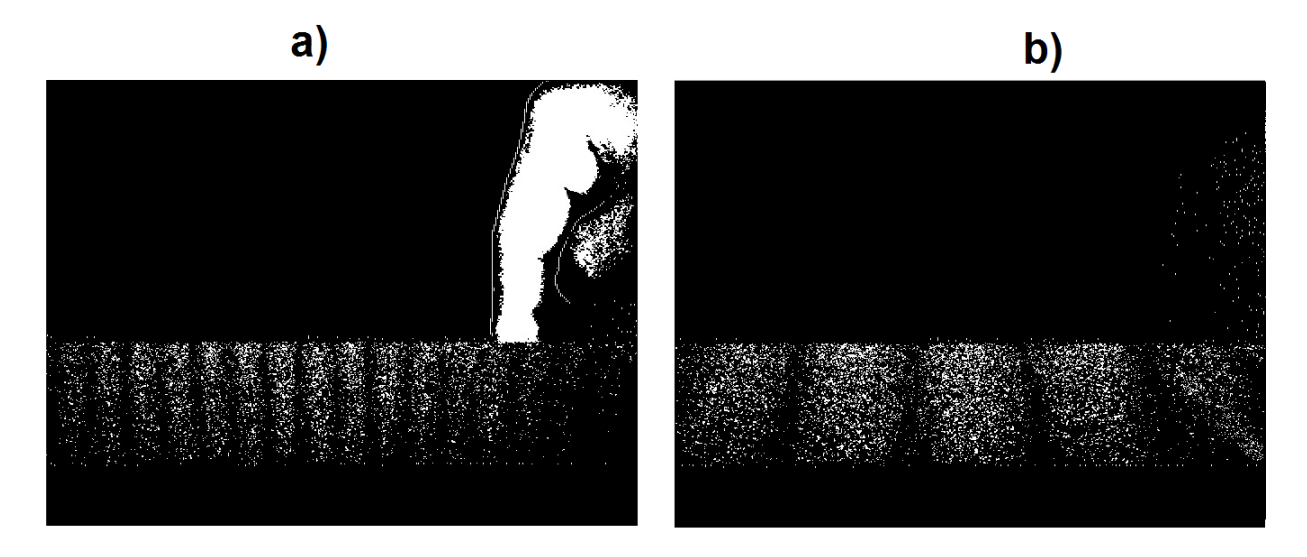

<span id="page-75-0"></span>Figura 4.11 Viga de acero A36 con deformaciones. a)  $25.3\mu m$  en base a las 16 franjas. b)  $9.5\mu m$  en base a las 6 franjas.

Si aplicamos una fuerza más grande, por lógica el objeto se desplazará o deformará más. En la Figura [4.12](#page-76-0) se observa dicha deformación o microdesplazamiento y se puede ver que a su vez, las franjas se vuelven más brillantes. Conforme al aumento en deformación del objeto aparecen más franjas, lo cual a pesar de ser una gran ventaja para efectuar mediciones, también se vuelve una limitación ya que los puntos brillantes del speckle que se superponen formando una interferencia constructiva y que aparecen en las franjas, saturan la pantalla haciendo compleja la labor en el conteo de franjas por lo que es necesario tener un campo de visión más amplio o reiniciar la adquisiciones de imágenes.

Los valores de los microdesplazamientos calculados se aprecian en la Tabla [4.4.](#page-76-1)

## 4.4 ESPI para medición en plano con arreglo en proyección vertical

La versatilidad de la óptica y los dispositivos que se utilizan, como lo son los espejos, los cuales nos permiten dirigir la luz del láser a cualquier punto para poder implementar diferentes geometrías.

Para la prueba en la viga de acero A36, se implementó el sistema de la técnica ESPI de la Figura [4.13.](#page-77-0) Se consiguieron cargas con pesos específicos, los cuales se fueron agregando

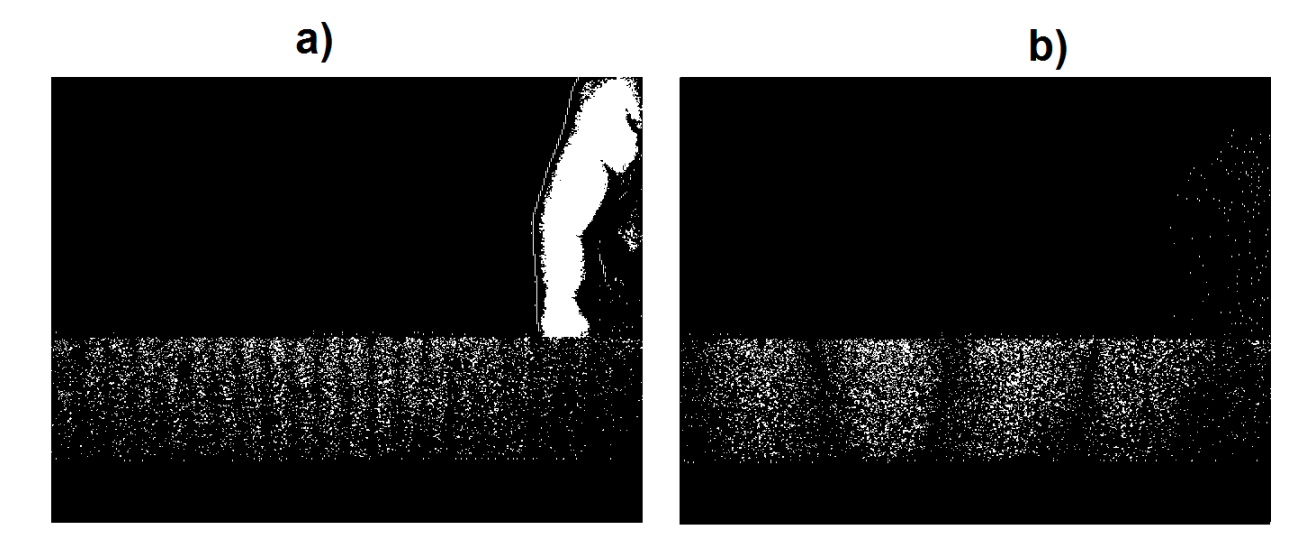

<span id="page-76-0"></span>Figura 4.12 Viga de acero A36 deformándose. a) 33.3µm en base a las 21 franjas, b) 6.3µm en base a las 4 franjas.

| Masa (kg) | Fuerza $(N)$ | Desplazamiento (m) |  |
|-----------|--------------|--------------------|--|
| 0.08      | 0.7848       | 3.89785E-06        |  |
| 0.16      | 1.5696       | 7.78557E-06        |  |
| 0.24      | 2.3544       | 1.16784E-05        |  |
| 0.32      | 3.1392       | 1.55711E-05        |  |
| 0.4       | 3.94         | 1.94639E-05        |  |
| 0.48      | 4.7088       | 2.33567E-05        |  |
| 0.56      | 5.4936       | 2.72495E-05        |  |

<span id="page-76-1"></span>Tabla 4.4 Deformaciones calculadas de la Viga A36.

paulatinamente para observar los microdesplazamientos. Cada carga que se puede observar en la Figura [4.14](#page-78-0) tiene una masa de 80gr, correspondientes a un peso de 0.7848N.

### 4.4.1 Determinación de esfuerzo flexionante y factor de seguridad en viga A-36

Para determinar el esfuerzo flexionante máximo en una viga con sección transversal cuadrada de acero A − 36, en la cual la carga actúa en el centro de la viga, primeramente se debe determinar el momento máximo, pero para hacer esto, es necesario resolver primeramente la viga y

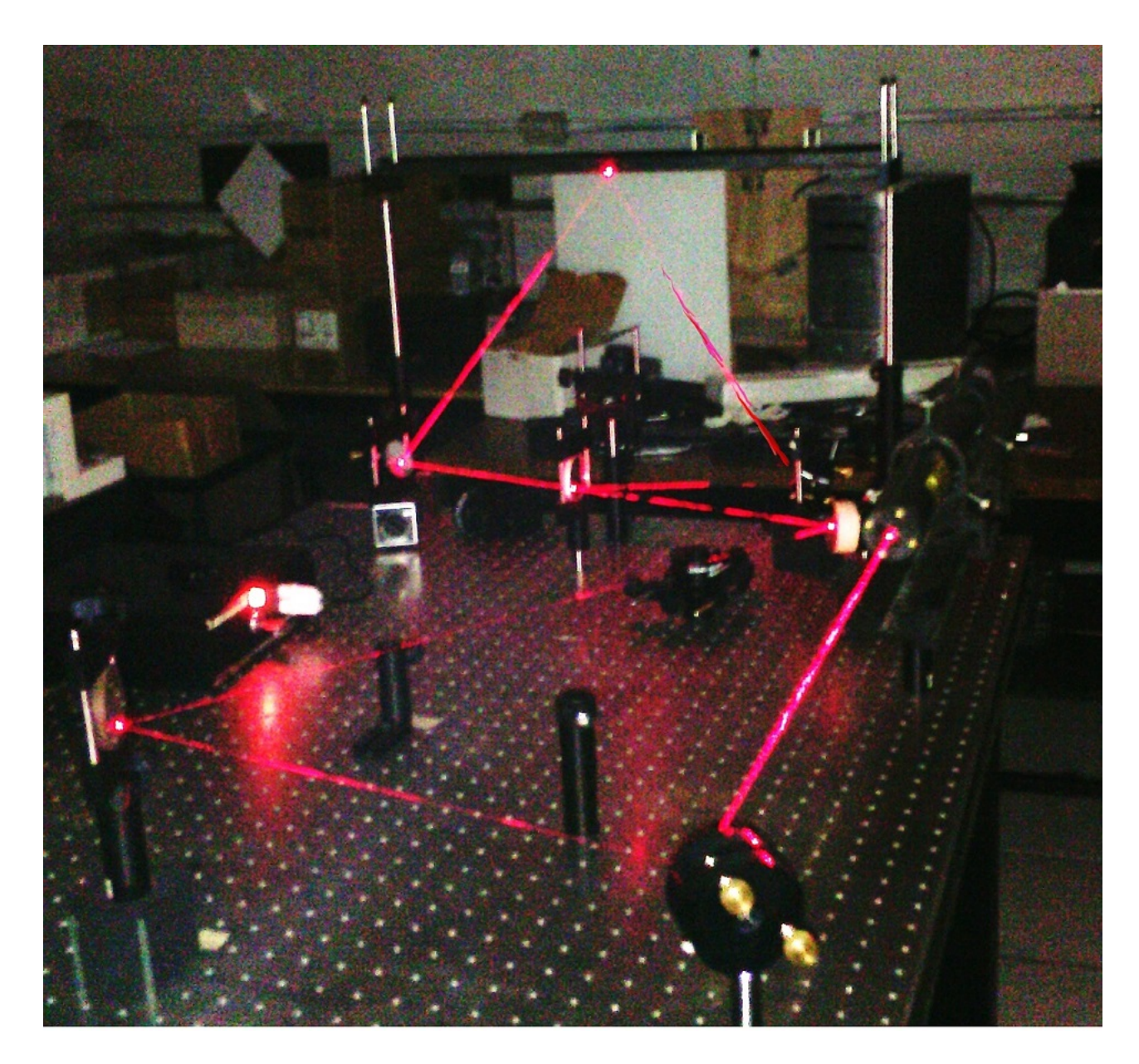

Figura 4.13 Implementación de técnica ESPI para medición en plano con arreglo en proyección vertical.

<span id="page-77-0"></span>calcular sus reacciones. Para comenzar, se crea un diagrama de cuerpo libre (DCL) de la viga como el mostrado en la Figura [4.16,](#page-80-0) en donde se muestran el tipo de reacciones que generan cada uno de los soportes.

Se proceden a calcular las reacciones en cada soporte en base a las sumatorias de fuerzas y momentos que se generan como se muestran en las Ecs. [\(4.2\)](#page-78-1), [\(4.3\)](#page-78-2), [\(4.4\)](#page-78-3) y [\(4.5\)](#page-78-4).

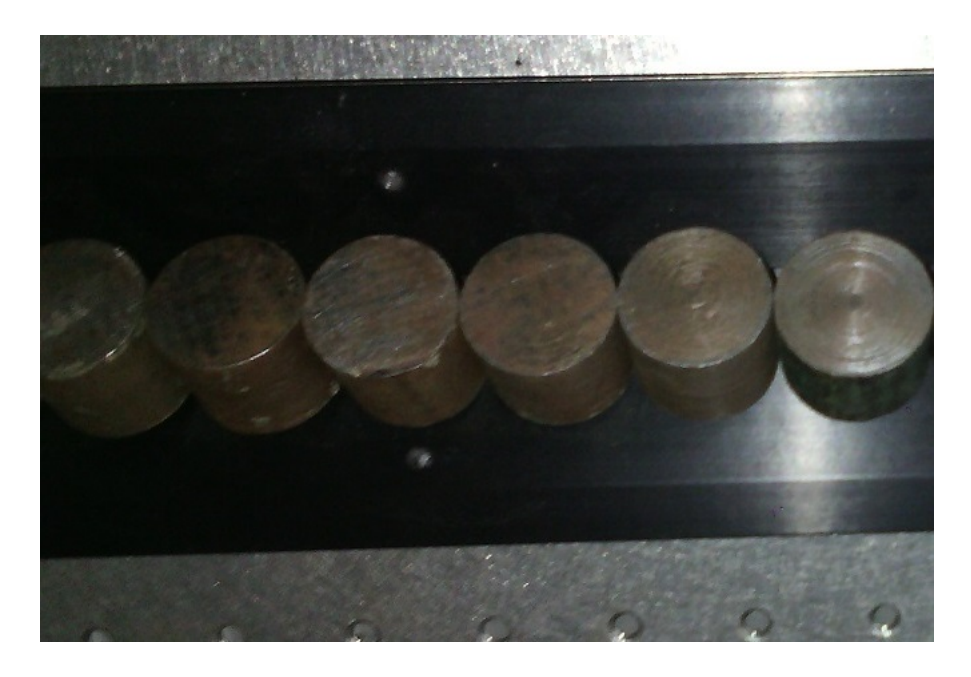

Figura 4.14 Pesos controlados para la prueba ESPI Vertical.

<span id="page-78-1"></span><span id="page-78-0"></span>
$$
+ \rightarrow \Sigma F_x = 0 = A_x \therefore A_x = 0,
$$
\n(4.2)

<span id="page-78-2"></span>
$$
+ \circlearrowleft \Sigma M_A = 0 = -Fd + B_y(L), \tag{4.3}
$$

<span id="page-78-3"></span>
$$
+ \uparrow \Sigma F_y = 0 = Ay - F + B_y,\tag{4.4}
$$

<span id="page-78-4"></span>
$$
+ \uparrow \Sigma F_x = 0 = B_x \therefore B_x = 0. \tag{4.5}
$$

Lo siguiente es efectuar cortes en la viga para determinar las reacciones y los momentos internos como se muestra en la Figura [4.17.](#page-80-1)

Realizando el corte y conforme a la fuerza aplicada a la mitad de la viga, se genera un esfuerzo cortante, el cual es igual en magnitud que la fuerza aplicada pero con signo contrario y a su vez, aparece un momento contrario a la fuerza aplicada. Se dibuja entonces el DCL de la primera mitad de la viga para su análisis, mostrándose en la Figura [4.18.](#page-81-0)

El intervalo del Corte a-a se debe efectuar en el intervalo  $0 \le x \le 0.3m$ . Mediante una sumatoria de fuerzas en y, obtendremos el esfuerzo cortante como se muestra en la Ec. [\(4.6\)](#page-79-0),

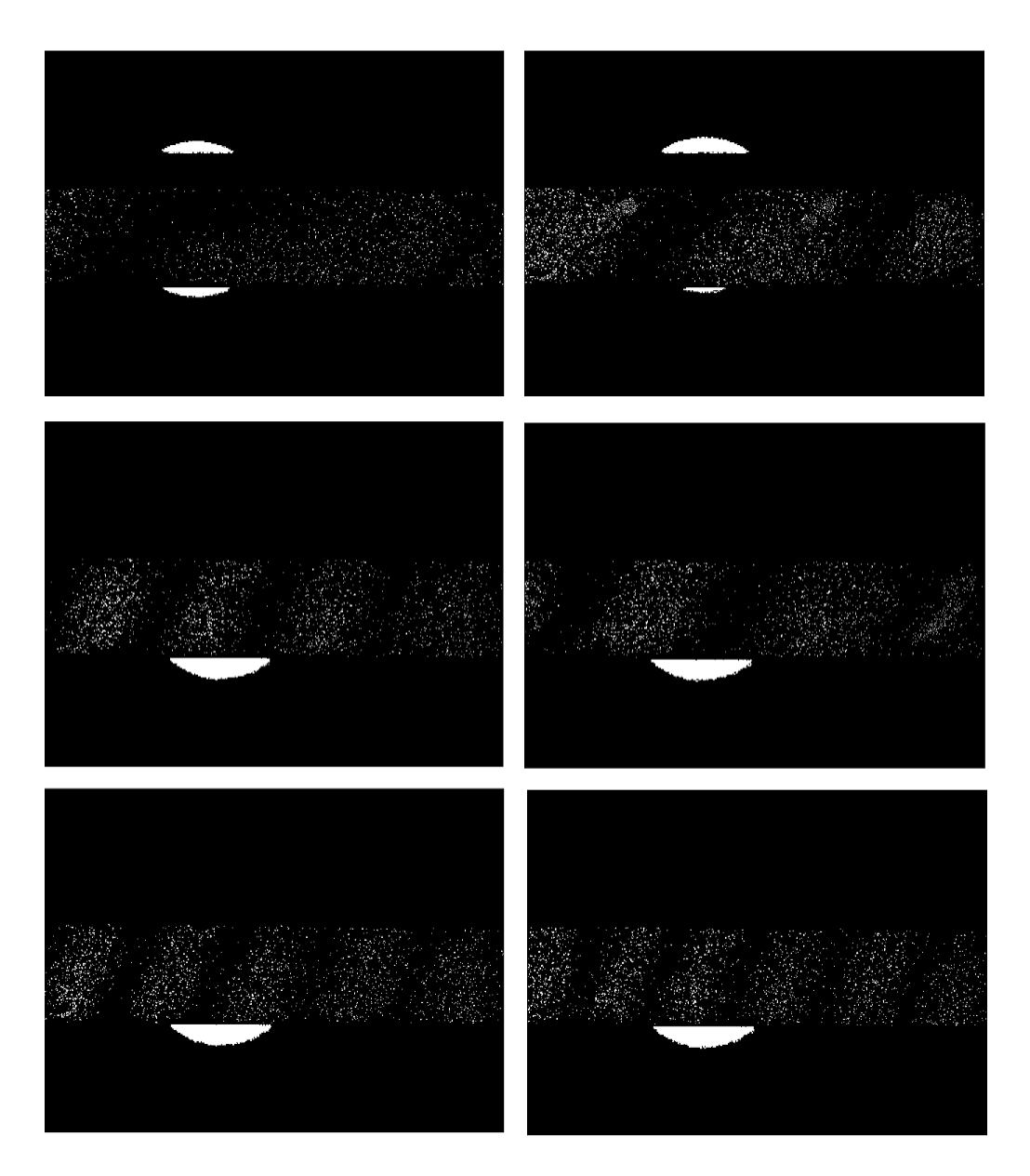

<span id="page-79-2"></span>Figura 4.15 Microdesplazamiento en VigaA36 tras agregarle 6 pesos sucesivamente.

mientras que tras la sumatoria de momentos en el corte, obtendremos el momento M, como se muestra en la Ec. [\(4.7\)](#page-79-1).

<span id="page-79-0"></span>
$$
+ \uparrow \Sigma F_y = 0 = (F/2) - V,\tag{4.6}
$$

<span id="page-79-1"></span>
$$
+ \circlearrowleft \Sigma M_C = 0 = M - (F/2)x. \tag{4.7}
$$

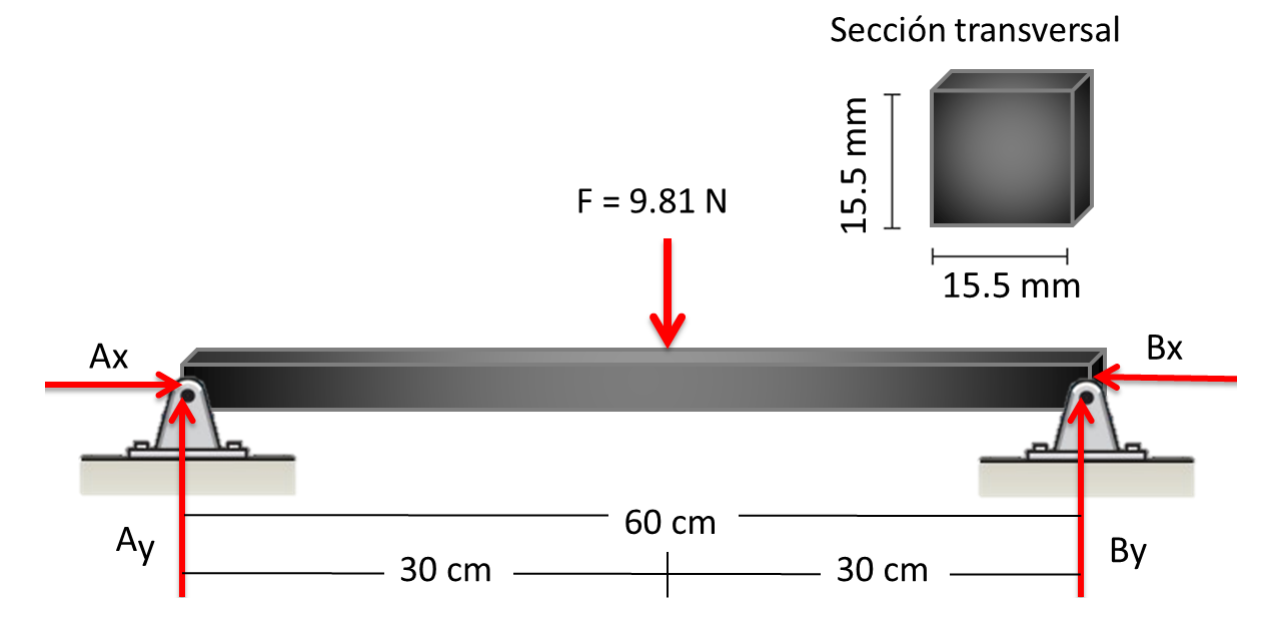

<span id="page-80-0"></span>Figura 4.16 Diagrama de cuerpo libre de la viga utilizada.

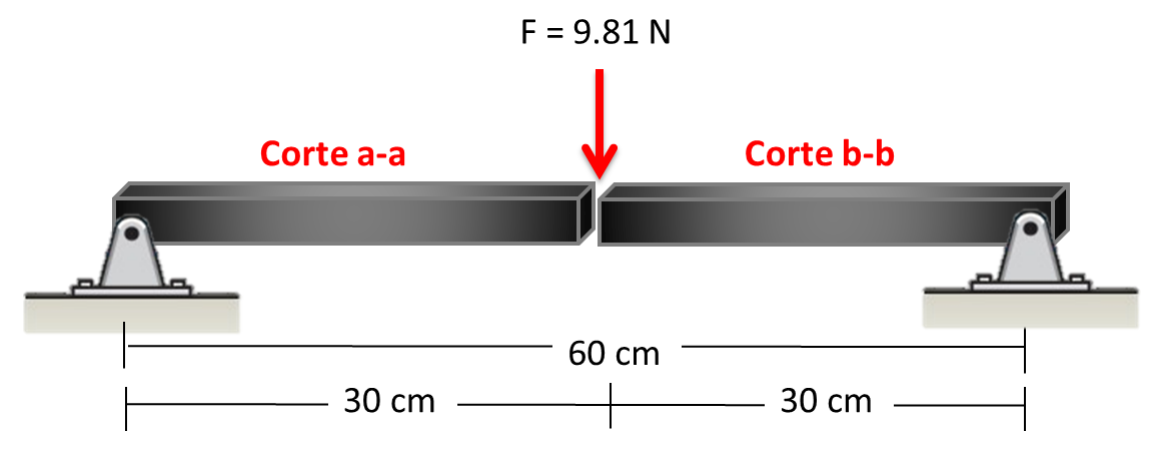

<span id="page-80-1"></span>Figura 4.17 Viga inamovible cortada en dos secciones.

De igual forma se procede a realiza el DCL para el Corte b-b, donde su intervalo de validez será  $0.3m \le x \le 0.6m$  como se muestra en la Figura [4.19.](#page-81-1)

Mediante una sumatoria de fuerzas en y, se obtiene el momento cortante como se muestra en la Ec. [4.8](#page-80-2) y con una sumatoria de momentos en el corte, obtenemos el momento de corte como se muestra en la Ec. [4.9.](#page-81-2)

<span id="page-80-2"></span>
$$
+ \uparrow \Sigma F_y = 0 = (F/2) = -F - V,\tag{4.8}
$$

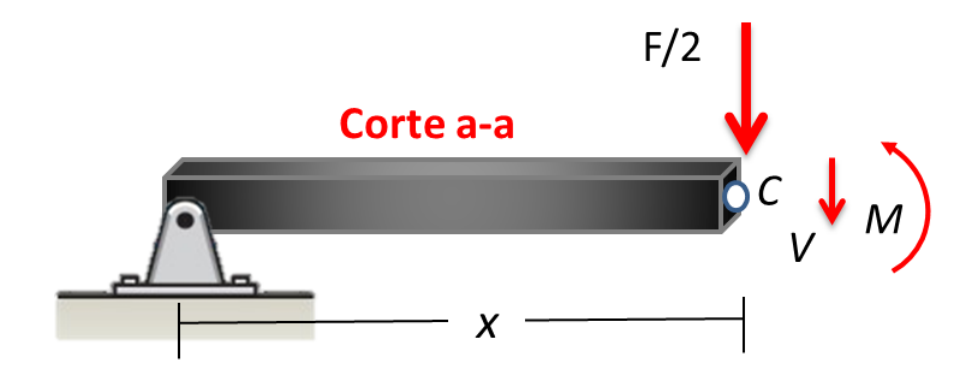

<span id="page-81-0"></span>Figura 4.18 Diagrama de cuerpo libre del Corte a-a.

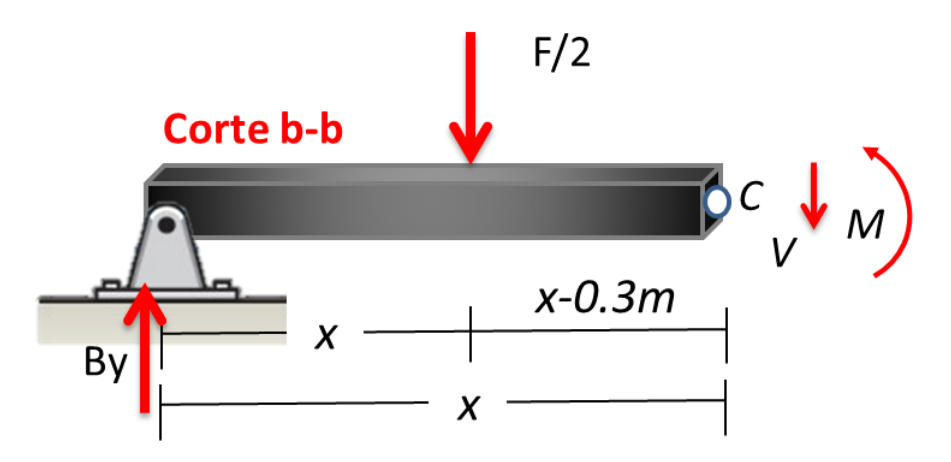

<span id="page-81-1"></span>Figura 4.19 Diagrama de cuerpo libre del Corte b-b.

<span id="page-81-2"></span>
$$
+ \circlearrowleft \Sigma M_C = 0 = M + (x - x_i) - Vx. \tag{4.9}
$$

Obteniendo lo anterior, podemos calcular el momento máximo; para lo cual, se evalúa en  $x/2$  como

$$
M_{max} = M(x/2). \tag{4.10}
$$

Una vez determinado el momento máximo, podemos determinar el esfuerzo máximo, el cual es dado acorde al momento máximo y que es la distancia del centroide a la figura más lejana, sobre la inercia de nuestra sección, como se observa en la Figura [4.20.](#page-82-0) Esto se describe como

$$
\sigma_{max} = \frac{M_{max} y_c}{I},\tag{4.11}
$$

donde I es la inercia de la sección transversal de la viga y es determinada por

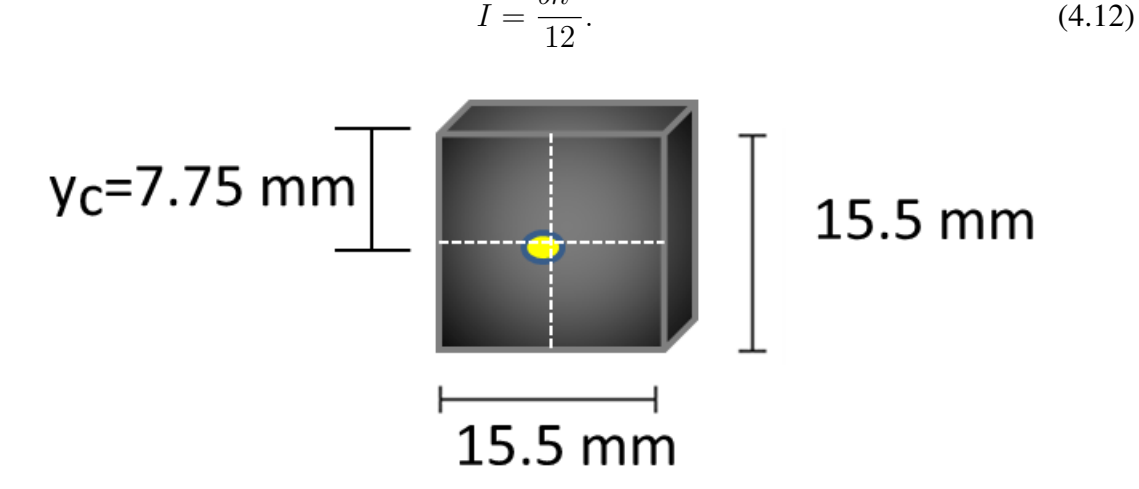

 $bh^3$ 

<span id="page-82-0"></span>Figura 4.20 Centroide de la sección transversal de la barra metálica.

Efectuando los cálculos adecuados, podemos obtener una matriz de resultados los cuales se muestran en la Tabla [4.4](#page-76-1) y haciendo la comparación con la Tabla [4.4](#page-76-1) la cual esta basada en los resultados reales podemos observar que los resultados son idénticas. Por último se presentan los resultados de los diagramas de cuerpo libre en la Tabla [4.5.](#page-82-1)

<span id="page-82-1"></span>

| Masa (kg)      | Fuerza $(N)$ | Desplazamiento (m) |  |
|----------------|--------------|--------------------|--|
| 0.08           | 0.7848       | 0.038927839E-04    |  |
| 0.16           | 1.5696       | 0.077855678E-04    |  |
| 0.24           | 2.3544       | 0.116783517E-04    |  |
| 0.32           | 3.1392       | 0.155711356E-04    |  |
| 0 <sub>4</sub> | 3.94         | 0.194639196E-04    |  |
| 0.48           | 4.7088       | 0.233567035E-04    |  |
| 0.56           | 5.4936       | 0.272494874E-04    |  |

Tabla 4.5 Resultados en base a los diagramas de cuerpo libre de la prueba.

# Capítulo 5

# Conclusiones y trabajo futuro

Tras implementar la técnica de interferometría electrónica de patrón speckle (ESPI) para mediciones en plano, se puede observar la eficiencia del sistema para obtener mediciones en el orden de las micras a pesar de que en esta técnica surgen un gran número de aberraciones, desde la parte experimental hasta en las partes de adquisición y procesado de las imágenes. Las complicaciones pueden estar asociadas con el incorrecto posicionamiento de cada dispositivo dentro del interferómetro, afectando la coherencia espacial de la luz e inclusive dando paso a fenómenos de difracción de los haces cuando estos pasan a través de las ranuras de los expansores de haz utilizados.

Las intensidades de los haces de luz deben ser iguales para obtener el mejor contraste de las franjas. Si los haces que forman el speckle provenientes de los expansores son de muy baja intensidad, la luz que registra el CCD no será suficiente como para obtener información; el caso contrario sucede cuando la intensidad de la luz se encuentra por encima del nivel de saturación de la cámara.

Puesto que se incorpora un sistema de visión para la adquisición de imágenes, la resolución de las imágenes adquiridas es de vital importancia para el sistema. Lograr una resolución perfecta se vuelve complicado ya que se deben balancear los parámetros del hardware de la cámara con los parámetros cuando se hace la adquisición mediante software, esto es, ajustando el enfoque moviendo el diafragma de la cámara o controlar el obturador para tener un correcto tiempo de integración de la imagen, así como adecuar correctamente los parámetros de adquisición en la computadora.

Las franjas resultantes nos indican microdesplazamientos como múltiplos de la longitud de onda de la luz utilizada y representan contornos constantes los cuales se mueven hacia la misma dirección en la que se generó el movimiento. Después de la umbralización nos brindan información vital, haciendo de ESPI, una técnica con una resolución impresionante capaz de obtener mediciones por debajo de los micrómetros.

Como es visto, este tipo de sistema necesita ser reiniciado constantemente para la adquisición de imágenes bases y su posterior adquisición para actualizar los valores y en forma aditiva se podría realizar un cálculo de las franjas obtenidas y a su vez de la deformación que pudiese suscitarse.

En la Figura [4.15](#page-79-2) se observa una suceción de imágenes a las cuales se les fue agregando las cargas anteriores, obteniendo microdesplazamientos de 7.78557 $\mu$ m, 11.6784 $\mu$ m, 15.5711 $\mu$ m,  $19.4639 \mu m$ ,  $23.3567 \mu m$  y  $27.2495 \mu m$ .

Con la técnica ESPI se observan mircrodesplazamientos lo que no se puede analizar con el software Solid Edge y con Matlab en donde se obtuvo un error promedio de 1.6686475 en estos últimos.

## 5.1 Contribución, limitaciones y recursos

#### 5.1.1 Contribución

El presente trabajo de investigación implementa una interfaz generada entre una computadora y una cámara CCD la cual adquiere imágenes a alta velocidad y que son procesadas en tiempo real para obtener una visualización continua de lo que se analiza con la técnica ESPI. A su vez, esta investigación agrega una nueva idea para mejorar la comparación entre imágenes que se obtienen al implementar las geometrías de la técnica ESPI al utilizar el histograma de cada imagen que se adquiere tras ser visualizado y analizado en la interfaz generada en el software LabView, teniéndose así una mejor sustracción de irradiancias lo cual conlleva a una mejor obtención de interferogramas continuos que a su vez mostraran mejores franjas de interferencia producidas en los objetos que se analicen tras someterlos a alguna fuerza que los deforme, haga vibrar o generar cualquier cambio en su estructura.

#### 5.1.2 Limitaciones

- El sistema óptico cuenta con muchas aberraciones que ocurren en los dispositivos al hacer pasar luz láser a través de ellos.
- Las aberraciones antes mencionadas son difíciles de corregir ya que en todo el sistema ocurre bastante difracción, lo que resta intensidad a la luz proveniente de nuestra fuente puntual.
- Las complicaciones pueden estar asociadas con el incorrecto posicionamiento de cada dispositivo dentro del interferómetro, produciendo mayor interferencia y causando a la aparición de ruido en el speckle, afectando directamente a la resolución de la imagen.
- Las intensidades de los haces de luz deben ser iguales para obtener el mejor contraste de las franjas.
- Se necesita mucha intensidad en los haces que forman el speckle, ya que la luz que registra el CCD tiene que ser lo suficientemente radiante como para obtener mayor información.

#### 5.1.3 Recursos disponibles

- 1. Láser Clase 3B de alta potencia 35mW,
- 2. Cámara CCD
- 3. Dispositivos ópticos:
	- Espejos planos
	- 2 expansor de haz
	- Lentes
	- Soportes y sujetadores
- 4. Mesa neumática Newport de ranurado estándar
- 5. Medidor óptico de potencia Newport, modelo 1830-C
- 6. Laptop modelo Inspiron N4030, Intel Core I3 a 2.53GHz y 4Gb de RAM
- 7. Software Matlab 7.6.0.
- 8. Software LabView.
- 9. Software Solid Edge.
- 10. Material bibliográfico.
- 11. Conexión a Internet.

## 5.2 Trabajo futuro

Como trabajo a futuro y mejoramiento de los resultados se propone realizar las siguientes tareas:

- Realizar la programación para grabar video y retornar una imagen base, esto con el fin de solventar el problema de saturación de franjas en la pantalla y no tener que reiniciar la captura de imágenes del sistema.
- Utilizar una cámara termográfica para la calibración del sistema óptico y tener la posibilidad de que el sistema óptico registre variaciones de temperatura.
- Realizar un algoritmo para la detección y conteo de franjas de forma automática del sistema ESPI.
- Agregar la visualización de los vectores de incremento de magnitudes, para visualizar la dirección de los incrementos que señalen el crecimiento de franjas.
- Realizar la implementación de un dispositivo láser con una menor longitud de onda; se espera tener mejor exactitud en los datos obtenidos.
- Implementar una cámara CCD o C-MOS con una región de cada pixel más pequeñas y un mejor rango dinámico que el alcanzado por cámaras de 8 bits.

• Realizar un algoritmo de desenvolvimiento de fase para conocer la distribución en la pantalla de los valores obtenidos.

## Cálculo en viga con carga puntual

```
%% Calculo en viga con carga puntual SCT
%%I.C.E. Salvador Castro Tapia
clc, clear all;
close all;
l=0.6; %Longuitud
b=0.0155; %Base
h=0.0152; %Altura
%b=0.0125;%h=0.0125;E=200e9; %Modulo de elasticidad Acero A36 (N/m^2)
m=(1:7)*(0.08); %Masa aplicada en Kg desde 0.08 Kg
ro=m*9.81; %Fuerza aplicada m/seg^2 (N)
I=((b*h^3))/12; %Cálculo Inercia de sección transversal
format long
Def=(ro*(l^3))/(48*E*I); %Deformación Máxima
Disp=(' Masa Fuerza Desplazamiento')
M=[m;ro;Def]'
\%A=1%Yo=(ro/A)./(Def/l) %Modulo de Young
```
# Programa para cálculo de deformación máxima en viga A36

```
%% Programa para calculo de deformación máxima en viga A36 (Video)
%ICE Salvador Castro Tapia
clc, clear all; close all;
l=0.6; %largo de la viga
stb=0.0155; %base de sección transversal
sta=0.0152; %altura de sección transversal
F=(0.08)*9.81; %Carga en el centro de 5kN
Ax=0; By=(F*(1/2))/1; %Reacción By
Ay=F-By; %Reacción Ay
x1=0:0.1:(1/2);Vca=F/2; %Vca= Fuerza Cortante en corte a-a
Mca=(F/2).*x1; %Mca= Momento en el corte a-a
x2=1/2:0.1:1;Vcb=(F/2)-F; %Vcb= Fuerza Cortante en corte b-b
Mcb=((F/2).*x2)-(F.*(x2-(1/2))); %MMomento en el corte b-b
G=1:1:(length(Mca)+length(Mcb));
G(1:4) = Mca;G(4:7) = Mcb;G(8)=0;plot(G);
format long
Mmax=(1/2).*(F/2)
y=stb/2;
I=(stb*(sta^3))/12E=200e9; %Modulo de elasticidad Acero A36 (N/m^2)
ro=F*(1:6); %Fuerza aplicada en N
Def=(ro*(l^3))/(48*E*I); %Deformación Máxima
Disp=('Fuerza(N) Deformación Máxima (m)')
M=[ro; Def]'
Emax=(Mmax*(y))/I %
Emat=250000000 %
FS=Emat/Emax %Factor de seguridad
```
### Código en MatLab para convertir video en imágenes clc; clear all;

```
close all;
% Open an sample avi file
filename = 'C:\Users\Chavo\Documents\MATLAB\LaminaCalen.AVI';
mov = MMREADER(filename);
% Output folder
outputFolder = fullfile('C:\Users\Chavo\Documents\', 'frames');
if ~exist(outputFolder, 'dir')
    mkdir(outputFolder);
end
%getting no of frames
numberOfFrames = mov.NumberOfFrames
mov
numberOfFramesWritten = 0;
for frame = 1 : numberOfFrames
    thisFrame = read(mov, frame);
    outputBaseFileName = sprintf('%3.3d.png', frame);
    outputFullFileName = fullfile(outputFolder, outputBaseFileName);
    imwrite(thisFrame, outputFullFileName, 'png');
    progressIndication = sprintf('Wrote frame %4d of %d.', frame,numberOfFrames);
    disp(progressIndication);
    numberOfFramesWritten = numberOfFramesWritten + 1;
end
progressIndication = sprintf('Wrote %d frames to folder "%s"',numberOfFramesWritten,
disp(progressIndication);
```
# Programa Para Obtener el Número de Franjas del Interferograma

% Este programa obtiene la fase envuelta de las imagenes y las analiza % I.C.E. Salvador Castro Tapia. 18/06/2014

```
clc, clear all; close all;
f3=imread('002.png;
figure(1), imshow(f3); title('Franjas obtenidas'), axis tight, truesize;
f3=rgb2gray(f3); f3f=double(f3);
% Fase envuelta de la imagen sin binarizar
Pf3f=atan2(imag(f3f),real(f3f));
Pf3fd=double(Pf3f);
%figure(2), imagesc(abs(Pf3f)); title('Fase envuelta sin binarizar');
% Fase envuelta con la imagen despues de hacer ImagAdjust
Af3=imadjust(f3); Af3d=double(Af3);
APf3f=atan2(imag(Af3d),real(Af3d));
%%Hacer FFT, filtrar y luego IFFT, despues obtener imagen
%Haciendo la Transformada de Fourier
FT1=fftshift(fft2(Af3));
%figure(5), colormap gray, imagesc((abs(FT1))); truesize, axis tight;
%Quitando los puntos más brillantes que representan niveles de energía Para
FT1(246:248,329:331)=100000;
figure(6), colormap gray, imagesc((abs(FT1))); truesize, axis tight;
%Filtro Pasabanda
\frac{\%FPB=exp(-(((i-384).^2)+(j-240).^2))}{(2*(20)^2)});f=1/6; [n,m]=size(FT1)[i,j]=meshgrid(1:m, 1:n);%El valor de Anc define el diametro del filtro
%Entre menor sea el ancho del filtro, mas definidas estaran las regiones de
%las figuras formadas!!!! ******** SUPER NOTA *********
Anc=0.03
FPB=exp(-(((i-330).^2)+((j-247).^2))/(Anc*(((1/2)*f*n)^2)));
figure(7), mesh(FPB); title('FPB');
%Aplicando el filtro a la Transformada
```

```
ITF=FT1.*FPB;
figure(8), colormap gray; imagesc(abs(ITF)), axis tight, truesize;
%Transformada Inversa de Fourier,
TIF=ifft2(ifftshift(ITF));
figure(9), colormap gray; imagesc(abs(TIF)), axis tight, truesize;
%Obteniendo la fase envuelta
PTIF=atan2(imag(TIF),real(TIF));
figure(10), colormap gray; imagesc(abs(PTIF)), axis tight, truesize;
%figure(20), colormap gray; imagesc(abs(NM)), axis tight, truesize;
\%%Region props
GI=PTIF;
%Binarización
[Umb Ef]=graythresh(GI);
bn=im2bw(GI,Umb);
figure,imshow(bn);
%Eliminar las areas menores a C
C=100; bn=bwareaopen(bn,C);
figure, imshow(bn);
%Contar elementos y etiquetarlos
[L Ne]=bwlabel(bn);
disp('Numero de elementos:'); Ne
Et=label2rgb(L);
figure;imshow(Et);
%Encontrar propiedades de la imagen
prop=regionprops(L);
%%Graficar rectángulos en las formas
hold on
for n=1:length(prop);
    rectangle('Position',prop(n).BoundingBox,'EdgeColor','r','linewidth',2)
    x=prop(n). Centroid(1);
    y=prop(n).Centroid(2);
    plot(x,y,'*'),title('Centroides');
end
hold off
```